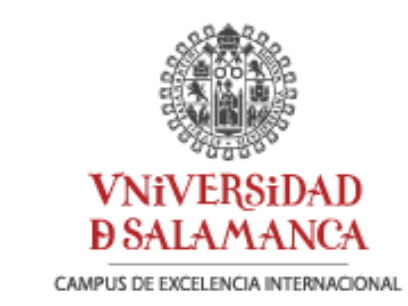

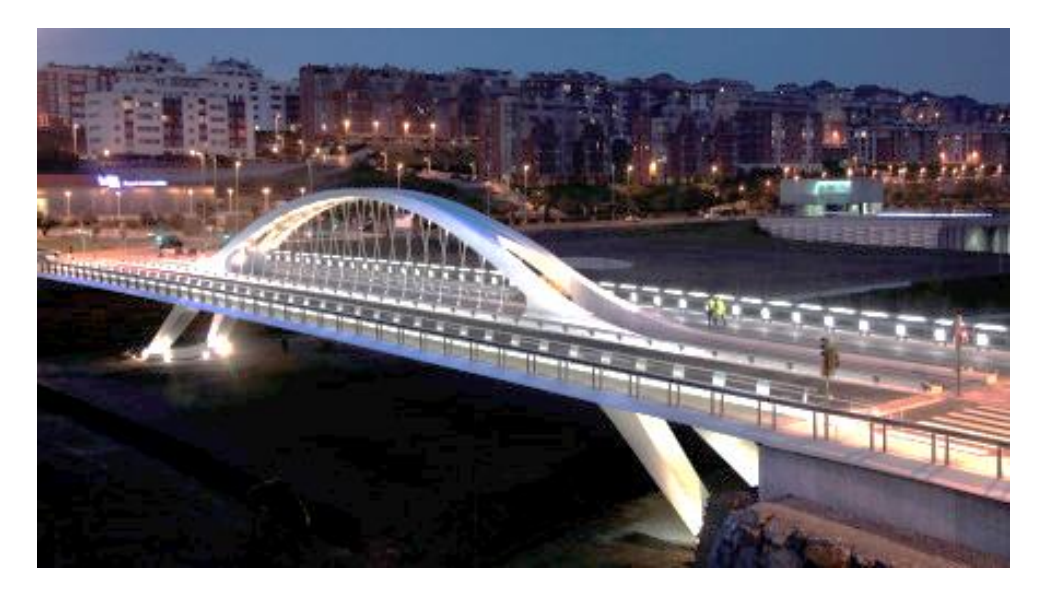

## **Análisis estático y dinámico de un puente arco con tablero intermedio mediante elementos finitos**

Trabajo Fin de Grado de la titulación de Ingeniería Geológica

realizado por:

## **María Fernanda Hernández Cepeda**

Tutores:

Dr. José Antonio Cabezas Flores

Dr. Pablo Moreno Pedraz

Salamanca, julio 2021

José Antonio Cabezas Flores y Pablo Moreno Pedraz, profesores del Departamento de Ingeniería Mecánica de la Universidad de Salamanca, adscritos a la Facultad de Ciencias,

Hacen constar:

Que el trabajo titulado "Análisis estático y dinámico de un puente arco con tablero intermedio mediante elementos finitos" ha sido realizado satisfactoriamente bajo su tutela por María Fernanda Hernández Cepeda, y constituye la memoria que presenta para optar a la superación de la asignatura Trabajo Fin de Grado de la titulación de Grado en Ingeniería Geológica en la Facultad de Ciencias de la Universidad de Salamanca.

Salamanca, 1 de julio de 2021

CABEZAS FLORES JOSE DOT CABEZAS FLORES ANTONIO - 07837034Z Firmado digitalmente JOSE ANTONIO - 07837034Z Fecha: 2021.07.01 12:37:49 +02'00'

Fdo. José Antonio Cabezas Flores. Finanzo esta en Francesa Francesa. Francesa Francesa Francesa. Francesa Frances

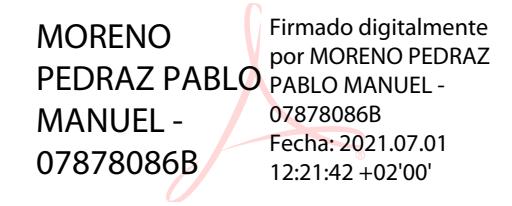

#### **AGRADECIMIENTOS**

Mi agradecimiento se lo dedico a todas las personas que me han acompañado y apoyado de alguna manera u otra para realizar mis sueños, pudiendo finalizar con éxito mi experiencia en la Universidad de Salamanca.

A mis profesores, por transmitirnos todos los conocimientos y su gran aporte para culminar mi formación profesional a través de estos años.

Mis padres, por ser el pilar fundamental en todo lo que soy, por creer en mí, en mis capacidades, y por el apoyo incondicional sobre todo en estos 3 años donde estuve separada de ellos.

A mi hermana por su amor y fortaleza, ya que es mi motivación para ser mejor cada día.

Por último, a mis amigos por permitirme aprender más de la vida, teniendo experiencias y momentos inolvidables, los cuales también me acompañaron y apoyaron en todo el transcurso del grado, generando recuerdos memorables de esta etapa de mi vida, donde siempre me hicieron sentir como en casa, a pesar de estar lejos de mi país.

#### **RESUMEN**

El presente trabajo se lleva a cabo con la finalidad de hacer un análisis del comportamiento mecánico del puente arco intermedio de las Llamas en Santander, mediante el método de elementos finitos con el programa Abaqus.

El objetivo es realizar el modelado del puente lo más real posible para su posterior análisis tanto estático como dinámico, donde se analizan las tensiones y desplazamientos a las que se encuentra sometida la estructura, verificando que no superan los límites impuestos por la normativa, igualmente se obtiene la intensidad del sismo que provocaría el colapso.

En el análisis estático, se analizan las tensiones, comprobando que las de compresión y tracción no superen la resistencia de cálculo del hormigón. Sin embargo, en un primer modelo, se observó que existen zonas donde sobrepasan este límite, por lo que fue necesario mejorar el modelo con un pretensado, con el fin de eliminar o disminuir al máximo dichas zonas. También se analizan los desplazamientos, estudiando los valores máximos que pueden alcanzar.

Por último, en el análisis dinámico, se obtienen las frecuencias naturales y modos de vibración, donde se estudia el efecto que causaría un determinado sismo sobre dicho puente y se determina qué intensidad pondría en riesgo la estabilidad de la estructura.

**Palabras clave:** Puente arco, Análisis estático, Análisis dinámico, Elementos finitos, Abaqus.

#### **ABSTRACT**

The present work is carried out in order to make an analysis of the mechanical behaviour of the intermediate arch bridge of Las Llamas in Santander, using the finite element method with Abaqus<sup>TM</sup>.

The objective is making a model of the bridge as real as possible for its subsequent static and dynamic analysis, in order to evaluate the stresses and deformations the structure undergoes and verifying that they do not exceed the limits imposed by the regulations. The ground acceleration of an earthquake that would cause the bridge to collapse is obtained as well.

In the static analysis, the stresses are analyzed, checking that the compression and tension stresses do not exceed the design strength of the concrete. However, in a first model, areas exceeding this limit were observed. So, it was necessary to improve the model with prestressed tendons, in order to eliminate or reduce these areas as much as possible. Displacements were also analyzed, studying the maximum values they could reach.

Finally, in the dynamic analysis, the natural frequencies and modes of vibration are obtained. The effect that an earthquake would cause on that bridge is studied. The ground acceleration of an earthquake that could put the stability of the bridge at risk is determined.

**Key words:** Arch bridge, Static analysis, Dynamic analysis, Finite elements, Abaqus.

# ÍNDICE

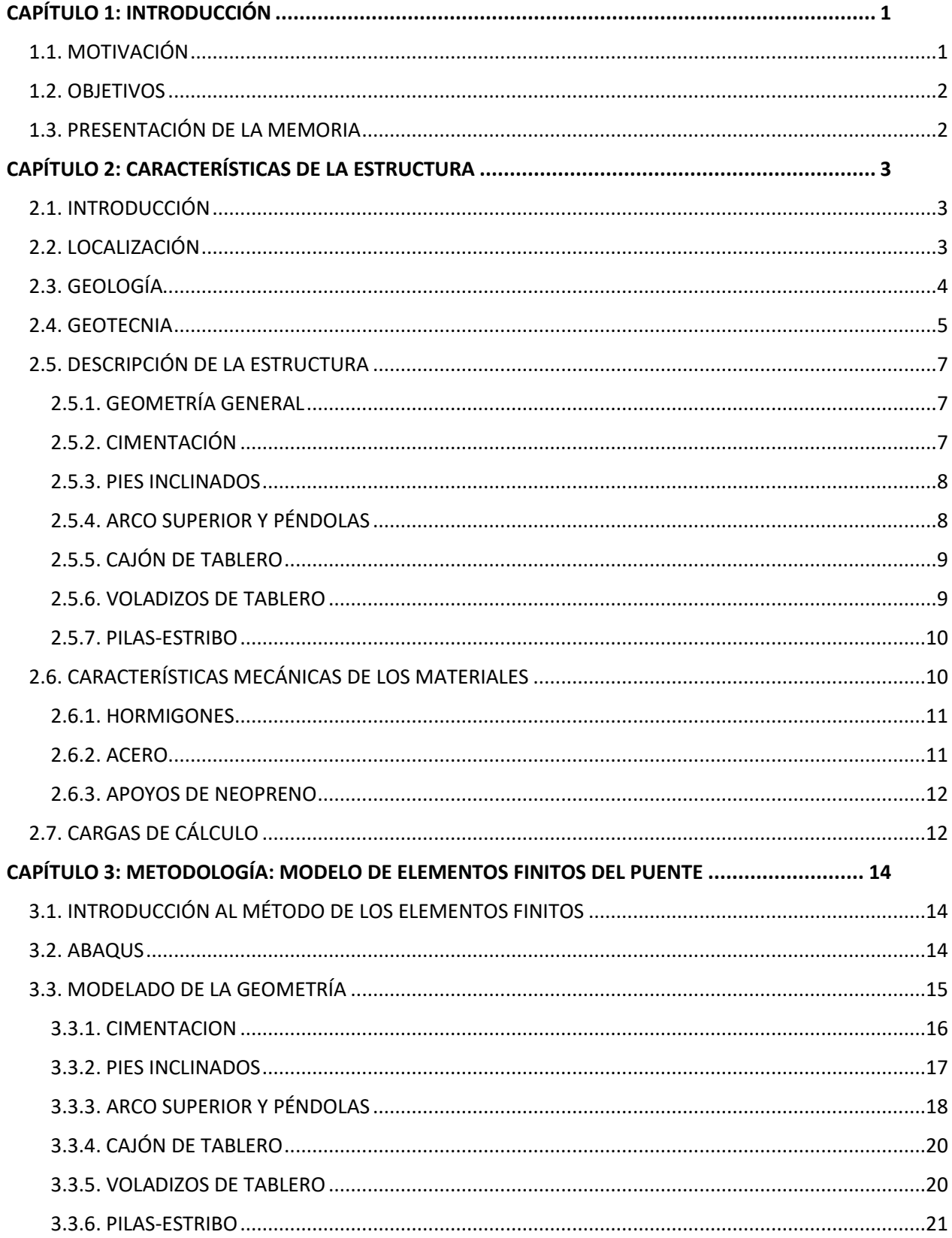

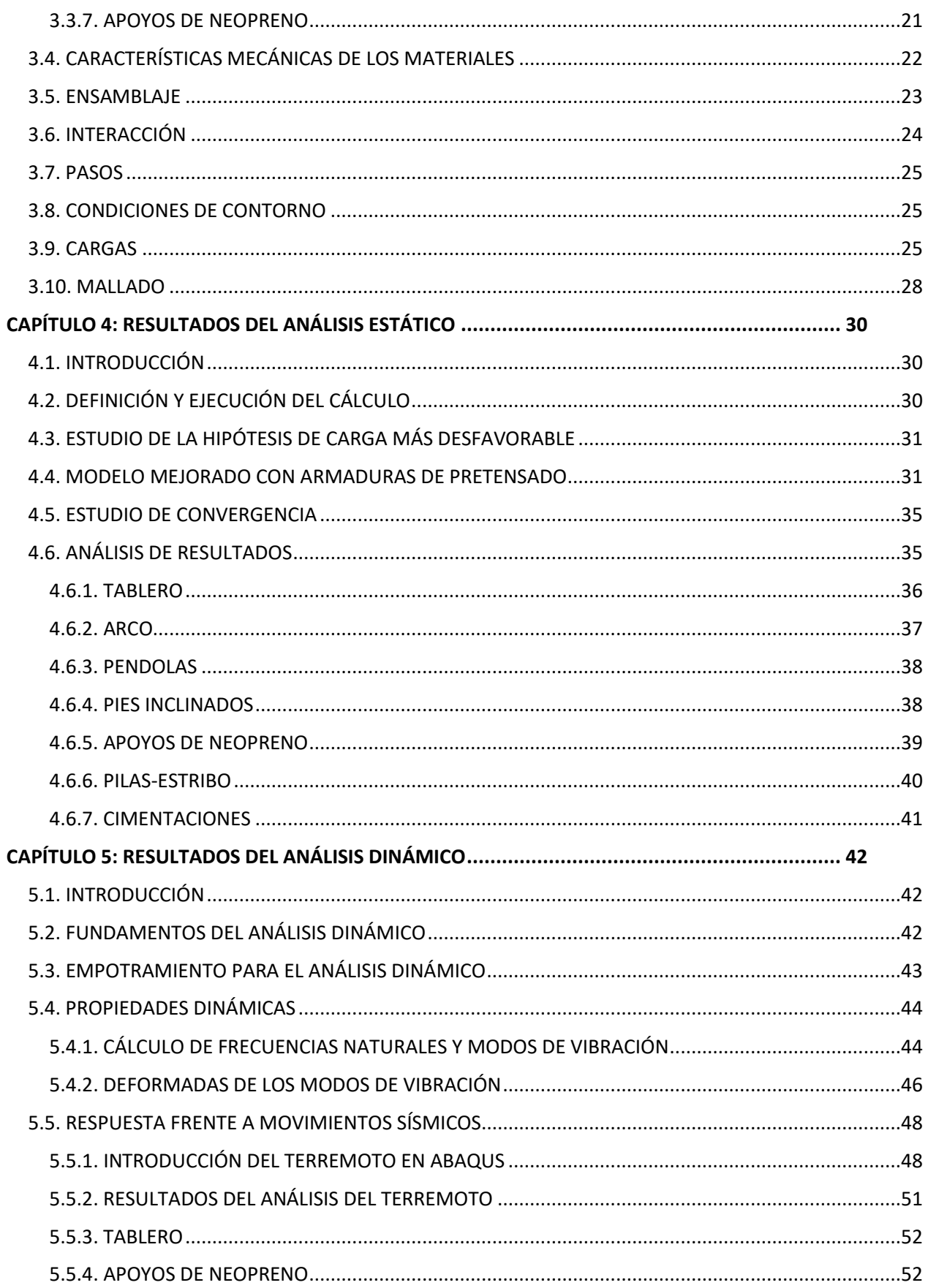

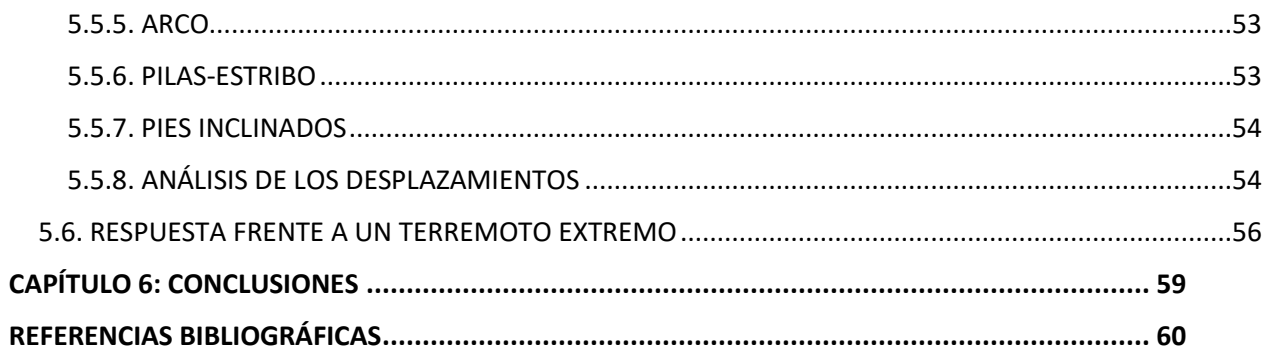

# **CAPÍTULO 1: INTRODUCCIÓN**

## <span id="page-9-0"></span>**1.1. MOTIVACIÓN**

<span id="page-9-1"></span>Con el objetivo de finalizar el Grado en Ingeniería Geológica, se ha realizado el Trabajo Fin de Grado titulado "Análisis estático y dinámico de un puente arco con tablero intermedio mediante elementos finitos", que se describe en el presente documento.

Se ha escogido el Puente arco intermedio de las Llamas en Santander (Fig. 1.1) ya que, tras realizar una búsqueda bibliográfica, se ha reunido la información suficiente acerca de la geometría y características mecánicas para poder realizar una representación lo más fiel posible a la estructura real. Además, dentro de la línea de Trabajos Fin de Grado realizados en el Departamento de Ingeniería Mecánica, es el primer puente en el que se modela un arco doble de sección variable, siendo la conexión con el tablero mediante péndolas, el cual continúa en forma de pies inclinados. En resumen, el proceso de modelado de la estructura mediante un programa de elementos finitos, cuyo resultado se muestra en Fig. 1.2., representaba gran complejidad.

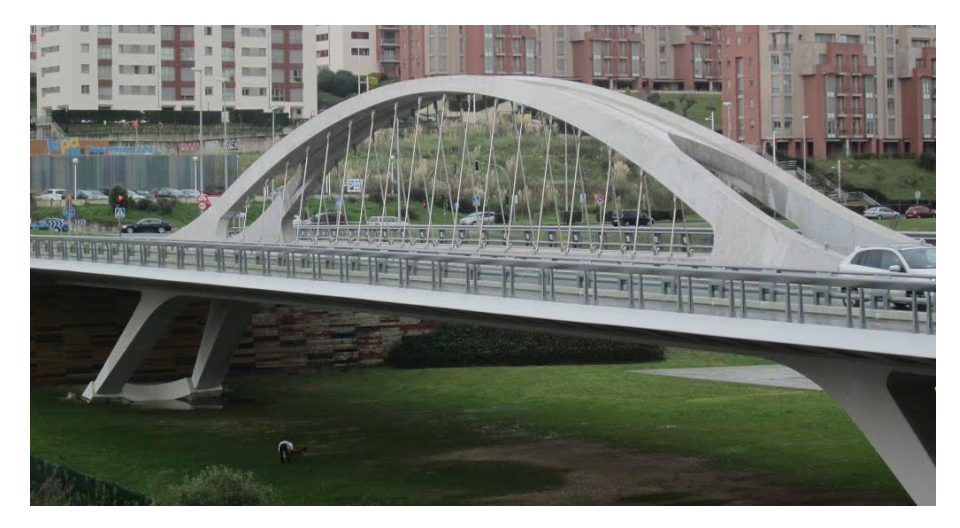

*Figura 1.1. Puente arco con tablero intermedio de las Llamas en Santander (Mapio.net).*

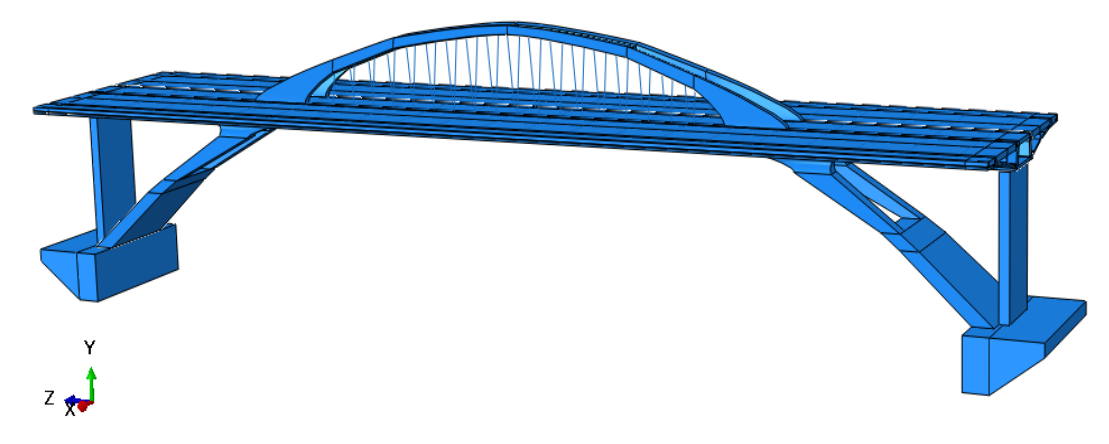

*Figura 1.2. Modelo de elementos finitos del Puente arco con tablero intermedio* 

#### **1.2. OBJETIVOS**

<span id="page-10-0"></span>El objetivo general de este Trabajo Fin de Grado es el estudio y análisis estático y dinámico del Puente arco con tablero intermedio de las Llamas en Santander mediante elementos finitos utilizando el programa Abaqus, que se concreta en los siguientes objetivos específicos:

1. Adquirir los conocimientos necesarios sobre el manejo del programa Abaqus.

2. Reunir y estudiar la información sobre la geometría y las características mecánicas del Puente arco intermedio de las Llamas en Santander

3. Construir un modelo mediante elementos finitos, tratando de que sea una representación lo más fiel posible a la estructura real en cuanto a dimensiones y comportamiento mecánico.

4. Realizar un análisis estático del puente para obtener los resultados de tensiones a los que se encuentran sometidos los diferentes componentes, así como sus respectivos desplazamientos.

5. Calcular las frecuencias naturales y los modos de vibración de la estructura.

6. Realizar el análisis dinámico, para obtener la respuesta de la estructura frente al movimiento vibratorio producido por un terremoto real, analizando sus nuevas tensiones y desplazamientos, y estudiar qué aceleración sísmica llevaría al colapso de la estructura.

#### **1.3. PRESENTACIÓN DE LA MEMORIA**

<span id="page-10-1"></span>La presente memoria reúne todo el procedimiento realizado y los resultados obtenidos en este Trabajo Fin de Grado, el cual se hace un estudio estático y dinámico de la estructura. Esta descripción incluye gráficos, imágenes, tablas, explicaciones y resultados, para dar a entender de la mejor manera todos los pasos que se han ido desarrollando para el estudio del Puente arco con tablero intermedio de las Llamas en Santander. Se ha dividido respectivamente en 6 capítulos, siendo este primero la introducción.

El segundo capítulo detalla todas las características del puente, tanto localización, geología y geotecnia, como partes y materiales que lo componen.

El tercer capítulo describe el desarrollo del modelo mediante el programa Abaqus, además de los cálculos y las simplificaciones que se han realizado respecto a las del puente real.

El cuarto capítulo presenta el análisis estático del puente modelado, donde podemos observar las tensiones de tracción y compresión, y desplazamientos que se producen con las acciones o cargas impuestas. Con base en esto, se detalla cómo actuar para que estas tensiones no superen la resistencia de cálculo de los materiales.

El quinto capítulo proporciona el análisis dinámico de la estructura, en la cual se introduce un movimiento sísmico real y se estudian las frecuencias y modos de vibración que se producen, indicando también qué máxima carga sísmica produciría el colapso de dicho puente.

El sexto capítulo expone las conclusiones del trabajo. La memoria finaliza indicando la bibliografía utilizada.

## **CAPÍTULO 2: CARACTERÍSTICAS DE LA ESTRUCTURA**

#### <span id="page-11-0"></span>**2.1. INTRODUCCIÓN**

<span id="page-11-1"></span>El nuevo Puente de las Llamas, en Santander, materializa una nueva conexión transversal que une el Campus de la Universidad de Cantabria en la Avenida de los Castros con la Avenida de la Constitución, como arteria principal de acceso a la ciudad en su zona norte de entrada al entorno de las playas del Sardinero y los nuevos núcleos de viviendas en esta ubicación.

El proyecto final del puente se redactó con fecha de agosto de 2008, comenzando su ejecución en obra en diciembre de 2009 para finalizar en mayo de 2011. El Puente de las Llamas es un diseño de Arenas & Asociados, responsable también de la dirección de obra de este puente promovido por el Ayuntamiento de Santander (Sacristán y Capellán, 2015).

Teniendo en cuenta la complejidad de la estructura, se han realizado simplificaciones mediante cambios mínimos respecto a las del puente real al momento de modelar, afectando poco al comportamiento global de la estructura. Dichos cambios se detallan en el capítulo 3 en el modelado de la geometría.

### **2.2. LOCALIZACIÓN**

<span id="page-11-2"></span>En la zona Norte de la ciudad de Santander, entre el campus Universitario y la carretera de acceso S-20, y sobre el nuevo Parque Atlántico se sitúa el Puente arco con tablero intermedio de las Llamas. (Fig. 2.1)

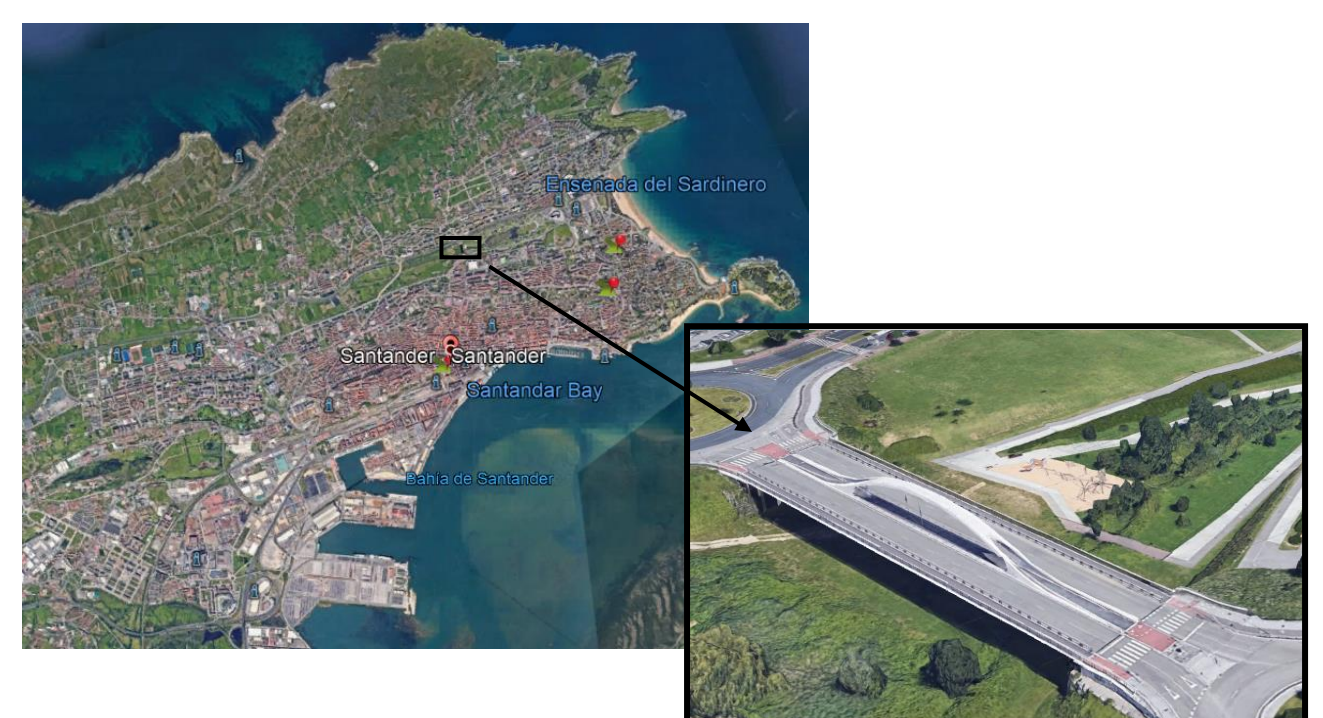

Coordenadas GPS: 43°28'20.08"N 3°48'30.29"O

*Figura 2.1. Localización del puente arco con tablero intermedio de las Llamas (Google Earth)*

#### **2.3. GEOLOGÍA**

<span id="page-12-0"></span>La geología de la zona la podemos encontrar en la Hoja 35 división 19-04 Santander del Mapa Geológico Nacional (MAGNA) 50 del Instituto Geológico y Minero de España (Fig. 2.2)

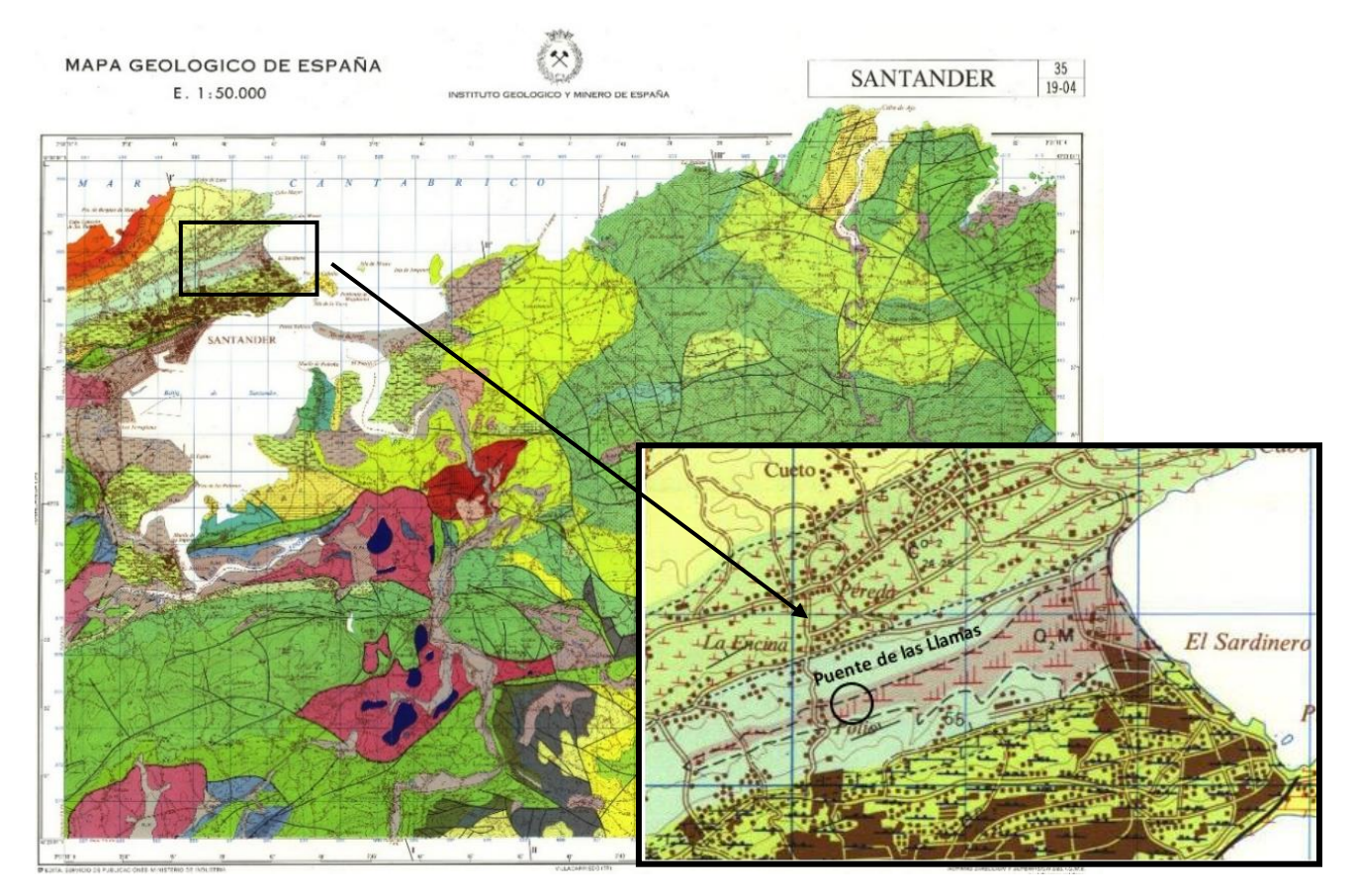

LEYENDA

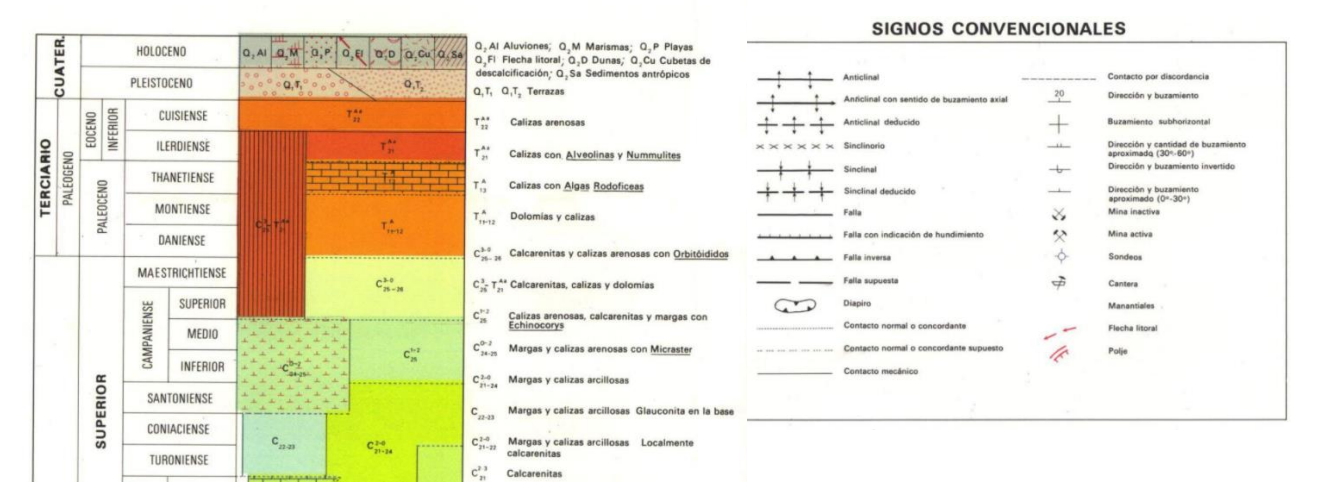

*Figura 2.2. Hoja 35 – Santander. Detalle de la zona de ubicación del puente (Instituto Geológico y Minero de España)*

El mapa geológico de la zona está a escala 1:50.000 y se señala donde se encuentra ubicado el puente arco con tablero intermedio de las Llamas, con su respectiva leyenda y símbolos convencionales.

La geología de la zona está formada principalmente por Marismas del Holoceno- Cuaternario, y donde también podemos encontrar Margas y calizas arcillosas del Coniaciense y Turoniense-Cretácico Superior.

De los sedimentos correspondientes al Holoceno se ha distinguido el siguiente:

Marismas (Q2M), que se encuentran bien desarrolladas en la bahía de Santander, ría de Cubas, ría de Ajo y zona de isla. Están constituidas litológicamente por sedimentos incoherentes, frecuentemente saturados en agua, a base de arcillas, limos y fangos, con abundante materia orgánica.

De los sedimentos correspondientes al Cretácico Superior se ha distinguido el siguiente:

Turoniense y Coniaciense (C<sub>22-23</sub>): Se trata de una monótona serie en la que alternan margas hojosas, grises y calizas arcillosas (biomicritas). En la base y parte inferior contienen abundante glauconita

Los sedimentos del Cretácico Superior presentan facies muy uniformes, de carácter margoso dominante, alcanzando menor extensión que el Cretácico Inferior y localizándose en las áreas sinclinales de Ribamontán al Mar-Villaverde de Pontones-ría de Solía-ría de San Salvador y zona norte de Santander (flanco sur del sinclinal de San Román)

La cimentación del puente se encuentra en contacto por alternancia de calizas margosas y margas grises.

#### **2.4. GEOTECNIA**

<span id="page-13-0"></span>La geotecnia de la zona la podemos encontrar en la Hoja 4 división 5-1 Santander del Mapa Geotécnico General del Instituto Geológico y Minero de España (Fig. 2.3)

El mapa geotécnico de la zona está a escala 1:200.000 y se señala donde se encuentra ubicado el puente arco con tablero intermedio de las Llamas, con su respectiva leyenda y criterios de clasificación.

La geotecnia nos indica que es una zona de condiciones constructivas aceptables, con problemas de tipo geomorfológico. En general, la masa rocosa se presenta bastante dura y bastante estable.

Como aceptables desde el punto de vista constructivo se puede considerar que, aunque existan algunos problemas de variado tipo, serán resueltos sin demasiada dificultad.

Las cargas unitarias admisibles serán altas en general, si bien en algunas zonas margosas o más arcillosas las cargas bajarán a medias. Los asentamientos serán nulos o escasos para este tipo de cargas.

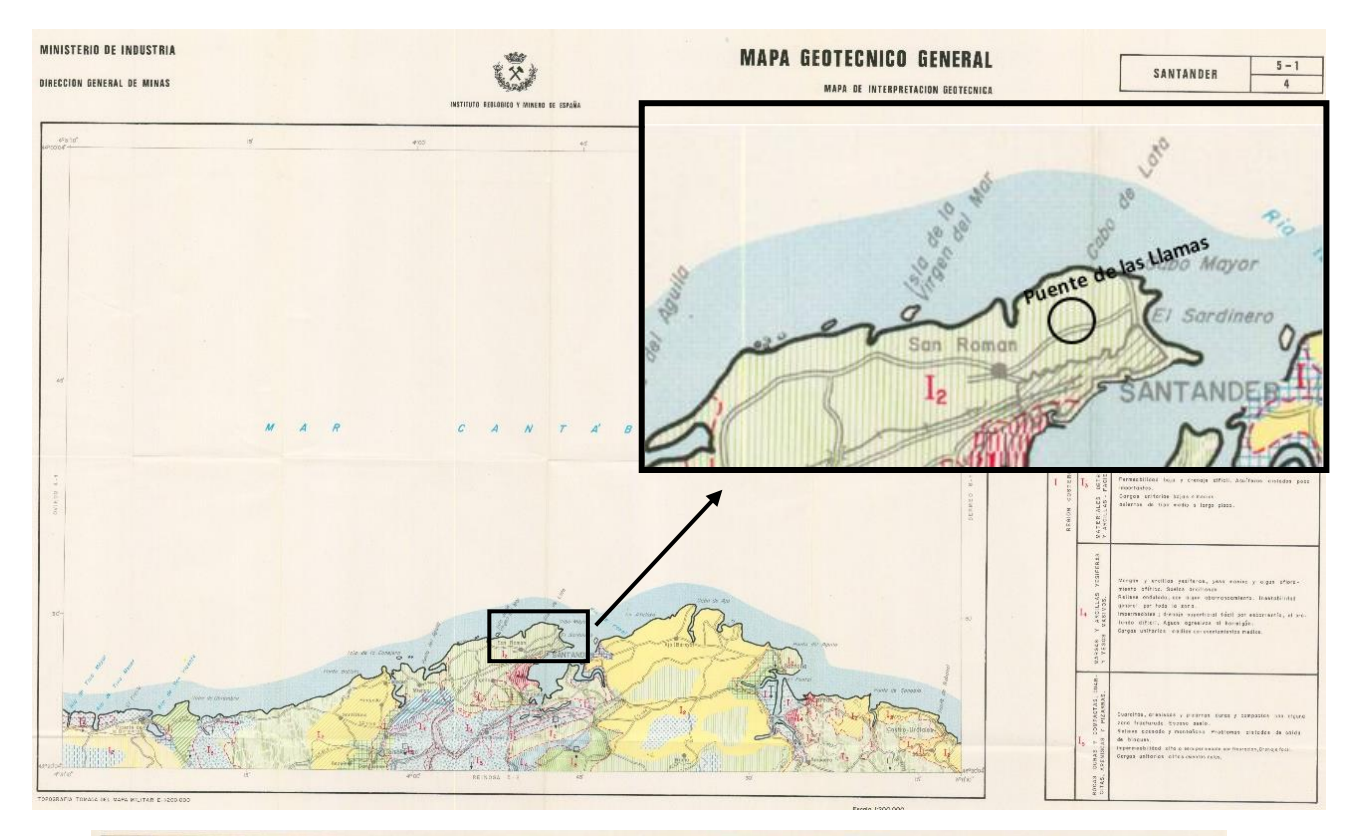

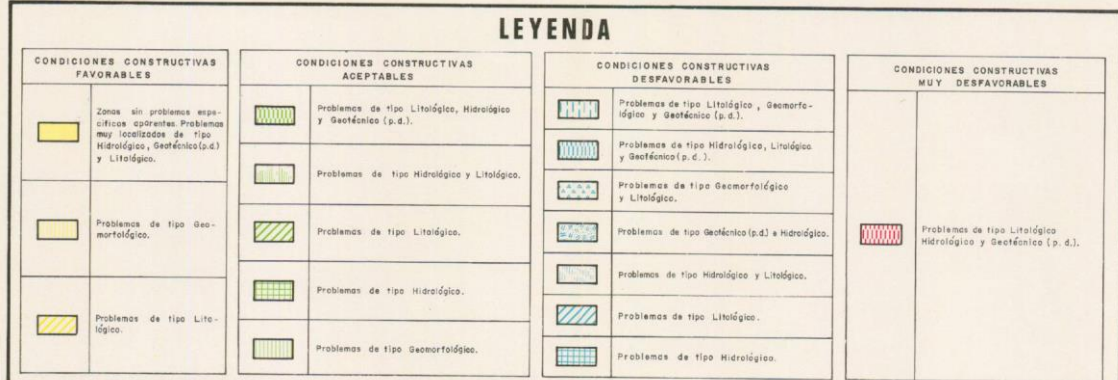

|                                                                    |    |                         |                                    |                                          |                                                                     |                                           |     | <b>CRITERIOS DE CLASIFICACION</b>                                    |                                       |                                                    |                                                    |                           |       |
|--------------------------------------------------------------------|----|-------------------------|------------------------------------|------------------------------------------|---------------------------------------------------------------------|-------------------------------------------|-----|----------------------------------------------------------------------|---------------------------------------|----------------------------------------------------|----------------------------------------------------|---------------------------|-------|
| PROBLEMAS "TIPO"<br>CONDICIONES CONSTRUCTIVAS<br><b>EXISTENTES</b> |    |                         | CONCURRENCIA DE 2 PROBLEMAS "TIPO" |                                          |                                                                     | CONCURRENCIA DE 3<br>PROBLEMAS "TIPO"     |     |                                                                      | CONCURRENCIA DE 4<br>PROBLEMAS "TIPO" |                                                    | PROBLEMAS<br><b>NOTACION</b><br><b>GEOTECNICOS</b> |                           |       |
| Muy<br>Favorobles                                                  |    | Litologicos.            | <b>ZZZA</b>                        | Litológicos y<br>Geomorfold-<br>gicos.   | $\begin{bmatrix} 0 & 0 & 0 \\ 0 & 0 & 0 \\ 0 & 0 & 0 \end{bmatrix}$ | Geomorfold-<br>gicos e Hi-<br>droldgicos. | 海雪  | Litológicos<br>Geomorfold <sup>2</sup><br>gicas e Hi-<br>draidglaos. | B                                     |                                                    |                                                    | De Capacidad<br>de Carga. | 土     |
| Fovorables                                                         | __ | Geomorfold-<br>glcos.   | -40<br><b>Hillie</b>               |                                          |                                                                     |                                           |     | Litológicos,<br>Geomorfold -<br>Gicon y Geo-                         | 自由                                    |                                                    |                                                    |                           |       |
| Acaptobles.                                                        |    |                         |                                    | Litologicas e                            | <b>In the</b>                                                       | Geamartold.<br>gicos y Geo-               | 排職  | $t$ égnicos ( $\alpha$ , $d$ )                                       |                                       | Litelogices, Geo-<br>morfalógicos.<br>Hidrológicos | <b>BSKX</b>                                        | De Asientos.              | mps.  |
| . .<br>Desfavorables.                                              |    | Hidrologicon.           | <b>WILL</b>                        | Hidrologicos.                            |                                                                     | técnicos.                                 |     | Litelogicas,<br>Hidrotogicas<br>y Geoffichi-<br>cos.(p.d.).          | <b>TOOTOO</b>                         | Georganicas.<br>(p, d, )                           |                                                    |                           |       |
|                                                                    |    |                         |                                    |                                          |                                                                     |                                           |     |                                                                      |                                       |                                                    |                                                    |                           |       |
| Muy Desfovorables                                                  |    | Geotécnicos<br>(p, d, ) | <b>First</b>                       | Litológicos y<br>Geotecnicas<br>$(p-d.)$ | $25 - 25$                                                           | Hidrologicos<br>y Geofemi-<br>cos.(p.d.)  | 200 | Geomorfologi-<br>cos, Hidrologi-<br>cos y Geotec<br>nicos (p.d.).    | EF-                                   |                                                    | - 3                                                | Geotecnicos<br>Varios.    | فسيسة |

*Figura 2.3 Hoja 4 – Santander. Detalle de la zona de ubicación del puente (Instituto Geológico y Minero de España)*

## <span id="page-15-0"></span>**2.5. DESCRIPCIÓN DE LA ESTRUCTURA**

#### **2.5.1. GEOMETRÍA GENERAL**

<span id="page-15-1"></span>Tiene una longitud total en un único vano de 102 m entre apoyos en estribos y apoyos finales de la cimentación de los arcos en el sustrato rocoso. La tipología del puente puede clasificarse como arco de tablero intermedio (Fig. 2.4).

El arco vuela sobre el tablero en un tramo central de 60 m y continúa bajo el mismo con pies inclinados hasta alcanzar el apoyo en la cimentación directa sobre roca entre 8 y 9 m bajo rasante, con una luz total del vano de 102 m.

Desde un punto de vista funcional, el tablero de 23,6 m de ancho útil soporta 2 calzadas de 6,5 m, una mediana central de 5,2 m, que incluye la estructura del arco y un carril bici de 3 m, y las aceras laterales de 2,3 m (Fig. 2.5).

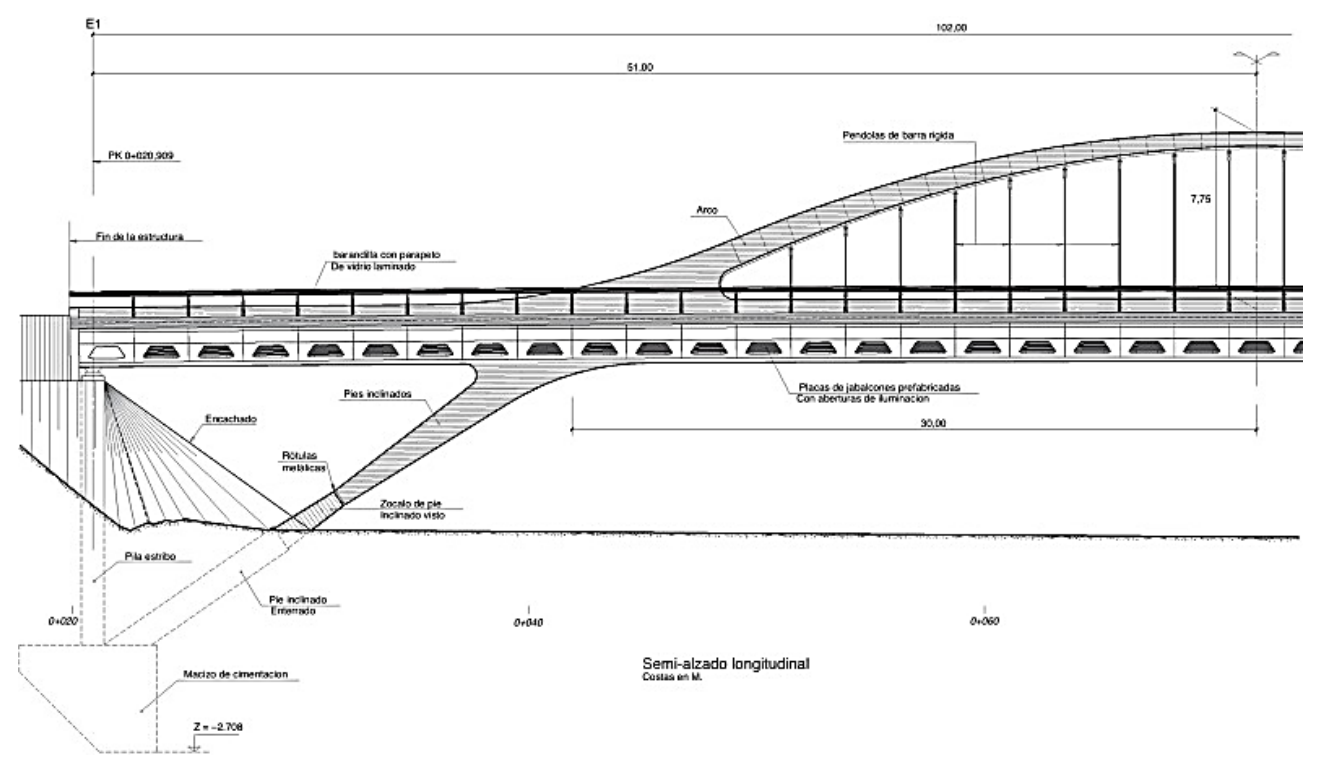

*Figura 2.4 Alzado longitudinal del puente a escala 1/150. Sacristán y Capellán (2015).*

#### **2.5.2. CIMENTACIÓN**

<span id="page-15-2"></span>La cimentación del puente es directa en el sustrato rocoso que se encuentra a mayor profundidad en el centro del valle y a unos 8 m bajo el terreno natural en estribos, ya que tiende a aflorar en las laderas. El estrato resistente tiene una tensión admisible de 0,6 N/mm<sup>2</sup> (Sacristán y Capellán, 2015).

La cimentación en ambos extremos está formada por un macizo único de reacción que recibe la carga vertical de la pila estribo y la carga inclinada de los pies inclinados enterrados en prolongación de los arcos. Estos macizos poseen dimensiones de 15 m de anchura, 6 m de lado y 4,70 m de profundidad máxima, disponiendo una cara de reacción horizontal de 2,50 m y una cara de reacción inclinada a 45° de dimensión 3,50 m en planta, tal y como observamos en la Figura 2.4.

#### **2.5.3. PIES INCLINADOS**

<span id="page-16-0"></span>Los pies inclinados son los elementos por los cuales los arcos se prolongan por debajo del tablero hasta llegar a la cimentación enterrada. Estos elementos tienen una directriz recta inclinada con un ángulo de 35°, y en ellos se distinguen varios tramos.

Hay un primer tramo inferior de puntal enterrado de sección 9,0×1,20m y longitud aproximada 10 m que arranca en la cimentación. Este tramo se remata con un zócalo sobre el terreno en el que se materializan 2 rótulas(Figura 2.4). Desde este punto los pies inclinados se separan en 2 como prolongación directa de los arranques del arco y poseen una sección trapecial de canto y anchura variable, con canto que varía entre 81 y 154 cm, y anchura que varía desde 129 a 147 cm. (Figura 2.5)

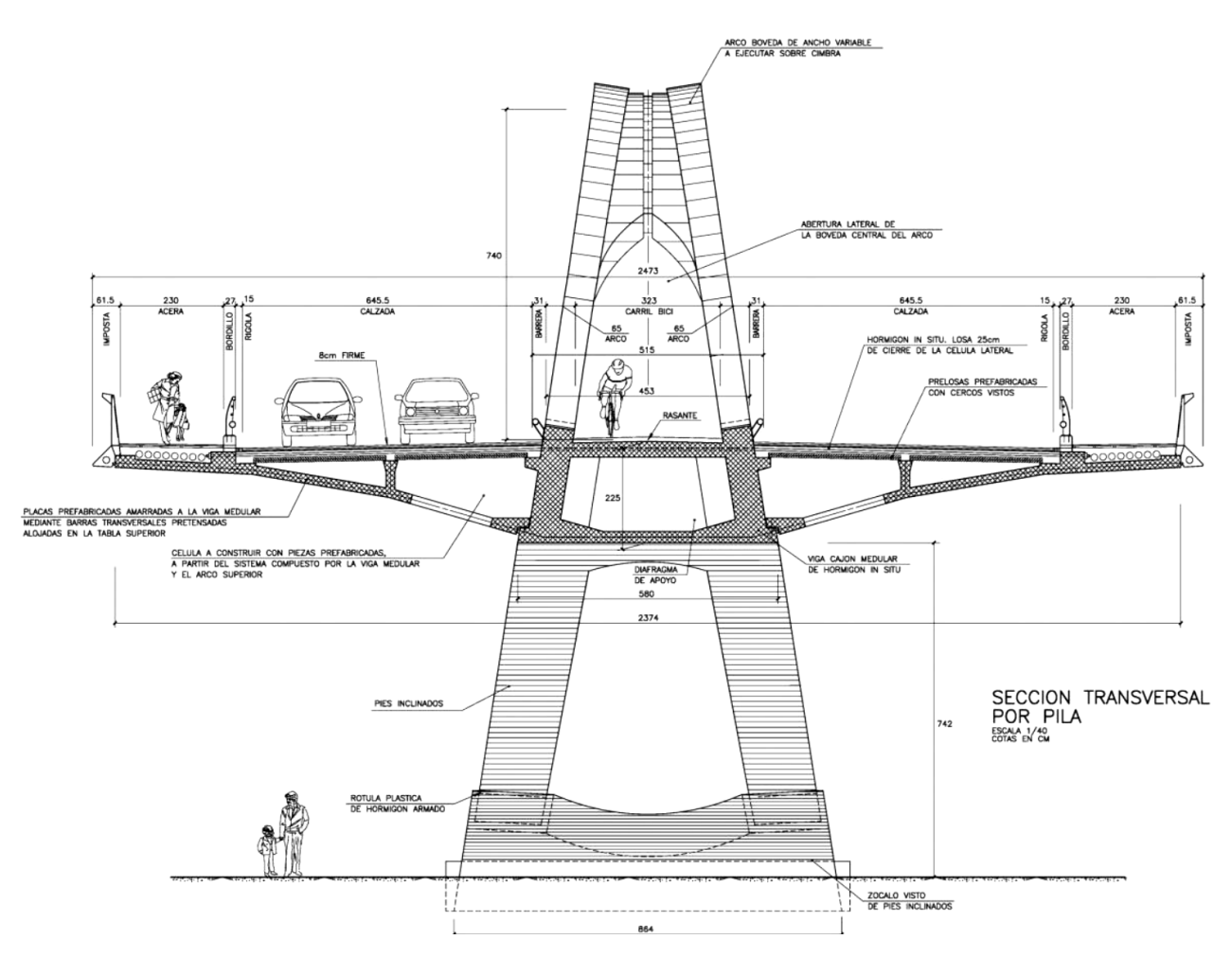

*Figura 2.5 Sección tipo con cajón central, voladizos con vista exterior del arco y pies inclinados. Sacristán y Capellán (2015).*

#### **2.5.4. ARCO SUPERIOR Y PÉNDOLAS**

<span id="page-16-1"></span>Los arcos se desarrollan por encima del tablero en una longitud de 60 m (Figura 2.4). Están formados por 2 secciones rectangulares de ancho y canto variable que se disponen en planos levemente inclinados hacia el interior (Figura 2.6). La abertura apuntada que queda en cada extremo sirve de pórtico de paso para el carril bici que discurre en el interior.

Las péndolas se sitúan en los planos inclinados en el eje de cada arco, hasta completar 18 parejas de péndolas dispuestas cada 2,40 m. Las péndolas son de tipo barra de acero inoxidable S460 de diámetro 64 mm. Las péndolas se anclan por medio de palastros superiores pasivos con conectadores embebidos en el hormigón, y por medio de unas placas inferiores de anclaje que sirven para el tesado por medio de 4 barras pretensadas de 25 mm de diámetro por péndola que se anclan en la cara inferior de las almas del cajón central.

### **2.5.5. CAJÓN DE TABLERO**

<span id="page-17-0"></span>El cajón central de tablero posee un canto de 2,25 m y un ancho máximo inferior de 5,80 m. (Figura 2.6). Las almas laterales de 66 cm coinciden con los planos inclinados de arcos y les dan continuidad de manera directa. En los laterales sobresalen los tetones de apoyo de voladizos prefabricados y prelosas de voladizos ejecutados en una fase posterior.

La tabla inferior tiene un canto de 25 cm con acartelamientos laterales, y la tabla superior posee un espesor máximo de 34,7 cm.

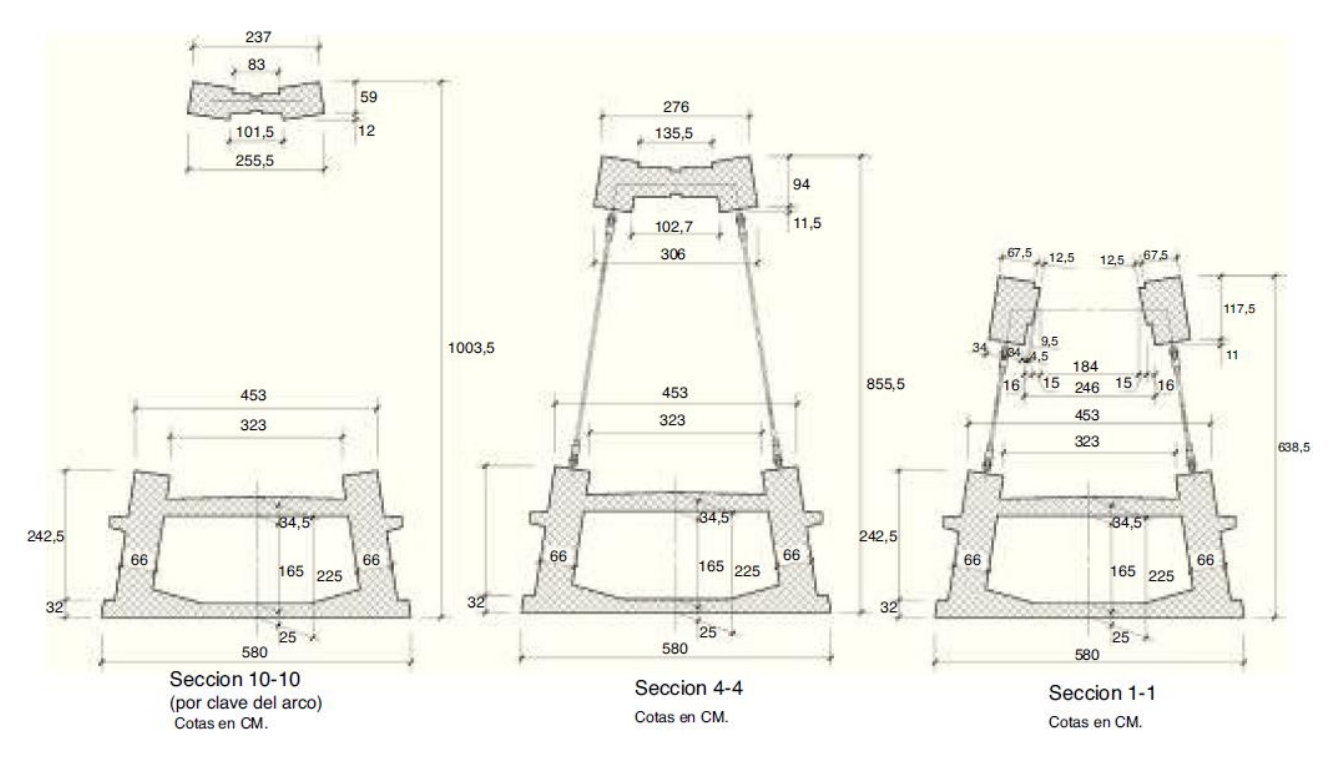

*Figura 2.6 Secciones tipo representativas de cajón central y arcos. Sacristán y Capellán (2015).*

#### **2.5.6. VOLADIZOS DE TABLERO**

<span id="page-17-1"></span>Los voladizos de tablero de 9,0 m se materializan por medio de piezas prefabricadas de 239 cm de lado y longitud 924 cm, de espesor tipo 20 cm. (Figura 2.7)

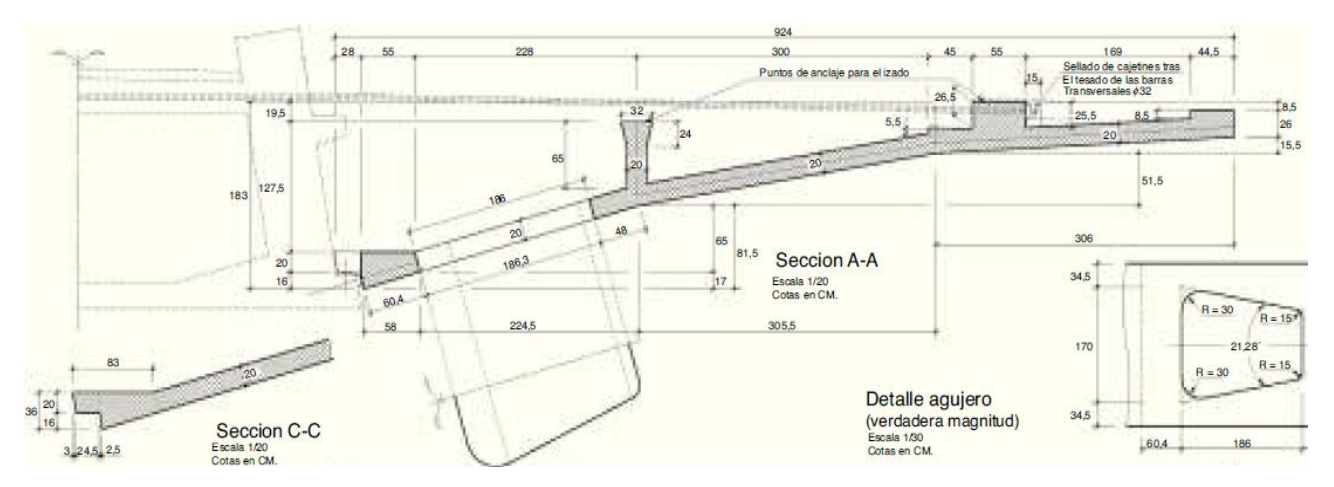

*Figura 2.7 Dimensiones del voladizo de tablero. Sacristán y Capellán (2015).*

#### **2.5.7. PILAS-ESTRIBO**

<span id="page-18-0"></span>Los vanos extremos de tablero de 21 m se apoyan sobre las pilas estribo finales separadas 102 m y coincidentes en vertical con la cimentación de los arcos (Fig. 2.4). Estas pilas estribo son pantallas de 6,0 m de lado y 100 mm de espesor sobre las cuales se apoya el tablero mediante apoyos elastoméricos armados rectangulares de dimensiones 500×600×115 mm.

Estas pilas poseen una altura de 11,75 y 13,99 m en los estribos 1 y 2, respectivamente, de los cuales aproximadamente 7 m discurren sobre el terreno y la altura restante penetra en el terreno hasta alcanzar la cimentación.

#### <span id="page-18-1"></span>**2.6. CARACTERÍSTICAS MECÁNICAS DE LOS MATERIALES**

Para el puente, los principales materiales utilizados son (Sacristán y Capellán, 2015):

Hormigones:

- HA-30 en cimentaciones
- HA-35 en puntales inclinados enterrados y pilas estribo
- HA-45 blanco en tablero y piezas prefabricadas
- HA-60 blanco autocompactable en arco y pies inclinados

Aceros:

- Acero B500S en armaduras
- Acero S355 en piezas metálicas de anclajes
- Acero S460 inoxidable en tirantes de péndolas
- Acero 835/1030 en barras pretensadas de voladizos
- Acero de pretensado longitudinal tipo Y 1860 S7.

## **2.6.1. HORMIGONES**

<span id="page-19-0"></span>Para cada tipo de hormigón, a partir del valor de la resistencia característica a compresión indicado en su designación, se han calculado las demás resistencias y el módulo de elasticidad, mediante las fórmulas de la Instrucción de Hormigón Estructural (EHE-08) recogidas en la Tabla 2.1, resultando los valores indicados en la Tabla 2.2.

| Características mecánicas    | <b>Artículo</b> | Formula                   | <b>Observaciones</b>                                       |
|------------------------------|-----------------|---------------------------|------------------------------------------------------------|
| Resistencia característica a | Art. 39.2       | fck                       | Valor correspondiente a la designación del                 |
| compresión                   |                 |                           | hormigón                                                   |
| Resistencia de cálculo a     | Art. 39.4       | $fcd = fck/yc$            |                                                            |
| compresión                   |                 |                           |                                                            |
| Resistencia característica a | Art. 39.1       | fct, $k = 0.70$ *fct,m    | fct, m = 0,30 fck $^{2/3}$ para fck ≤ 50 N/mm <sup>2</sup> |
| tracción                     |                 |                           | fct, m = 0,58 fck $^{1/2}$ para fck > 50 N/mm <sup>2</sup> |
|                              |                 |                           |                                                            |
| Resistencia de cálculo a     | Art. 39.4       | $fct,d = fct,k/\gamma c$  |                                                            |
| tracción                     |                 |                           |                                                            |
| Módulo de elasticidad        | Art. 39.6       | Ecm= $8500*(fcm)^{1/3}$   | $fcm = fck + 8 N/mm2$                                      |
|                              |                 |                           |                                                            |
| Coeficiente de Poisson       | Art. 39.9       | $v = 0,2$                 |                                                            |
| Densidad                     | Art. 10.2       | $p = 2500 \text{ kg/m}^3$ | Para Hormigón armado                                       |
|                              |                 |                           |                                                            |

 *Tabla 2.1. Fórmulas para calcular las características mecánicas de los hormigones según la EHE-08.*

*Tabla 2.2. Características mecánicas de los hormigones empleados.*

|                                                   | Hormigón               |                               |                          |                               |  |
|---------------------------------------------------|------------------------|-------------------------------|--------------------------|-------------------------------|--|
| <b>Características Mecánicas</b>                  | <b>HA-30</b>           | <b>HA-35</b>                  | <b>HA-45</b>             | <b>HA-60</b>                  |  |
| Resistencia característica a compresión<br>(fck)  | 30 $N/mm2$             | 35 $N/mm2$                    | 45 $N/mm2$               | 60 $N/mm2$                    |  |
| Resistencia de cálculo a compresión (fcd)         | 20 $N/mm2$             | 23,33 N/mm <sup>2</sup>       | 30 $N/mm2$               | 40 $N/mm2$                    |  |
| Resistencia característica a tracción<br>(fct, k) | 2,02 N/mm <sup>2</sup> | 2,24 N/mm <sup>2</sup>        | 2,65 N/mm <sup>2</sup>   | 3,14 N/mm <sup>2</sup>        |  |
| Resistencia de cálculo a tracción (fct,d)         | 1,35 $N/mm^2$          | 1,4973 $N/mm^2$               | 1,7706 N/mm <sup>2</sup> | $2,09$ N/mm <sup>2</sup>      |  |
| Módulo de elasticidad (Ecm)                       | $2,85x10^7kN/m^2$      | $2,97x10^7$ kN/m <sup>2</sup> | $3,19x10^7kN/m^2$        | $3,46x10^7$ kN/m <sup>2</sup> |  |
| Coeficiente de Poisson (v)                        | 0,2                    | 0,2                           | 0,2                      | 0,2                           |  |
| Densidad (p)                                      | 2,500 t/m <sup>3</sup> | 2,500 t/ $m3$                 | 2,500 t/m <sup>3</sup>   | 2,500 t/m <sup>3</sup>        |  |

#### **2.6.2. ACERO**

<span id="page-19-1"></span>Según el artículo 32.4 de la Instrucción de Acero Estructural (EAE) para los aceros S355 y S460, se considerarán los valores indicados en la Tabla 2.3 para sus características mecánicas.

|                                  | <b>Acero</b>                |                             |  |
|----------------------------------|-----------------------------|-----------------------------|--|
| <b>Características Mecánicas</b> | <b>S355</b>                 | <b>S460</b>                 |  |
| Módulo de elasticidad E          | $21*10^7$ kN/m <sup>2</sup> | $21*10^7$ kN/m <sup>2</sup> |  |
| Coeficiente de Poisson (v)       | 0,3                         | 0,3                         |  |
| Densidad $(\rho)$                | 7,800 t/m <sup>3</sup>      | 7,800 t/m <sup>3</sup>      |  |

*Tabla 2.3. Características mecánicas para el Acero S355 y S460*

Los valores de las propiedades mecánicas del Acero 835/1030 los obtenemos del folleto Post Tensioning System (Macalloy, 2010)

- Módulo de elasticidad  $E = 170*10<sup>6</sup> kN/m<sup>2</sup>$ .
- Tensión de rotura: 1030\*10<sup>3</sup> kN/m<sup>2</sup>.
- Limite elástico:  $835*10^3$  kN/m<sup>2</sup>.

Para el Acero Y 1860 S7 nos basamos de la Instrucción de Hormigón Estructural (EHE-08):

- Carga unitaria máxima a tracción (Art. 34.5) fmáx= 1,860\*10<sup>6</sup> kN/m<sup>2</sup>.
- Módulo de elasticidad (Art. 38.8) E=  $19*10^7$  kN/m<sup>2</sup>.
- Coeficiente de Poisson (Art. 39.9) *v*= 0,3
- Densidad (Art. 10.2)  $ρ = 7.8$  t/m<sup>3</sup>
- Coeficiente de expansión térmica (Art. 39.10)  $\alpha$ = 1,2\*10<sup>-5</sup> °C<sup>-1</sup>.

#### **2.6.3. APOYOS DE NEOPRENO**

<span id="page-20-0"></span>El tablero se apoya en cada pila-estribo mediante dos apoyos elastoméricos armados rectangulares. Estos apoyos constan de neopreno y láminas de hormigón donde la deformación y su acortamiento vertical no debe ser mayor del 15% de la altura inicial del apoyo y su límite de resistencia no debe exceder los 15N/mm<sup>2</sup> (Trelleborg). No obstante, para que este estudio sea más simple, trabajamos como si los apoyos de neopreno fueran de un único material ficticio, con unas características intermedias entre hormigón y acero:

-Módulo elástico longitudinal equivalente sería:

E = tensión / (deform. Unitaria) =  $(15N/mm^2) / (0.15) = 100 N/mm^2 = 100.000 kN/m^2$ -Coeficiente de Poisson: Según el tratado de materiales de Gere (2002) el coeficiente debe estar entre 0,45 y 0,50. Por tanto, se escoge el valor intermedio *v* = 0,475

#### **2.7. CARGAS DE CÁLCULO**

<span id="page-20-1"></span>Para calcular las cargas que van impuestas sobre el puente se ha utilizado la normativa "Instrucción sobre las Acciones a considerar en el Proyecto de Puentes de Carretera (IAP98)". Las acciones son:

- Acciones permanentes (G), son las que actúan en todo momento y son constantes en posición y magnitud, una vez que la estructura es apta para entrar en servicio (peso propio de la estructura, del pavimento y de los elementos funcionales).

- Acciones variables (Q), son aquellas externas a la estructura que pueden actuar o no sobre el puente (sobrecargas de uso, acciones climáticas, etc.).

- Acciones accidentales (A), son aquellas cuya posibilidad de actuación durante un "período de referencia" establecido es pequeña, pero cuya importancia puede ser considerable en ciertas estructuras (impactos de vehículos, sismos, inundaciones, etc.).

Según el artículo Sacristán y Capellán (2015), las acciones principales que consideraron en el proyecto del puente son:

- Gravitatorias: Peso propio de la estructura.
- Cargas muertas de superestructura (pavimento, aceras, barreras, etc.): suponen un peso adicional total de aproximadamente 605 toneladas (Sacristán y Capellán, 2015).

Para obtener el valor característico lo dividimos sobre el área del tablero, ya que es donde se encuentra aplicada:

$$
\frac{605 \text{ tx} \frac{1000 \text{kg}}{\text{t}} \text{ x} \frac{10 \text{N}}{1 \text{ kg}} \text{ x} \frac{1 \text{kN}}{1000 \text{N}}}{104 \text{ m} \text{ x} 23.6 \text{ m}} = 2.46 \text{ kN/m}^2
$$

- Sobrecargas de uso: De acuerdo a la IAP98, una sobrecarga uniforme de 4 kN/m<sup>2</sup> repartida sobre la superficie superior del tablero.
- Cargas de viento. Con una velocidad de cálculo de viento de 47,1 m/s, resultan valores máximos de empuje sobre tablero de 5,982 kN/m horizontal, 16,46 kN/m vertical, 4,38 kN/m transversal en el arco (Sacristán y Capellán, 2015). Como estos valores corresponden a cargas por unidad de longitud, para obtener el empuje total multiplicamos por la longitud del puente (104m), obteniendo los siguientes valores indicados en la Tabla 2.4:

| <b>CARGAS DE VIENTO</b>   | <b>CARGA LINEAL</b> | <b>EMPUJE TOTAL</b> |
|---------------------------|---------------------|---------------------|
| Viento-Tablero horizontal | 5,982 kN/m          | 622 kN              |
| Viento-Tablero vertical   | 16,46 kN/m          | 1712 kN             |
| Viento-Arco transversal   | $4,38$ kN/m         | 455 kN              |

*Tabla 2.4. Empujes totales de viento*

Las combinaciones de las distintas acciones consideradas en estas situaciones se realizarán de acuerdo con el siguiente criterio (Capítulo 4-IAP98):

$$
\sum_{l\geq 1}\gamma_{_{G,i}}\;,\; G_{k,i}+\sum_{j\geq 1}\gamma_{_{G},\cdot j}\;,\; G_{k,j}^{*}+\gamma_{_{Q,1}}\;,\; Q_{k,1}+\sum_{l\geq 1}\gamma_{_{Q,l}}\;,\;\psi_{_{[0,l]}}\;,\; Q_{k,l}
$$

• En general deberán realizarse tantas hipótesis o combinaciones como sea necesario, considerando en cada una de ellas una de las acciones variables como dominante y el resto como concomitantes. En la hipótesis 1 hemos considerado como acción dominante la sobrecarga de uso y en la hipótesis 2 la dominante corresponde al viento, obteniendo los siguientes valores indicados en la Tabla 2.5

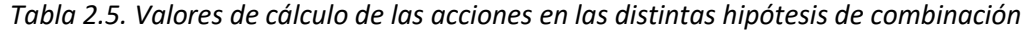

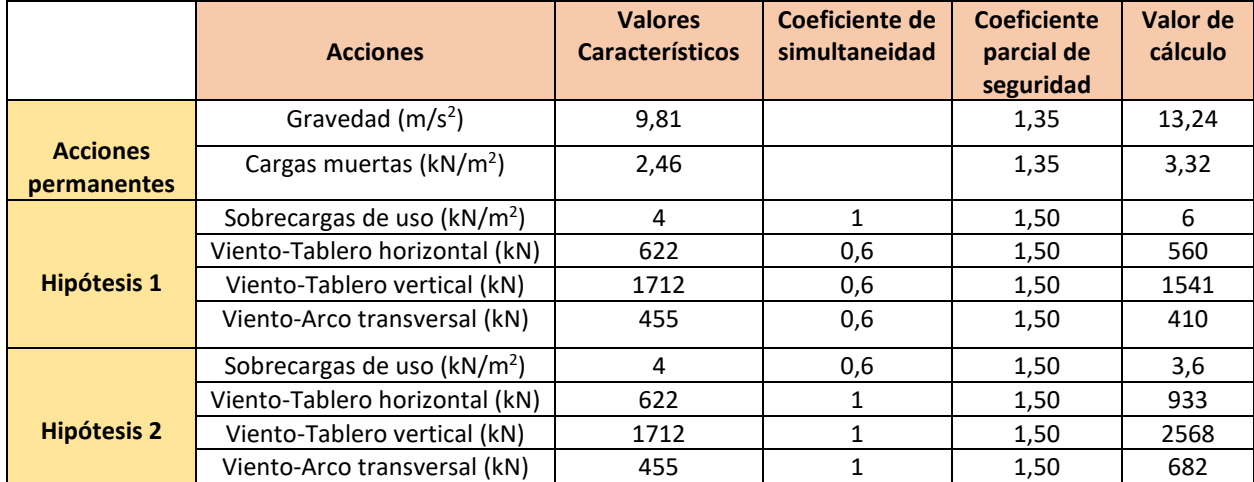

## <span id="page-22-0"></span>**CAPÍTULO 3: METODOLOGÍA: MODELO DE ELEMENTOS FINITOS DEL PUENTE**

## **3.1. INTRODUCCIÓN AL MÉTODO DE LOS ELEMENTOS FINITOS**

<span id="page-22-1"></span>El Método de Elementos Finitos (FEM) nos permite resolver problemas comunes en la ingeniería como problemas mecánicos, térmicos, etc. El procedimiento a llevar a cabo consiste, inicialmente, en sustituir un conjunto continuo, por un número finito de elementos discretos conectados entre sí mediante ciertos puntos (nodos). A este proceso se le denomina discretización, dando lugar a una malla formada por nodos y elementos. Para tener bien definido el problema, hace falta conocer además las características mecánicas de los materiales, las cargas e imponer unas condiciones de contorno. La resolución del sistema lineal proporciona como resultados primarios los valores de los desplazamientos de todos los nodos.

Los valores de los desplazamientos en los diferentes puntos de cada elemento finito se determinan mediante interpolación de los desplazamientos de los nodos, a través de las denominadas funciones de forma. Así mismo, también a partir de los desplazamientos de los nodos, se obtienen las demás variables (tensiones y deformaciones) en todos los puntos.

Cuanto mayor sea el número de elementos finitos, más precisa será la solución; aunque mayor será también el tamaño del sistema lineal, con el consiguiente esfuerzo numérico para resolverlo. El proceso debe mostrar convergencia, en sentido de que, si se consideran particiones de elementos finitos sucesivamente más finas, la solución numérica calculada converge rápidamente hacia la solución exacta del problema.

#### **3.2. ABAQUS**

<span id="page-22-2"></span>Abaqus es un conjunto de programas informáticos de simulación que aplica el método de los elementos finitos para realizar cálculos estructurales estáticos lineales y no lineales, dinámicos incluyendo simulación de impactos, problemas de contacto de sólidos, térmicos, acoplamientos acústicoestructurales, mecánica de fluidos, piezoeléctricos y otros.

Consta de cuatro productos: Abaqus/CAE (siendo CAE el acrónimo de "Complete Abaqus Environment"), Abaqus/CFD (acrónimo de "Computational Fluid Dynamics"), Abaqus/Standard y Abaqus/Explicit.

Con Abaqus/CAE se pueden crear, editar, monitorizar, diagnosticar y visualizar de forma rápida y eficiente los modelos y resultados de Abaqus (Dassault Systemes, 2002)

Abaqus no especifica las unidades a utilizar, por lo tanto, las unidades que se introduzcan deben ser coherentes entre sí. En el presente trabajo, se ha utilizado las siguientes unidades: Masa (tonelada), longitud (metro), fuerza (KiloNewton) y tiempo (segundo)

En la Figura 3.1 se puede visualizar todas las partes de la interfaz gráfica Abaqus/CAE. A continuación, se presenta una lista de cada módulo con su respectiva descripción:

- Part: Se puede crear (dibujar cada parte) o visualizar la pieza que se ha importado. Contiene datos de geometría y malla.
- Property: Define las características mecánicas del material, donde se crea la sección y se procede a asignarla a la respectiva parte.
- Assembly: Crear un conjunto ("assembly") con instancias de las partes, ensamblándolas
- Step: Define las etapas (pasos) del análisis y los resultados que se necesitan.
- Interaction: Especifica interacciones mecánicas, es decir, une las instancias (por ej., de contacto entre dos superficies)
- Load: Se establecen las cargas y se asignan las condiciones de contorno (por ej., apoyos).
- Mesh: Genera la malla de elementos finitos de cada instancia para su análisis.
- Job: Define el tipo de cálculo para el modelo, iniciando su ejecución, donde se puede observar el progreso.
- Visualization: Visualiza gráficamente los resultados obtenidos, este módulo se hace referencia a la parte del postproceso
- Sketch: Representaciones dos dimensiones para definir la geometría de una parte.

En la parte superior de la Figura 3.1 se visualizan las barras de herramientas y menús. A la izquierda encontramos el árbol del modelo, donde se especifica el preproceso; en la parte inferior, se tiene un área de mensajes y por último en el centro se tiene el área de dibujo y visualización de resultados, acompañada de las herramientas de cada módulo. Al desplegar la pestaña "Module" se puede cambiar al módulo que se desee.

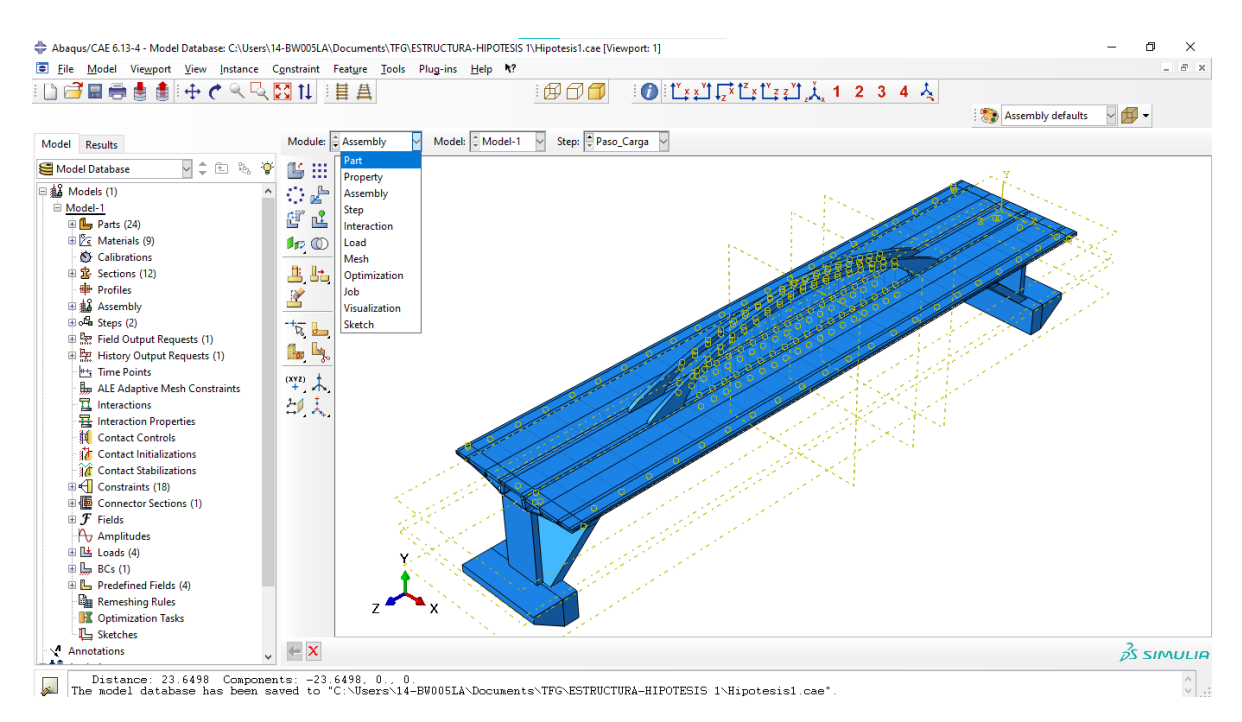

*Figura 3.1 Interfaz gráfica de Abaqus*

## **3.3. MODELADO DE LA GEOMETRÍA**

<span id="page-23-0"></span>En el contenedor Part del árbol del modelo podemos encontrar todas las piezas que componen la estructura. Para el modelo del Puente arco con tablero intermedio se han definido de las siguientes partes: Apoyos de neopreno (Apoyos elastoméricos), arcos, barras arco, barras tablero, cajón del tablero, cimentaciones, péndolas, pies inclinados, pilas, pretensados, voladizos y tableros.

Las barras, péndolas y pretensados se crearon mediante cables deformables de tipo planar (Wire 3D). El resto de las partes han sido modeladas mediante sólidos deformables 3D generados por extrusión (Solid 3D) o mediante el comando Loft.

A continuación, se describe el desarrollo del modelo mediante el programa Abaqus y las simplificaciones que se han realizado respecto del puente real. Hemos tratado de adaptarnos a la geometría lo másreal posible, pero hay datos que no conocemos, además el modelador que tenemos para la geometría no es extremadamente bueno, por lo tanto, existirán pequeñas diferencias.

Después de ejecutarlo y ver los resultados, vemos que algunas zonas se pasan de los valores permitidos. Con el objetivo de que el modelo sea estructuralmente correcto, hemos modificado ligeramente algunos datos del articulo para que nuestro modelo cumpla, entre ellos: arco, neoprenos y cimentaciones.

#### **3.3.1. CIMENTACION**

<span id="page-24-0"></span>Inicialmente, la cimentación se modeló con las mismas dimensiones que se detallan en el apartado 2.5.2. Como tiene sección constante, puede modelarse dibujando dicha sección con las herramientas de Abaqus (Fig. 3.2 izquierda), generando un sólido deformable tridimensional mediante una extrusión de 15 metros (Fig. 3.2 derecha).

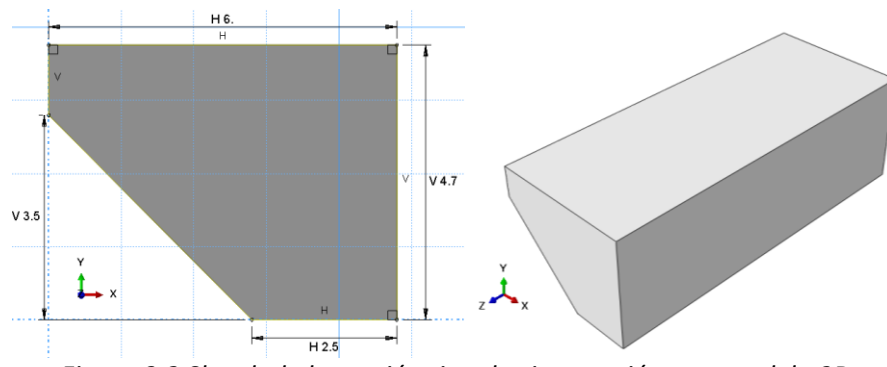

*Figura 3.2 Sketch de la sección tipo de cimentación y su modelo 3D*

Con las medidas originales se pasaba el valor de la tensión admisible de 0,6 N/mm<sup>2</sup>, por consiguiente, hemos aumentado un poco la sección para que pueda cumplir, como se observa en la Figura 3.3.

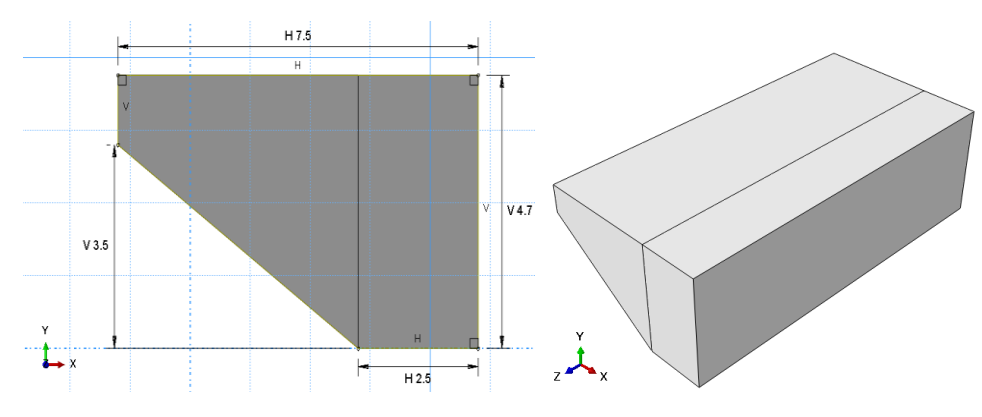

*Figura 3.3 Sketch de la nueva sección tipo de cimentación y su modelo 3D*

#### **3.3.2. PIES INCLINADOS**

<span id="page-25-0"></span>Los pies inclinados se han modelado mediante varios tramos para poder lograr una representación lo más fiel posible a la estructura real. Como no tienen sección constante, ha sido necesario utilizar la herramienta Loft, que permite unir superficies diferentes. El proceso consiste en modelar las diferentes secciones como de tipo planar (Wire 3D) en los correspondiente mediante Datum plane (líneas de trazos amarillos en la Fig. 3.5) y finalmente conectarlas mediante la herramienta Loft. En total se han generado 19 características "Features" en la interfaz gráfica para la adecuada representación.

En la Figura 3.4 se puede observar que las dimensiones de la anchura de los pies varían desde 129 a 147 cm, coincidiendo con las mencionadas en el apartado 2.5.3 para la estructura real.

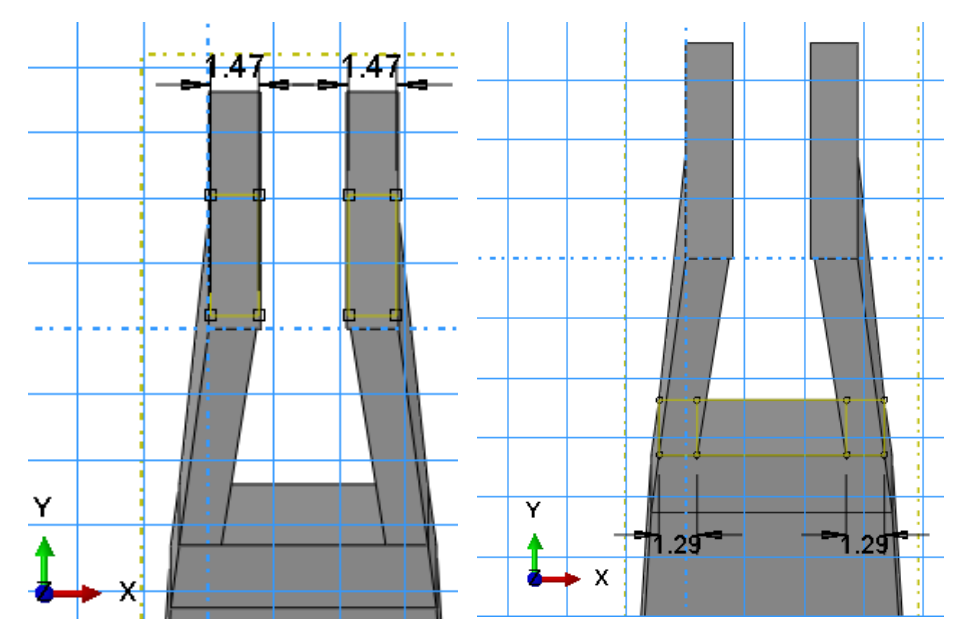

*Figura 3.4 Sketch de la sección tipo de pies inclinados*

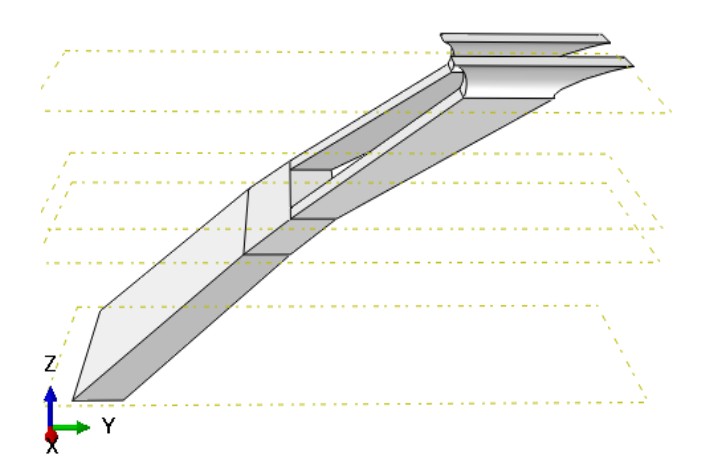

*Figura 3.5 Modelo 3D de los pies inclinados, donde se visualizan los Datum plane creados.*

#### **3.3.3. ARCO SUPERIOR Y PÉNDOLAS**

<span id="page-26-0"></span>Las secciones rectangulares de ancho y canto variable dispuestas en planos levemente inclinados hacia el interior que definen el arco (Fig. 2.6) se modelaron de tipo planar (Wire 3D), las cuales se han unido mediante la herramienta Loft con transiciones específicas para poder representarlo en forma de arco (Fig. 3.6)

En el modelado solo se realiza la mitad del arco, es decir 30m, ya que al presentar el arco simetría se generan dos copias, para obtener la longitud total de 60m.

Las medidas reales de las secciones rectangulares coinciden con las del modelo de Abaqus, como se puede visualizar en la Figura 3.6.

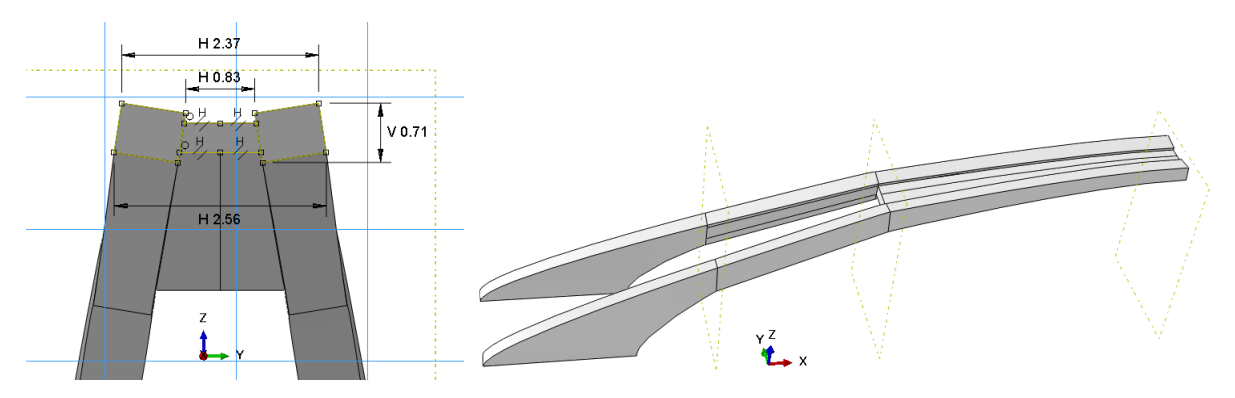

*Figura 3.6 Sketch de la sección tipo del arco y su modelo 3D*

Con las medidas originales resulta que se pasaba de la resistencia de cálculo, con lo cual nos hemos visto obligados a aumentar un poco el canto de la última sección rectangular (pasando de 71cm a 92cm) como se muestra en la Figura 3.7. Finalmente, para obtener un mallado adecuado, se modelan independientemente los laterales del arco y su sección central.

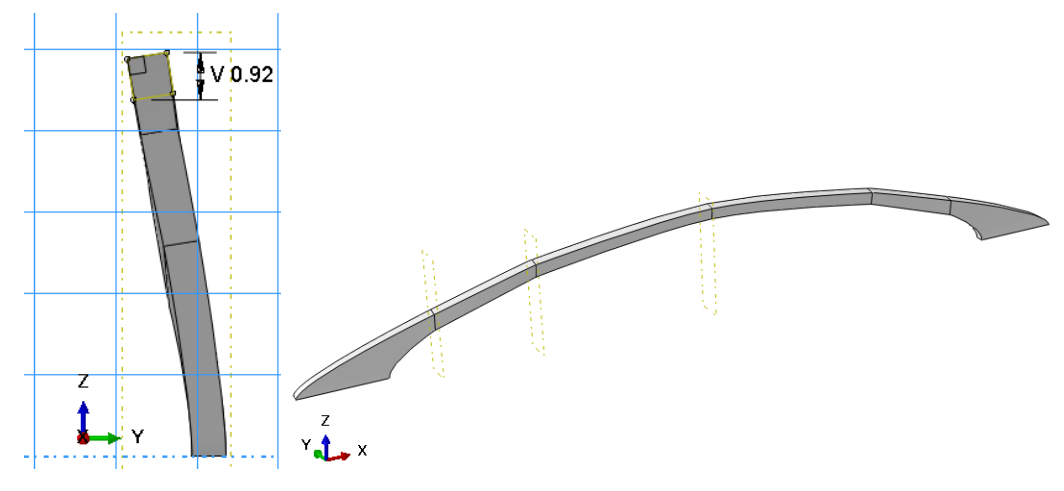

*Figura 3.7 Sketch de la nueva sección tipo del arco y su modelo 3D*

Como las péndolas se sitúan en los planos inclinados según el eje de cada arco, se han definido Datum points en la posición donde debe ir cada una, con una separación de 2,40m, generando así 72 datum para las 18 péndolas (Fig. 3.8). Todas las péndolas son cables deformables (Wire).

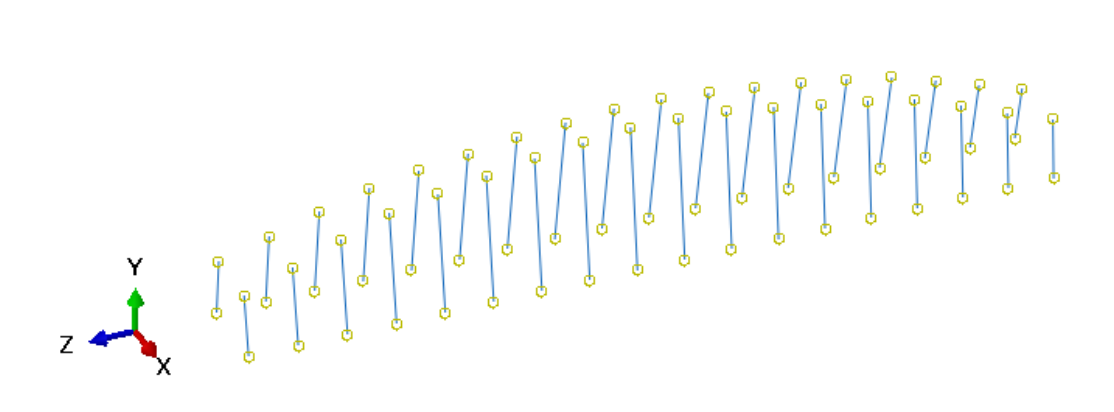

*Figura 3.8 Modelo 3D de las péndolas* 

Según el artículo Sacristán y Capellán (2015), las péndolas se anclan por medio de palastros superiores pasivos con conectadores embebidos en el hormigón, y por medio de unas placas inferiores de anclaje que sirven para el tesado por medio de 4 barras pretensadas de 25 mm de diámetro por péndola que se anclan en la cara inferior de las almas del cajón central.

En el modelado de Abaqus se realiza una simplificación respecto a lo mencionado anteriormente: se generan Barras (cables deformables-Wire) superiores embebidas en el arco y Barras inferiores embebidas en el tablero, donde en vez de 4 barras por péndola, se ha generado solo una, con el área total de las 4. Las barras se ubican mediante Datum points. (Fig. 3.9)

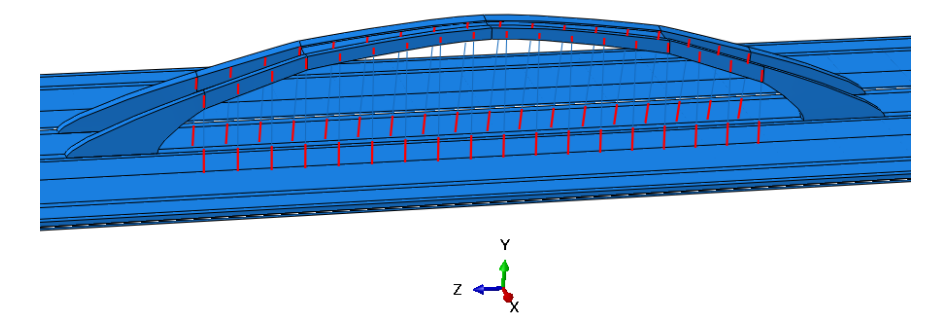

*Figura 3.9 Barras embebidas en el arco y tablero* 

La unión de las péndolas y las respectivas barras se hace asignando un conector, siendo en este caso "Join", que deja transferir desplazamientos, pero no momentos (Fig. 3.10)

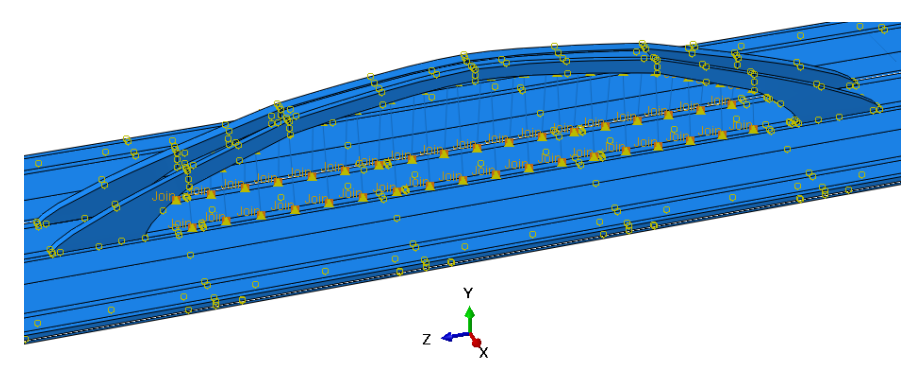

*Figura 3.10 Unión de péndolas y barras*

#### **3.3.4. CAJÓN DE TABLERO**

<span id="page-28-0"></span>La sección real del tablero (Figura 2.6) se ha aproximado por la representada en la Fig. 3.11, donde en realidad se ha realizado una pequeña simplificación, manteniendo todas las demás medidas como se mencionan en el apartado 2.5.5. El modelo del cajón se genera como sólido deformable tridimensional, mediante una extrusión de 104 metros, que es la longitud total del puente.

Se realizaron algunas particiones de celda (Partition cell) para que, a la hora de asignar la malla al cajón, este no nos representara ningún problema. En total, tenemos 23 características "Features" en la interfaz gráfica.

Aunque al final se ha visto que no es tan relevante, existe una transmisión de cargas en un área pequeña, como es la zona en contacto con los neoprenos; donde hace falta que la malla sea mucho más densa para obtener una mejor descripción del comportamiento, obligando a hacer una partición adicional y poner más elementos finitos en esa zona. (Fig. 3.11)

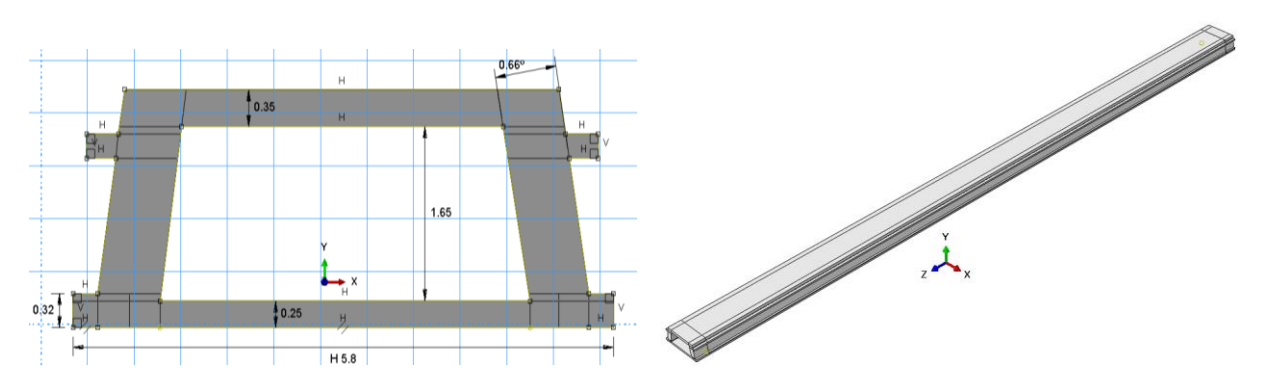

*Figura 3.11 Sketch de la sección tipo del cajón tablero y su modelo 3D*

#### **3.3.5. VOLADIZOS DE TABLERO**

<span id="page-28-1"></span>Los voladizos de tablero se han modelado con las mismas dimensiones que se detallan en la Figura 2.7. El modelo se genera como sólido deformable tridimensional, mediante una extrusión de 104 metros, que es la longitud total del puente (Fig. 3.12).

Se realizaron muchas particiones de celda (Partition cell) para que, a la hora de asignar la malla al voladizo, este no nos representara ningún problema. Por lo tanto, tenemos 20 características "Features" en la interfaz gráfica.

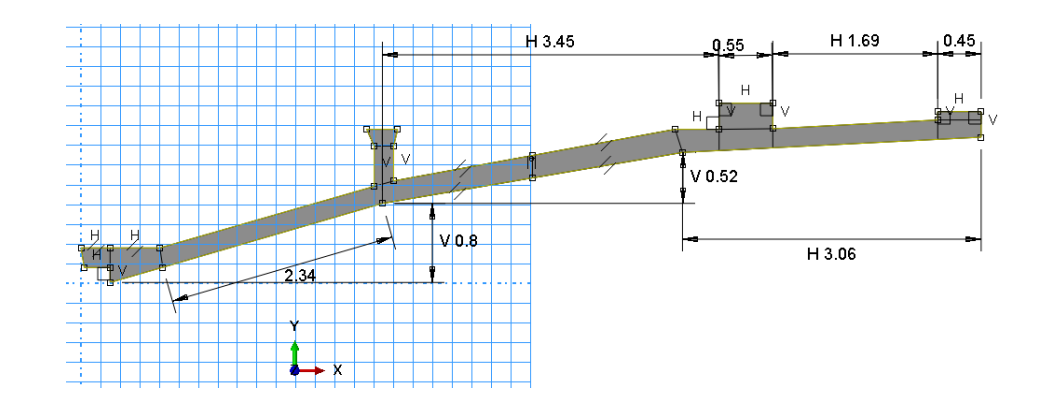

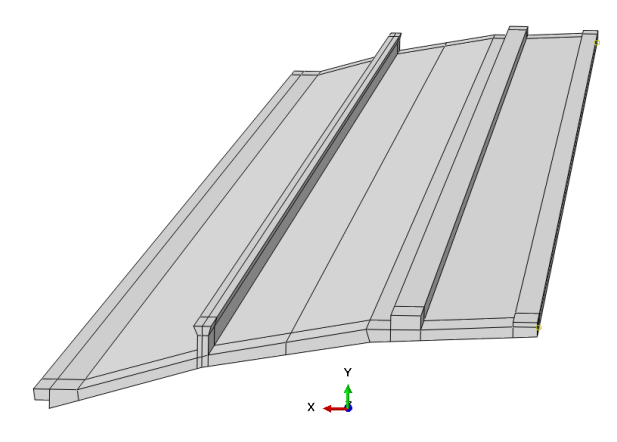

*Figura 3.12 Sketch de la sección tipo del voladizo y su modelo 3D*

#### **3.3.6. PILAS-ESTRIBO**

<span id="page-29-0"></span>Las pilas poseen una altura de 11,75 y 13,99 m en los estribos 1 y 2. En el modelado se realizó un promedio de estas dos alturas con la idea de que las dos pilas y la estructura quedara a la misma altura. Estas pilas estribo son pantallas de 6,0 m de lado y 100 mm generadas mediante extrusión (Fig. 3.13)

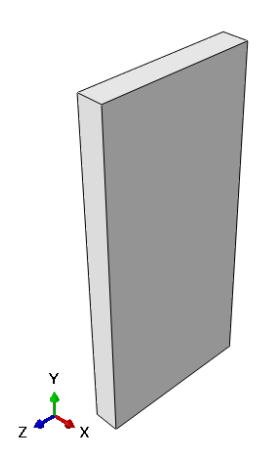

*Figura 3.13 Modelo 3D de la pila-estribo*

## **3.3.7. APOYOS DE NEOPRENO**

<span id="page-29-1"></span>Todos los apoyos de neopreno se han considerado sólidos deformables 3D generados por extrusión, siguiendo las medidas 500×600×115 mm, mencionadas en el apartado 2.5.7.

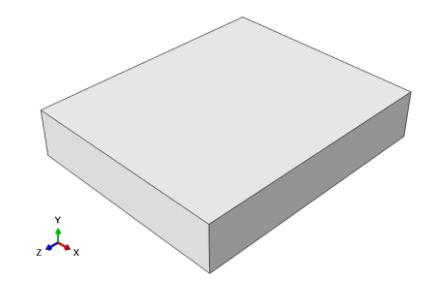

*Figura 3.14 Modelo 3D del neopreno*

Inicialmente se consideraron las medidas mencionadas en el artículo, pero se tuvieron que modificar ya que, al ejecutar el cálculo, se superaba la tensión normal límite de 15 N/mm<sup>2</sup> que prescribe la norma. Las nuevas medidas adoptadas fueron 800x800x115 mm.

## **3.4. CARACTERÍSTICAS MECÁNICAS DE LOS MATERIALES**

<span id="page-30-0"></span>Se han utilizado nueve materiales para el puente arco con tablero intermedio. Las características mecánicas se expusieron en el apartado 2.6.

Para definir cada material hay que indicar su densidad, al igual que las constantes que caracterizan su comportamiento elástico, como el módulo de Young y coeficiente de Poisson. En la Figura 3.15 se observa cómo se introducen los respectivos datos para cada material.

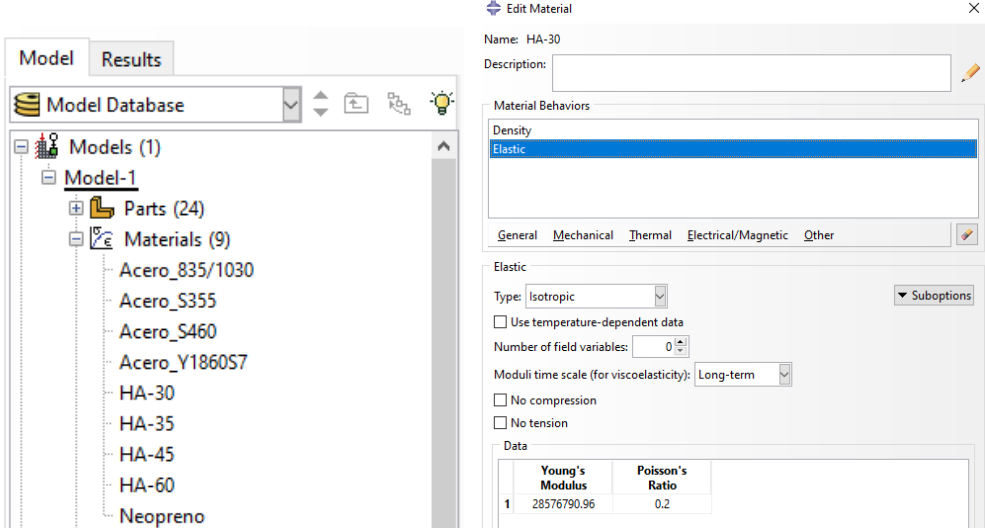

*Figura 3.15. Materiales y definición de sus respectivas características*

Una vez creados los materiales, a continuación, para ser asignados a las partes modelizadas, es necesario definir un componente intermedio denominado sección. En este caso se han creado secciones para los neoprenos, arco, barras embebidas en el arco, barras embebidas en el tablero, cimentaciones, péndolas, pies inclinados, pies inclinados enterrados, pilas, los pretensados y el tablero, como se puede observar en la Figura 3.16.

Todas las secciones, tanto las que son de Hormigón como las de neopreno, son de tipo sólidas y homogéneas. A diferencia de las secciones que son de Acero como los pretensados, barras y péndolas, al ser Wire (cable), son de tipo Beam Truss (armadura de viga). Donde debemos indicar el área transversal (cross-sectional área), siendo un área diferente para cada Acero.

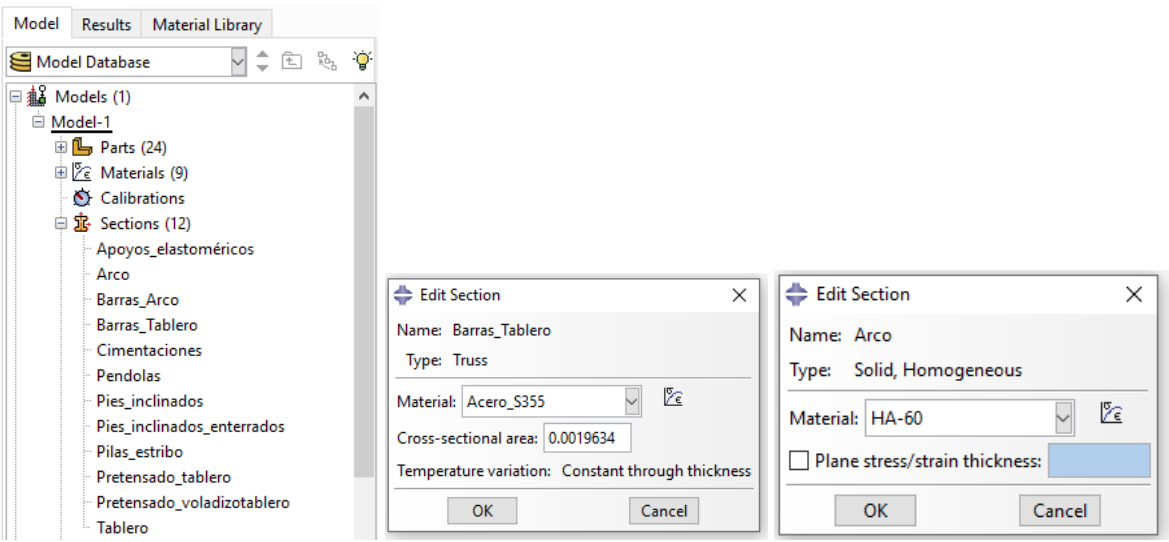

*Figura 3.16. Secciones creadas y asignación del material*

## **3.5. ENSAMBLAJE**

<span id="page-31-0"></span>El ensamblaje es el siguiente paso que se realiza cuando ya se tiene todas las partes modeladas con su respectivo material asignado.

En el módulo Assembly, se generan las copias (instancias) necesarias de todas las partes que forman la estructura (Fig. 3.17) siendo todas de tipo dependiente. Las instancias muchas veces hay que rotarlas y trasladas para poder ubicarlas en el lugar correspondiente.

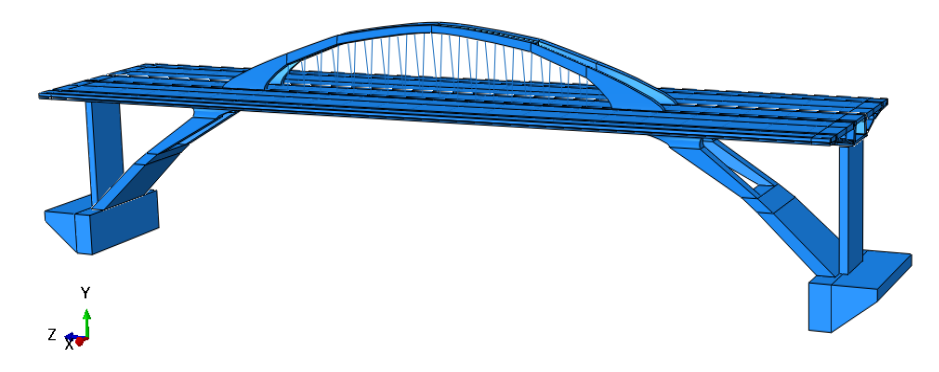

*Figura 3.17. Ensamblaje del puente arco con tablero intermedio.*

En el puente arco hay 25 instancias (instances):

1 cajón tablero, 2 pies inclinados, 2 cimentaciones, 2 pilas estribo, 4 apoyos elastoméricos, 1 barras embebidas en el cajón tablero, 2 voladizos, 2 voladizos tablero, 1 pretensado longitudinal, 2 laterales del arco, 1 sección del arco central, 1 pretensado del voladizo, 2 péndolas y 2 barras arco embebidas en el arco.

Dentro del módulo Assembly, se encuentra el apartado de Connector Assignments (Fig. 3.18) donde se ha asignado la unión de las péndolas con las barras que se encuentran embebidas en el arco y el tablero (Join\_pendolas).

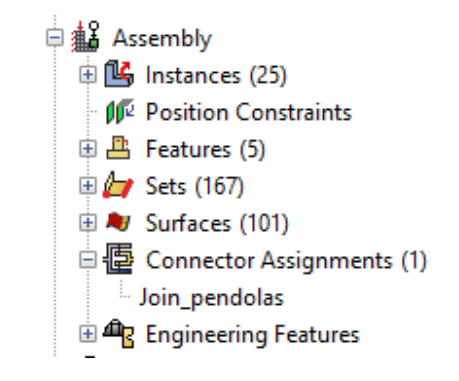

*Figura 3.18. Conector Join péndolas.*

## **3.6. INTERACCIÓN**

<span id="page-32-0"></span>En el módulo correspondiente a Interaction, una vez que se ha realizado el ensamblaje de la estructura, se definen las uniones entre todas las partes. En el presente trabajo hay tres formas de uniones: una de tipo Constraints Tie para unir todas las superficies externas de las piezas, otra de tipo Constraints Embedded region para unir una parte que está dentro de otra, como es el caso de los pretensados y las barras, y finalmente Connector Sections, donde su unión se hace para características de cables (Wire).

La Constraints Tie tiene una superficie maestra (master surface), de color rojo, y otra esclava (slave surface) en rosa (Fig. 3.19). La superficie maestra suele ser la que tiene un mallado más grande, obligando a que los nodos de la superficie esclava se mantengan en posiciones relativas constantes respecto de ella.

En Constraints Embedded región, se seleccionan las barras o pretensados como partes embebidas (embedded region), y después el volumen especifico de la instancia donde se ubicará (host region).

En Connector Sections, se crea primero un Wire (Create Wire Feature), para unir los extremos de las péndolas con los de las correspondientes barras embebidas en el arco y tablero, creando a continuación una sección de una categoría de conexión básica, de tipo traslacional "Join", que deja transferir desplazamientos, pero no momentos.

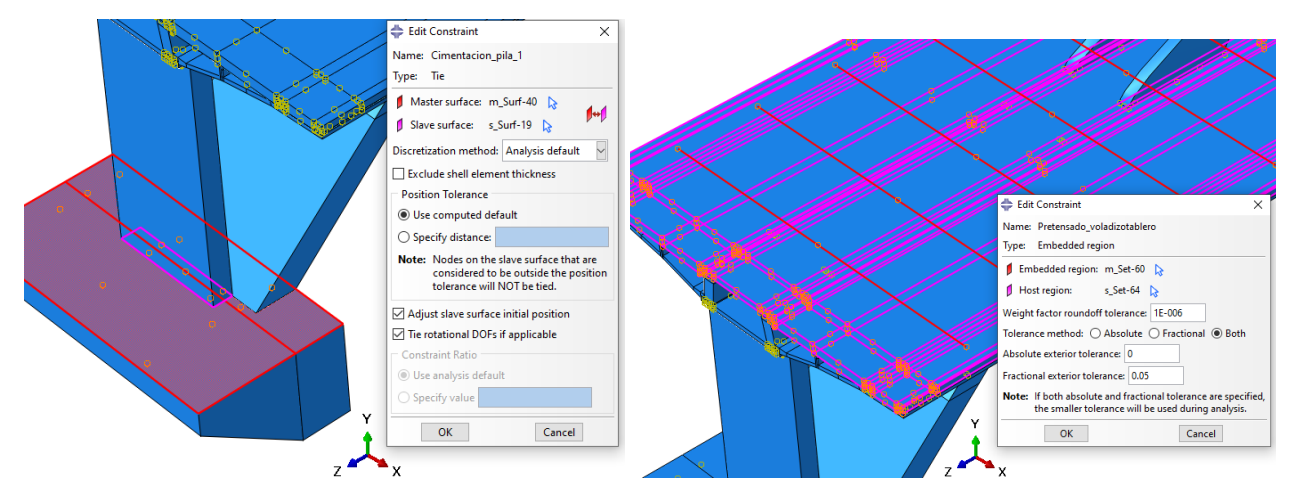

*Figura 3.19. Interacción de tipo constraints tie y embedded región.*

## <span id="page-33-0"></span>**3.7. PASOS**

El cálculo se desarrolla mediante sucesivos pasos (steps):

- El paso inicial (initial), que siempre está incluido por defecto, en él se crean las condiciones de contorno como los empotramientos.
- En este trabajo definimos un paso el para el análisis estático, denominado "Paso\_carga", donde vamos a introducir las cargas que actuarán en el puente, incluida la simulación de las fuerzas de pretensado necesarias.
- En el análisis dinámico definimos 2 pasos denominados "Modos", donde se calculan los modos de vibración del puente y "Terremoto", obteniendo los resultados de las tensiones y desplazamientos que se producen por el movimiento sísmico introducido.

#### **3.8. CONDICIONES DE CONTORNO**

<span id="page-33-1"></span>Como condiciones de contorno, las cimentaciones se encuentran empotradas, porque ésta es directa en el sustrato rocoso. En el módulo Load en el apartado BCs (Boundary Condition) creamos los respectivos empotramientos, tipo encastre seleccionando las regiones, siendo en este caso algunos de los lados de las cimentaciones (Fig. 3.20). Se define en el paso "initial".

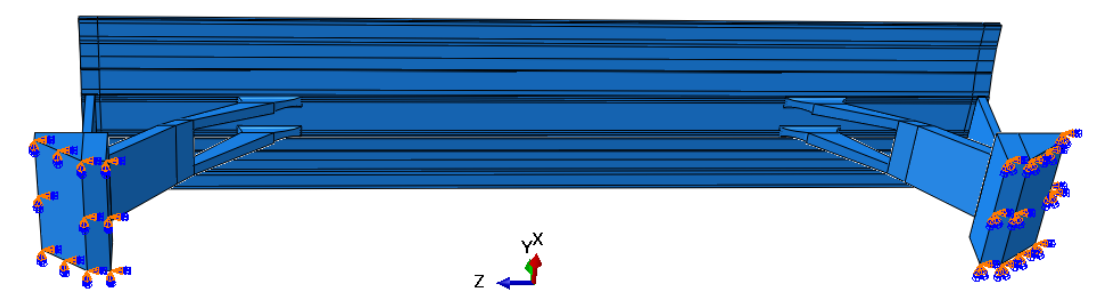

*Figura 3.20. Empotramientos del puente arco con tablero intermedio.*

## **3.9. CARGAS**

<span id="page-33-2"></span>Para introducir las cargas se utiliza el apartado "Loads" dentro del módulo Load, y se definen en el paso "Paso\_carga".

Las acciones que actúan sobre el puente son:

- Gravitatorias, como peso propio de la estructura.
- Cargas muertas de superestructura (pavimento, aceras, barreras, etc.) sobre la superficie superior del tablero
- Sobrecargas de uso: también sobre la superficie superior del tablero
- Cargas de viento: El empuje horizontal sobre el alma del cajón tablero, el empuje vertical sobre el tablero y el transversal sobre arcos y pies inclinados.

#### **a) Gravedad**

Para definir el peso propio, se crea una carga de tipo Gravity llamada "Gravedad" a la que asignamos el valor de la aceleración de la gravedad en la componente 2 (el eje vertical Y). El valor se pone negativo porque la componente se dirige hacia abajo, del tablero a la superficie del terreno (Fig. 3.21).

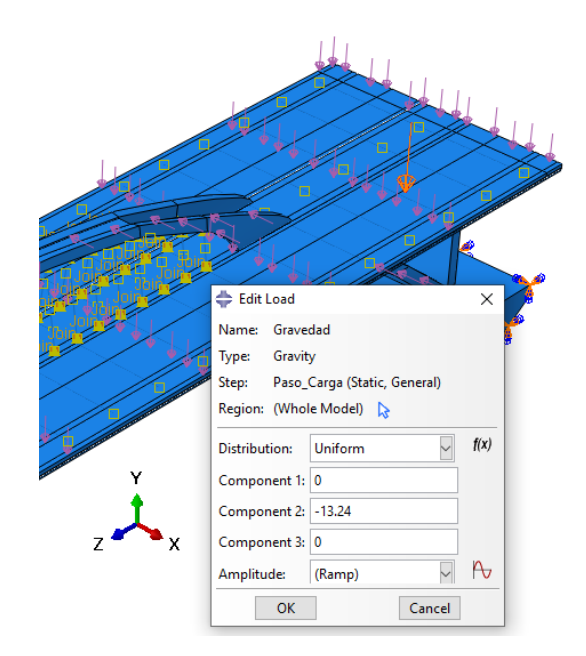

*Figura 3.21. Carga del peso propio del puente (kN/m<sup>2</sup> )*

De acuerdo con la normativa (IAP98), la fuerza de gravedad debe mayorarse con un coeficiente parcial de seguridad de 1,35. En Abaqus, este factor puede aplicarse sobre el valor de la densidad o de la aceleración de la gravedad. Como en el estudio dinámico no debe afectar a la masa inerte, se opta por la segunda opción, como ya se consideró en la "*Tabla 2.5. Valores de cálculo de las acciones en las distintas hipótesis de combinación*", siendo este valor:

$$
g \times 1,35 = 9,81 \text{ m/s}^2 \times 1,35 = 13,24 \text{ m/s}^2
$$
.

#### **b) Hipótesis 1:**

• **Valores de cálculo de la acción del viento**: La Tabla 2.5 hacen referencia a la carga total, pero en Abaqus se introducen cargas superficiales, por lo tanto, se debe dividir por el área sobre la que se encuentra aplicada. Teniendo como referencia los valores de cálculo anteriormente calculados de la *Tabla 2.5*. *Valores de cálculo de las acciones en las distintas hipótesis de combinación*, las cargas superficiales para la hipótesis 1 son las indicadas en la Tabla 3.1.

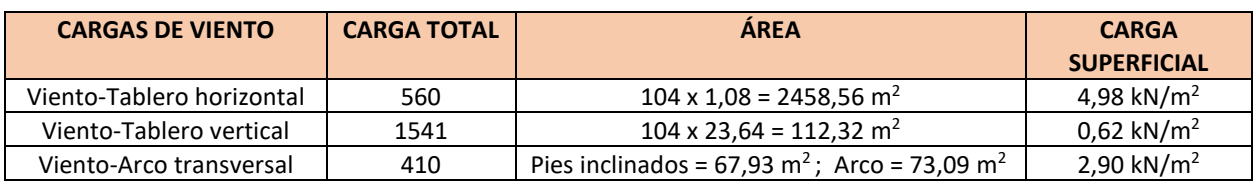

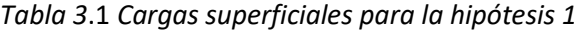

#### • **Cargas muertas, sobrecargas de uso y viento sobre el tablero vertical**:

Como estas cargas actúan sobre la misma superficie, se han impuesto juntas como cargas de tipo Pressure distribuidas a lo largo de todo el tablero con una anchura de 23,64 m (Fig.3.22). Por tanto,

esta carga es la suma de la carga que produce las cargas muertas (3,32 kN/m<sup>2</sup>, según la Tabla 2.5), la sobrecarga de uso (6 kN/m<sup>2</sup>, según la tabla 2.5) y el viento en el tablero vertical (0,62 kN/m<sup>2</sup>, según la Tabla 3.1). Resultando una carga total de:

3,320 kN/m<sup>2</sup>+ 6 kN/m<sup>2</sup>+ 0,6266 kN/m<sup>2</sup>= **9,9466 kN/m<sup>2</sup>**

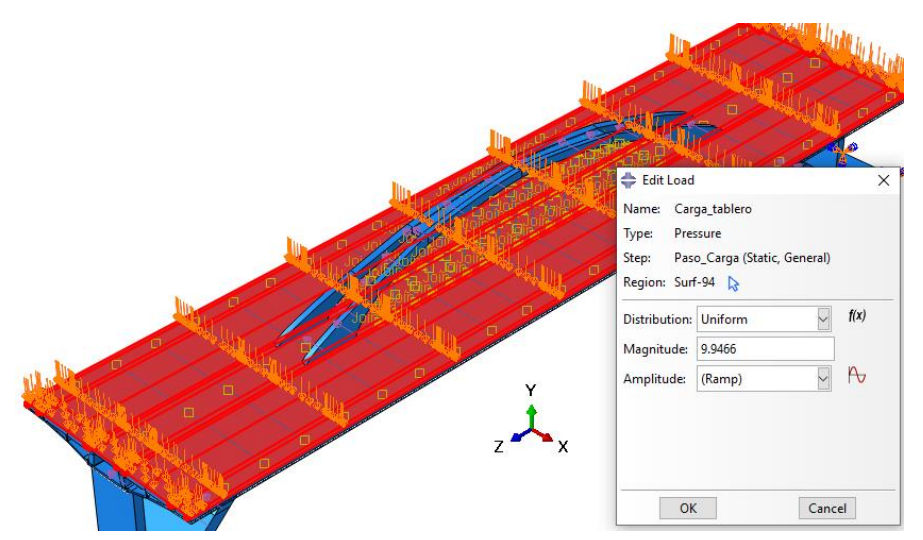

*Figura 3.22. Cargas muertas, sobrecargas de uso y viento en el tablero vertical (kN/m<sup>2</sup> )*

#### • **Carga Viento-tablero horizontal:**

La carga se ha impuesto como tipo Surface traction distribuidas a lo largo de la parte más vertical del cajón tablero, es decir, el alma. La carga se define mediante el vector (-1,0,0), siendo negativo porque se dirige hacia la izquierda y es en la componente horizontal X.

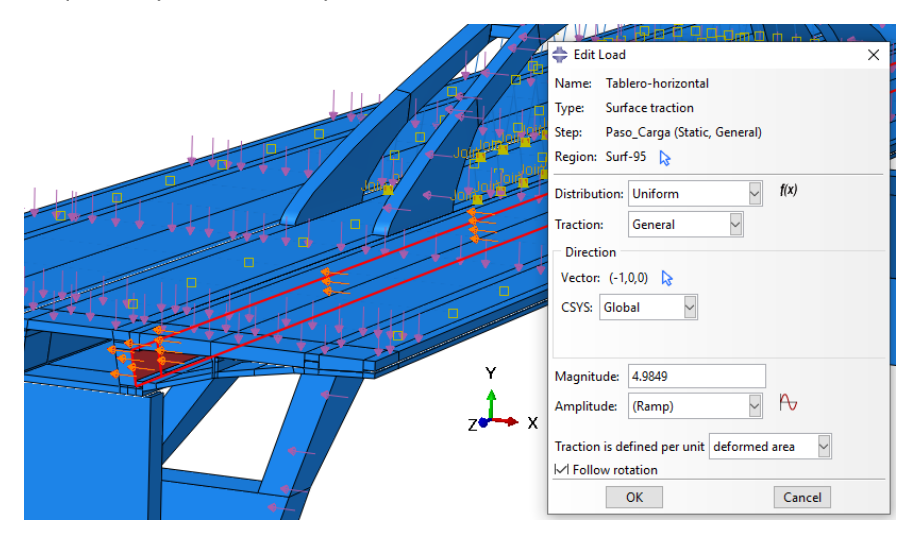

*Figura 3.23. Carga viento-tablero horizontal (kN/m<sup>2</sup> )*

#### • **Carga Viento-Arco transversal:**

La carga se ha impuesto como tipo Surface traction distribuidas a lo largo del lado del arco y los pies inclinados. La carga se define mediante el vector (-1,0,0), siendo negativo porque se dirige hacia la izquierda y es en la componente horizontal X.

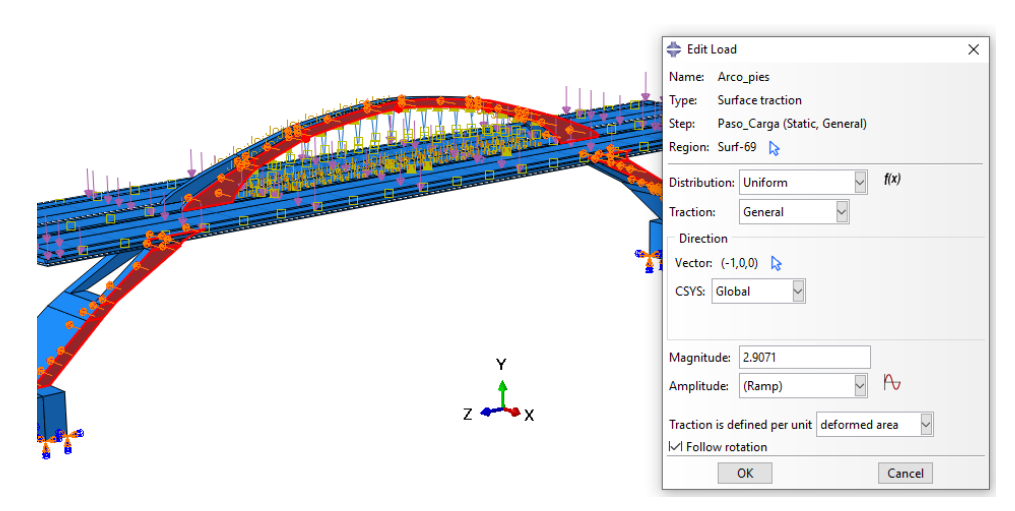

*Figura 3.24. Carga viento-Arco transversal (kN/m<sup>2</sup> )*

#### **c**) **Hipótesis 2:**

#### • **Valores de cálculo de la acción del viento**

Las cargas de la hipótesis 2 se aplican en las mismas áreas que las de la hipótesis 1, solo es modificar con los respectivos valores, dando los resultados indicados en la Tabla 3.2.

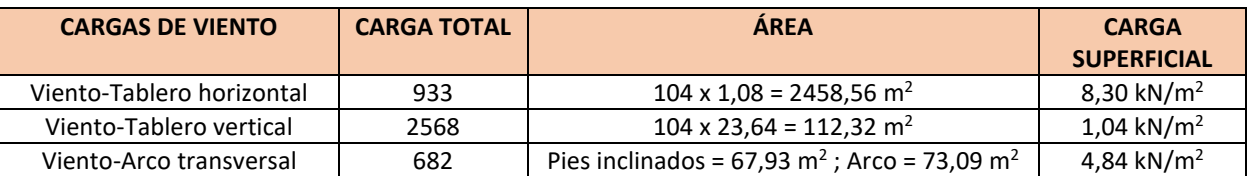

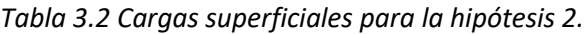

#### • **Cargas muertas, sobrecargas de uso y viento en el tablero vertical:**

Esta carga es la suma de la carga que produce las cargas muertas (3,320 kN/m<sup>2</sup>, según la Tabla 2.5), la sobrecarga de uso (3,6 kN/m<sup>2</sup>, según la Tabla 2.5) y el viento en el tablero vertical (1,04 kN/m<sup>2</sup>, según la Tabla 3.2). Resultando una carga total de:

#### 3,32 kN/m<sup>2</sup>+ 3,6 kN/m<sup>2</sup>+ 1,04 kN/m<sup>2</sup>= **7,964 kN/m<sup>2</sup>**

## **3.10. MALLADO**

<span id="page-36-0"></span>El mallado tiene diferentes elementos según como sea la geometría de las partes (Figs. 3.25 y 3.26). El mallado del modelo tiene 12694 elementos y 72255 nodos, de los siguientes tipos:

- C3D20R, elemento cuadrático tridimensional de 20 nodos con integración reducida, utilizado para todas las partes de hormigón.
- T3D2, elemento cuadrático tridimensional de 2 nodos, utilizado para las barras embebidas y los pretensados.

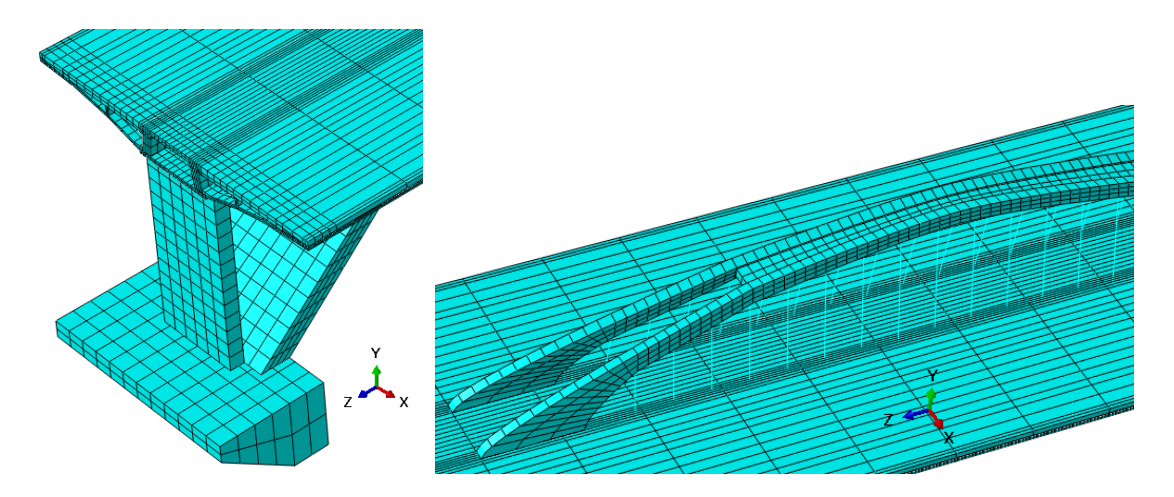

*Figura 3.25. Detalle del mallado de la cimentación, pilas estribo, tablero y arco*

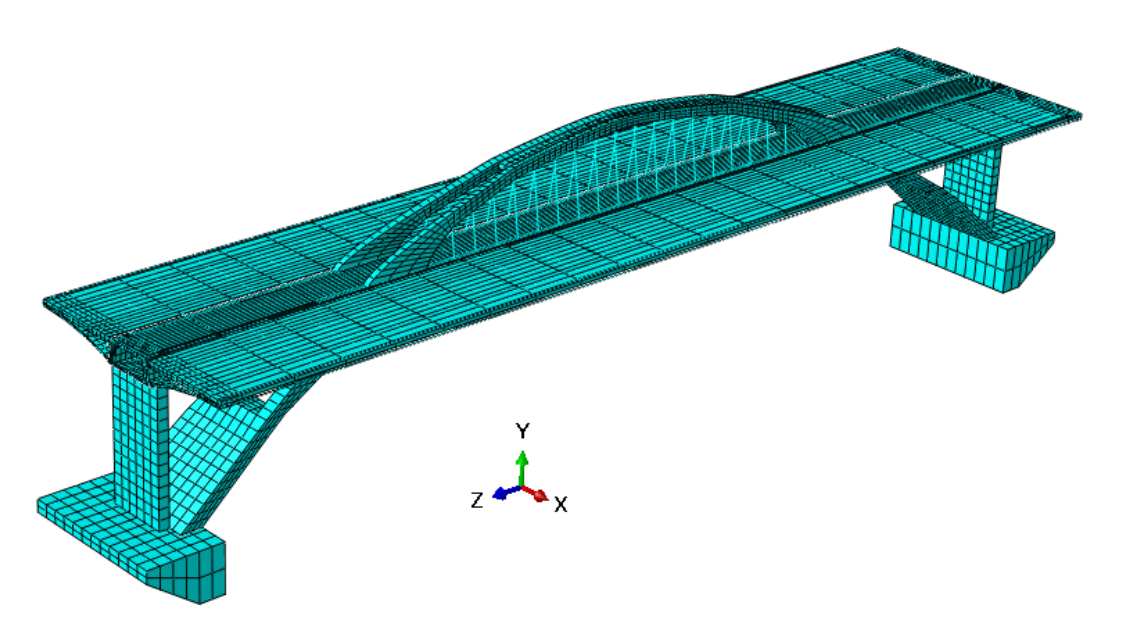

*Figura 3.26. Mallado del Puente Arco con tablero intermedio.*

## **CAPÍTULO 4: RESULTADOS DEL ANÁLISIS ESTÁTICO**

#### <span id="page-38-0"></span>**4.1. INTRODUCCIÓN**

<span id="page-38-1"></span>En este capítulo se realiza el análisis estático de la estructura del Puente arco con tablero intermedio con el programa Abaqus. Se van a analizar y discutir las tensiones que han resultado, estudiando las zonas que sobrepasan los valores de cálculo de la resistencia de los respectivos materiales (recopilados en las Tablas 4.1 y 4.2, a partir de lo expuesto en la sección 2.6), para realizar adecuadas soluciones, de manera que se disminuya lo máximo posible o se eliminen. También se tendrá en cuenta el análisis de los desplazamientos, comprobando que no superan los desplazamientos máximos que permite la norma. Las tensiones positivas corresponden a tracción, mientras que los valores negativos indican compresión. Los desplazamientos también tienen valores positivos y negativos, pero en este caso indican el sentido en relación a los ejes.

En el capítulo se presenta el modelo mejorado con los respectivos pretensado, el estudio de convergencia realizado y los resultados obtenidos.

| <b>MATERIAL</b> | fcd $(kN/m2)$ | fct,d $(kN/m2)$ | <b>PARTES</b>                              |
|-----------------|---------------|-----------------|--------------------------------------------|
| <b>HA-30</b>    | 20000         | 1352            | Cimentaciones                              |
| <b>HA-35</b>    | 23333         | 1498            | Pies inclinados enterrados y pilas-estribo |
| <b>HA-45</b>    | 30000         | 1771            | Tablero                                    |
| <b>HA-60</b>    | 40000         | 2146            | Arco y pies inclinados                     |

*Tabla 4.1 Comprobaciones de cálculo para los hormigones.*

*Tabla 4.2 Comprobaciones de cálculo para los aceros.*

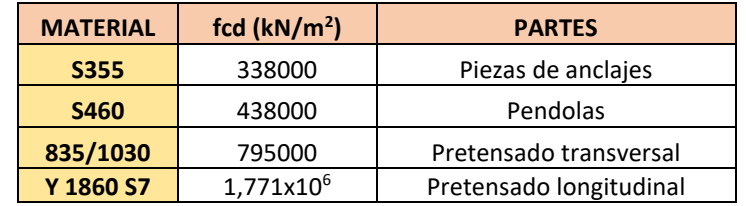

#### **4.2. DEFINICIÓN Y EJECUCIÓN DEL CÁLCULO**

<span id="page-38-2"></span>Cuando se ha realizado correctamente el ensamblaje e interacción de las instancias, definidas las cargas y las condiciones de contorno, la fase de preproceso se da por concluida, comenzando ahora la fase del proceso. Para esta fase creamos en el módulo Job un trabajo, de nombre "Estático", el cual se ejecutará para analizar toda la estructura modelada.

Para comprobar que todo el modelado de la estructura no presenta errores, ejecutamos previamente la opción Data Check. Si no existen errores, se da paso al inicio del cálculo con la opción Submit.

Cuando el cálculo ha finalizado correctamente, el trabajo de nombre "Estático" aparece con el mensaje "Completed", concluyendo así la fase del proceso. A continuación, se da paso a la fase postproceso, donde podemos observar los resultados obtenidos en el módulo Visualization o en la opción Results del trabajo creado.

### **4.3. ESTUDIO DE LA HIPÓTESIS DE CARGA MÁS DESFAVORABLE**

<span id="page-39-0"></span>Para estudiar cuál de las dos hipótesis de carga es más desfavorable, se ha considerado que la variable más relevante es la tensión longitudinal (S33) en el tablero. Se estudia en el eje z, ya que es dónde podemos encontrar las mayores tensiones de tracción y compresión, producidas por la flexión de los diferentes elementos.

En la Figura 4.1 se muestran dichas tensiones longitudinales (S33) que resultan en el tablero para las hipótesis 1 y 2. Se observa que es un 4,7% más desfavorable la hipótesis 1. La diferencia en realidad es muy pequeña y, dada la limitación de espacio de páginas que impone la normativa de la Facultad, se va a desarrollar con detalle únicamente la hipótesis 1. En la hipótesis 2, el cálculo sería exactamente igual.

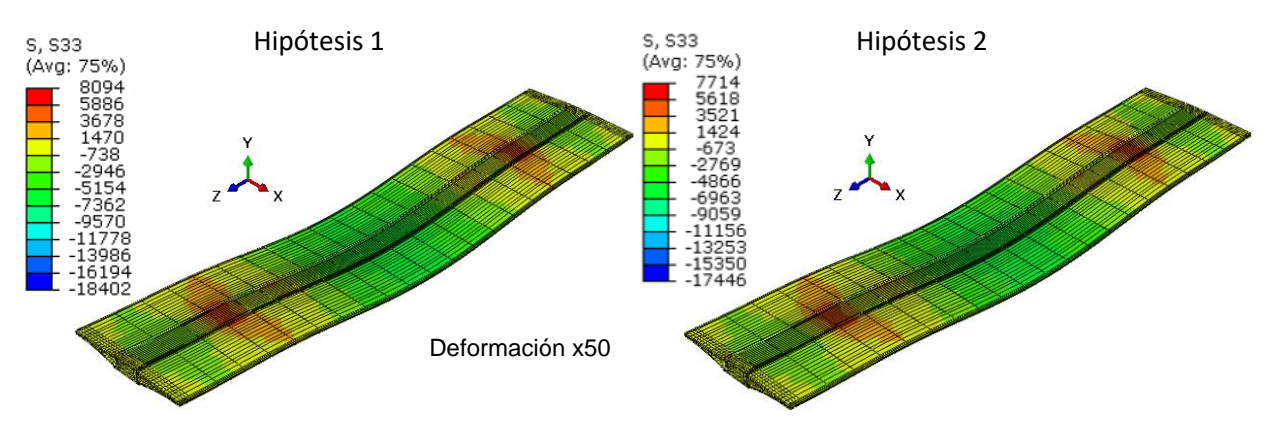

*Figura 4.1 Tensiones longitudinales (S33) en el cajón tablero para la hipótesis 1 y 2 en kN/m<sup>2</sup>*

## **4.4. MODELO MEJORADO CON ARMADURAS DE PRETENSADO**

<span id="page-39-1"></span>En la Figura 4.2 se muestran las tensiones longitudinales (S33) en el tablero para la hipótesis 1 acotando los valores con las resistencias de cálculo correspondientes al hormigón HA-45 (Tabla 4.1): entre -30000 kN/m<sup>2</sup> a compresión y 1771 kN/m<sup>2</sup> a tracción. Se observa que resistencia de cálculo a compresión no se alcanza en ninguna zona, a diferencia de la resistencia a tracción, que sí se supera en mayor medida (zonas grises), tanto en la parte superior como en la parte inferior.

Para reducir estas tensiones, en realidad el puente dispone de un pretensado longitudinal que, por simplificar, en este primer modelo no se ha tenido en cuenta. Elsuperarse el límite en grandes zonas indica que el modelo no describe adecuadamente el comportamiento global del tablero, de manera la simplificación no es adecuada, siendo necesario incluir las barras pretensadas en el modelo.

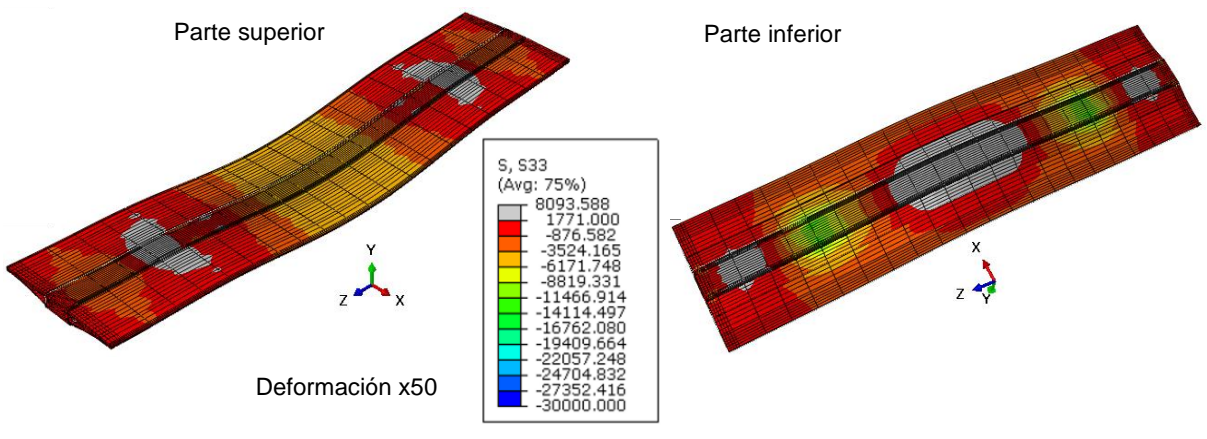

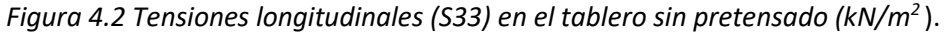

El pretensado longitudinal discurre por las almas de la viga cajón y está formado por 2 planos de 3 tendones en cada alma (12 tendones en total) de tipo 19 cordones de 0,6" (Sacristán y Capellán, 2015). Sin embargo, como realizar el modelado de todos los tendones implicaría mayor dificultad, se ha realizado una simplificación en el modelo actual, agrupando los tendones de cada alma. Es decir, en las dos almas del cajón tablero, se define un único cable con el área equivalente a la suma de todos los tendones que hay respectivamente en esa alma (Fig. 4.3):

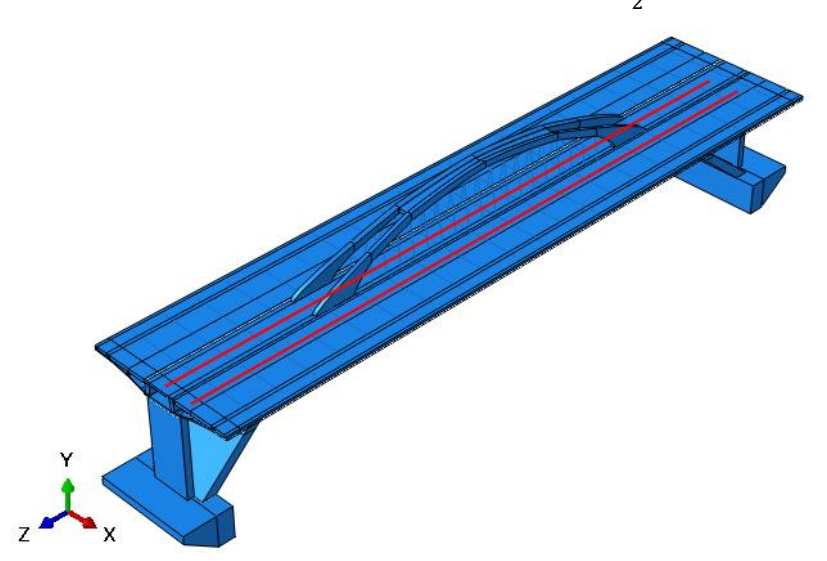

A<sub>PL</sub> = 6 tendones de 19 cordones de 0,6" = 6 (19 π ( $\frac{0.0152 \text{ m}}{2}$ )<sup>2</sup> ) = 20,686 x10<sup>-3</sup> m<sup>2</sup>

*Figura 4.3 Disposición de las barras del pretensado longitudinal.*

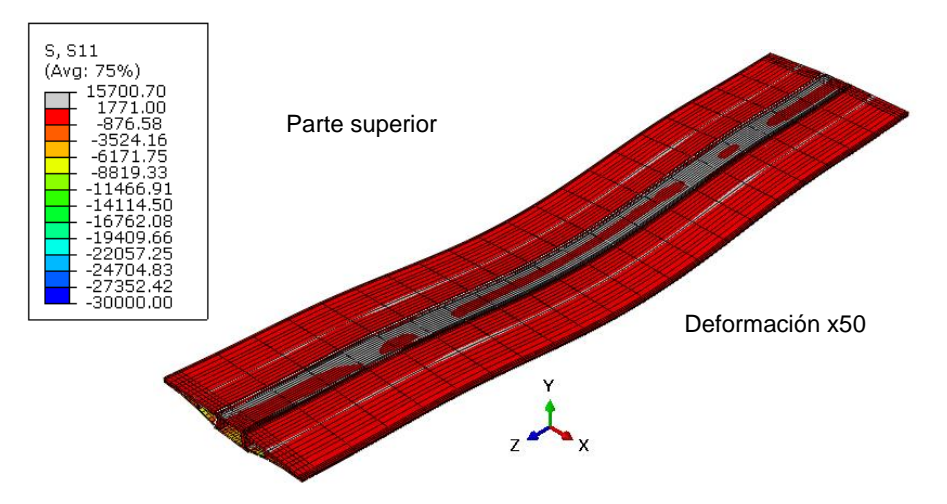

*Figura 4.4 Tensiones transversales (S11) en el tablero sin pretensado (kN/m<sup>2</sup>*)

Por otra parte, los laterales del tablero también presentan flexión en los planos transversales XY, descrita por las tensiones S11 en la dirección X. En la Figura 4.4 se muestran dichas tensiones transversales para la hipótesis 1 acotando los valores con las resistencias de cálculo correspondientes al hormigón HA-45 (Tabla 4.1): entre -30000 kN/m<sup>2</sup> a compresión y 1771 kN/m<sup>2</sup> a tracción. Se observa que resistencia de cálculo a compresión no se alcanza en ninguna zona, a diferencia de la resistencia a tracción, que sí se supera en mayor medida (zonas grises), pero solo en la parte central superior.

Para reducir estas tensiones, en realidad el puente dispone también de un pretensado transversal formado cada 2,4m por 4 barras de diámetro 32mm, de acero 835/1.030 N/mm<sup>2</sup> (Sacristán y Capellán, 2015). Como realizar el modelado de todas esas barras cada 2,4m implicaría mayor dificultad, se ha realizado una simplificación en el modelo actual, definiendo cada 4,8m un único cable con el área equivalente a la suma de las 8 barras (Fig.4.5):

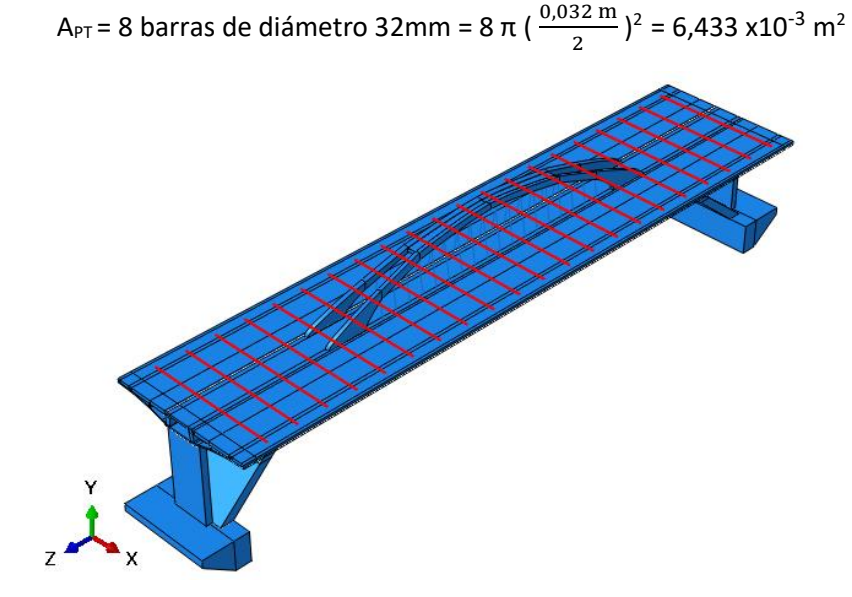

*Figura 4.5 Disposición de las barras del pretensado transversal.*

Las barras de pretensado en Abaqus se definen creando 2 nuevas partes mediante el módulo Part, de longitudes 98,90m y 21,07m la longitudinal y transversal respectivamente, de tipo Wire 3D, con sección Beam tipo Truss, asignándole el respectivo material con las características del acero Y1860S7 para el pretensado longitudinal y acero 835/1.030 para el pretensado transversal, las cuales se mencionan en el apartado 2.6.2.

De la barra longitudinal se define 1 instancia, al igual que en el transversal, que se ubican en las posiciones adecuadas en el modelo, uniéndolas al tablero mediante la ligadura *Embedded*. Definir en Abaqus las fuerzas de tesado sobre las barras embebidas es complicado. Por lo tanto, se utiliza un procedimiento que produce un efecto mecánico equivalente: un decremento de la temperatura de la barra, que ocasiona una contracción de la misma, a la que se opone la zona del tablero al que está unida la barra, quedando la barra tensada y produciéndose compresión en el hormigón.

Para introducir la disminución de temperatura, se realiza mediante el módulo Property donde se añade un nuevo comportamiento del material, denominado "Expansión", en el cual se asigna el valor del coeficiente de expansión térmico del acero igual a 1,2 x 10<sup>-5</sup> °C<sup>-1</sup>.

La variación de temperatura ΔT que produce una fuerza de pretensado Fp viene dada por la ecuación:

$$
\Delta T = -\frac{Fp}{\alpha \cdot Ea \cdot Aa}
$$

que permite obtener los valores de ΔT que corresponden a las fuerzas de pretensado indicadas en Sacristán y Capellán (2015), los cuales se muestran en la Tabla 4.3.

*Tabla 4.3. Cálculo de variaciones de temperatura para los diferentes pretensados.*

| <b>ZONA DEL</b><br><b>PRETENSADO</b> | <b>FUERZA DEL</b><br><b>PRETENSADO</b> | <b>COEFICIENTE DE</b><br><b>EXPANSIÓN</b><br><b>TÉRMICA</b> | <b>AREA</b>                                   |                              | <b>VARIACIÓN DE</b><br><b>TEMPERATURA</b><br>ΔT |
|--------------------------------------|----------------------------------------|-------------------------------------------------------------|-----------------------------------------------|------------------------------|-------------------------------------------------|
| <b>PENDOLAS</b>                      | 340 kN                                 | $1,2 \times 10^{-5} °C^{-1}$                                | 3,21 x10 <sup>-3</sup> m <sup>2</sup>         | $21*10^7$ kN/m <sup>2</sup>  | -41,94 °C                                       |
| <b>LONGITUDINAL</b>                  | 44688 kN                               | $1,2 \times 10^{-5} °C^{-1}$                                | 2 x (20,68 x10 <sup>-3</sup> m <sup>2</sup> ) | $19*10^7$ kN/m <sup>2</sup>  | -473,74 °C                                      |
| TRANSVERSAL                          | 580 kN                                 | $1,2 \times 10^{-5} °C^{-1}$                                | 6,43 x10 <sup>-3</sup> m <sup>2</sup>         | $170*10^6$ kN/m <sup>2</sup> | $-44,18 °C$                                     |

Como hemos mencionado anteriormente, se ha modelado la estructura lo más real posible, pero existen datos de los cuales no se tiene conocimiento y el modelador Abaqus no es exactamente el más ideal, por lo tanto, tendremos pequeñas diferencias.

Inicialmente se tomaron los valores que se encuentran en el artículo de Sacristán y Capellán (2015) indicados en la Tabla 4.3, pero al no cumplir se adaptaron valores para el área y temperatura, obteniendo tras muchas pruebas los resultados recogidos en la Tabla 4.4.

| <b>ZONA DEL</b><br><b>PRETENSADO</b> | <b>FUERZA DEL</b><br><b>PRETENSADO</b> | <b>COEFICIENTE</b><br><b>DE EXPANSIÓN</b><br><b>TÉRMICA</b> | <b>AREA</b>                                   | <b>MODULO DE</b><br><b>ELASTICIDAD</b> | <b>VARIACIÓN DE</b><br><b>TEMPERATURA</b><br>ΔT |
|--------------------------------------|----------------------------------------|-------------------------------------------------------------|-----------------------------------------------|----------------------------------------|-------------------------------------------------|
| <b>PENDOLAS</b>                      | 3403 kN                                | $1,2 \times 10^{-5}$ °C <sup>-1</sup>                       | 6,43 x10 <sup>-3</sup> m <sup>2</sup>         | $21*10^7$ kN/m <sup>2</sup>            | $-210 °C$                                       |
| LONGITUDINAL                         | 47424 kN                               | $1.2 \times 10^{-5}$ °C <sup>-1</sup>                       | 41,6 $\times$ 10 <sup>-3</sup> m <sup>2</sup> | $19*10^7$ kN/m <sup>2</sup>            | $-500 °C$                                       |
| <b>TRANSVERSAL</b>                   | 2611 kN y 5222 kN                      | $1.2 \times 10^{-5}$ °C <sup>-1</sup>                       | 12,8 x10 <sup>-3</sup> m <sup>2</sup>         | 170*10 <sup>6</sup> kN/m <sup>2</sup>  | $-100 °C$ y -200 $°C$                           |

*Tabla 4.4 Cálculo de variaciones de temperatura adaptados para los diferentes pretensados* 

En el pretensado transversal se tiene dos temperaturas, donde la menor temperatura es en la zona donde coincide con la ubicación de las péndolas porque al pretensarlas, esto afecta al tablero, por lo tanto, no necesitaremos de tanta temperatura.

El resultado con el pretensado se observa a continuación (Fig. 4.6), donde comparada con la Fig. 4.2 ya no existen zonas grises globales en la componente longitudinal (S33). Y en la Fig. 4.7 comparada con la Fig. 4.4 las zonas grises globales en la componente transversal (S11) se minimizaron.

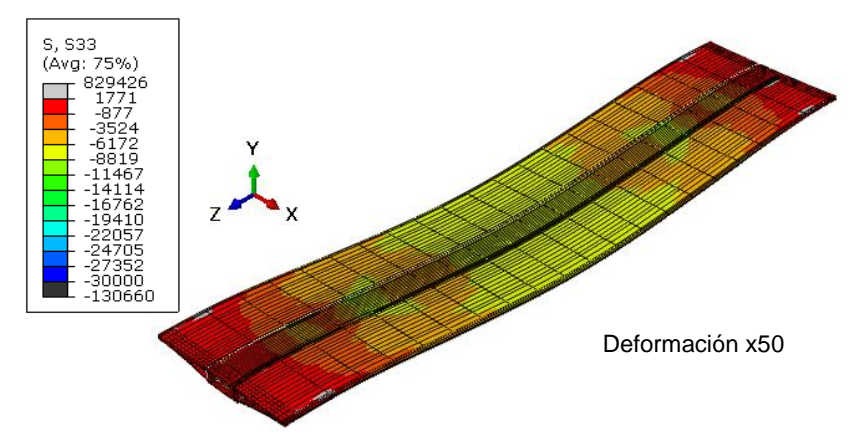

*Figura 4.6 Tensiones longitudinales (S33) en el tablero con pretensado (kN/m<sup>2</sup>*)

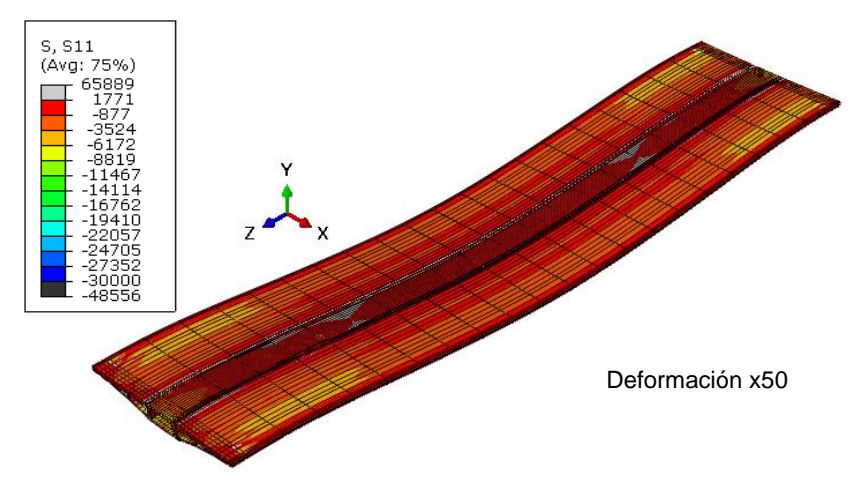

*Figura 4.7 Tensiones transversales (S11) en el tablero con pretensado (kN/m<sup>2</sup>*)

#### **4.5. ESTUDIO DE CONVERGENCIA**

<span id="page-43-0"></span>El estudio de convergencia muestra los cambios en los resultados relevantes al usar más elementos. En el modelo se realiza dicho estudio para la tensión máxima en el tablero, observando el porcentaje de variación de los resultados en las tensiones longitudinales (S33) al aumentar el número de elementos.

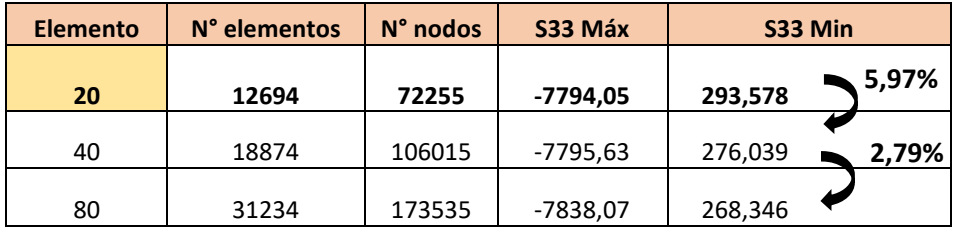

*Tabla 4.5 Estudio de convergencia de la tensión longitudinal máxima en el tablero*

En la Tabla 4.5 podemos observar que, al pasar de 20 elementos en sentido longitudinal del tablero a 40, S33 varía un 5,97%; y de 40 a 80 elementos un 2,79%. Considerando como razonable una precisión del 6%, se puede utilizar como válido el modelo con 20 elementos, porque la mejora en los resultados por poner 40 elementos (5,97%) es menor que la precisión requerida (6%).

#### **4.6. ANÁLISIS DE RESULTADOS**

<span id="page-43-1"></span>Una vez comprobado que el modelo es estructuralmente correcto, dado que describe adecuadamente el comportamiento mecánico global del puente, minimizando las zonas grises de mayor tensión con el pretensado y teniendo un adecuado número de elementos finitos gracias al estudio de convergencia, pasamos a analizar con detalle los siguientes resultados:

#### **4.6.1. TABLERO**

<span id="page-44-0"></span>Cuando nos referimos al tablero, estamos considerando las partes que hemos denominado cajón tablero, voladizos y tableros. Las tensiones longitudinales S33 del tablero se muestran la Figura 4.6, con el respectivo pretensado, donde las zonas grises que correspondían a tracción se han minimizado notoriamente. Solo hay unas zonas muy pequeñas, indicando la necesidad de una armadura pasiva de refuerzo local, pero estas no afectan al comportamiento global del puente.

En la parte inferior del tablero existe una zona con una concentración muy grande de tensiones, asociada al cable del pretensado (Fig. 4.8), coincidiendo con los extremos de los cables. Lo que nos indica es que hay que reforzar esa zona localmente, siendo un objetivo más específico ya que globalmente no presenta problemas.

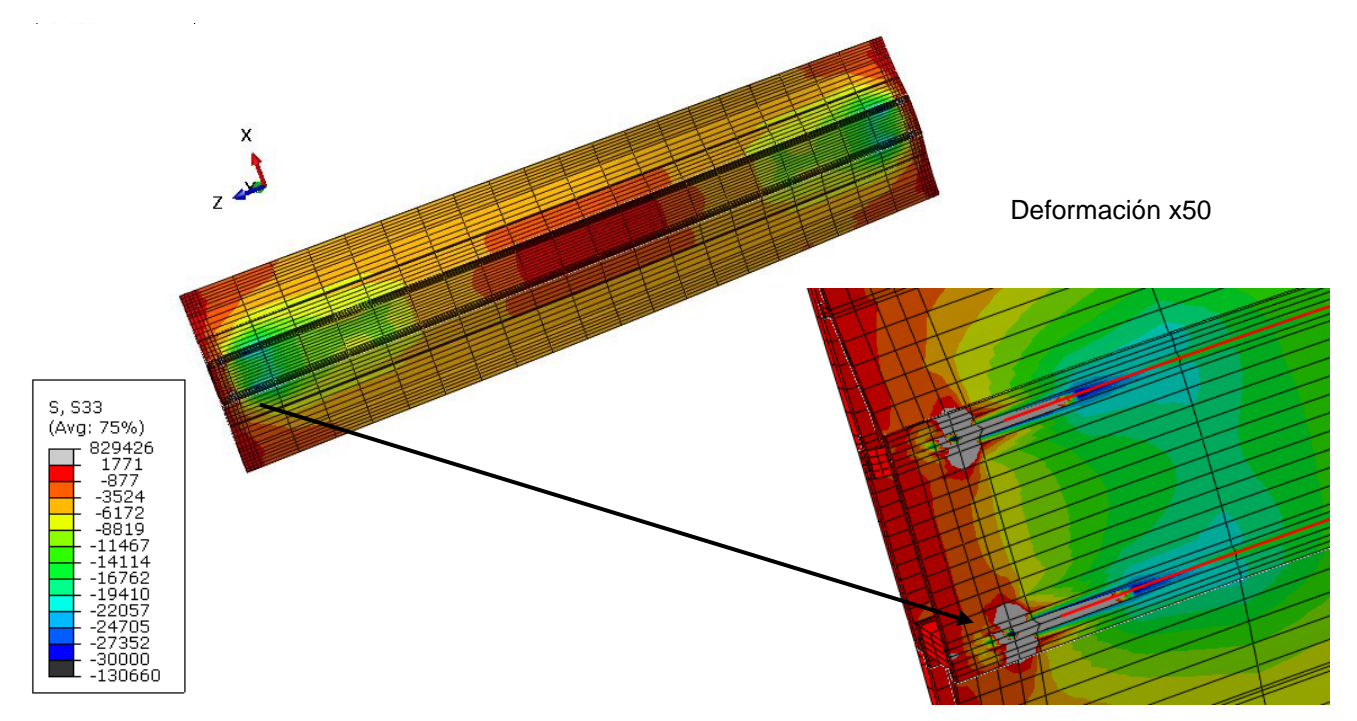

*Figura 4.8 Tensiones longitudinales (S33) en el tablero con pretensado donde se evidencian concentraciones de tensiones por los extremos del cable (kN/m<sup>2</sup>*)

En la dirección transversal (Fig. 4.7), las tensiones S11 únicamente reflejan pequeñas zonas grises de tracción en las zonas próximas a la unión con el arco. Estas tracciones se pueden absorber con una armadura pasiva. Igualmente, al ser un efecto muy local, no afecta al comportamiento mecánico global del puente.

Las deformaciones relevantes se producen en el eje Y debido a cómo actúan las fuerzas sobre el tablero, por tanto, solo analizaremos desplazamientos globales U2 (Fig. 4.9). Se observa que el máximo desplazamiento es de 75 mm y ocurre en la zona donde se ubican las péndolas, es decir, la parte central del tablero.

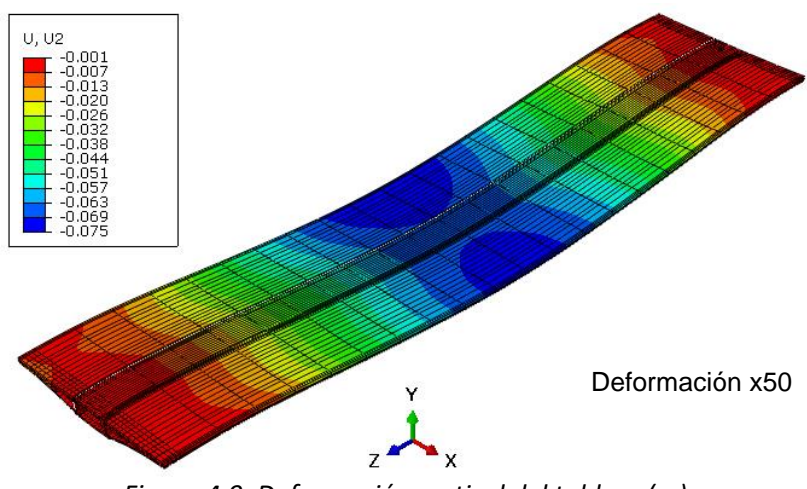

*Figura 4.9. Deformación vertical del tablero (m)*

#### <span id="page-45-0"></span>**4.6.2. ARCO**

Como podemos observar en la Fig. 4.10, las tensiones longitudinales (S33) sólo superan los valores de resistencia de cálculo para el hormigón HA-60 (Tabla 4.1) en zonas muy específicas del arco. Al tratarse de zonas muy pequeñas, las tracciones en el hormigón pueden ser eliminadas con una armadura pasiva.

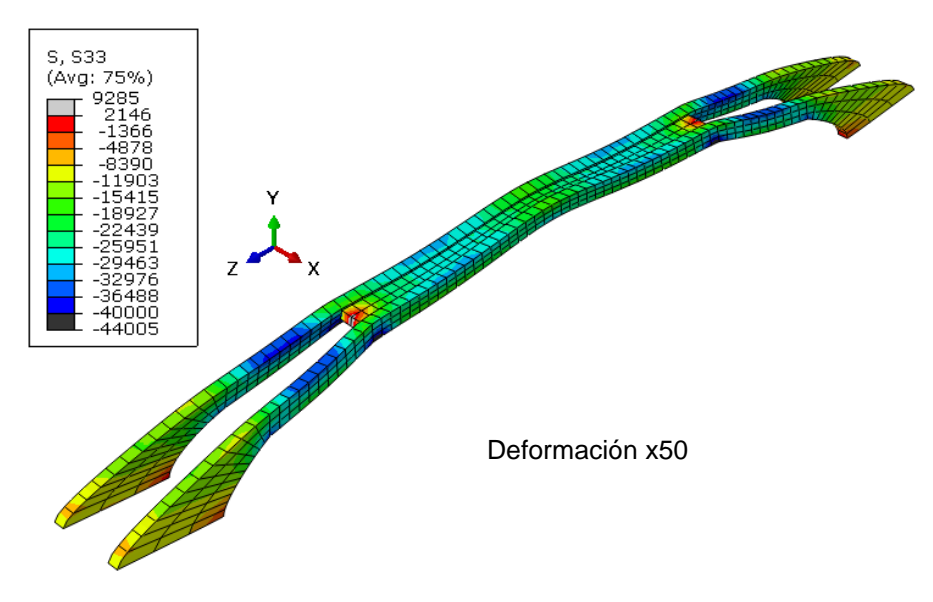

*Figura 4.10 Tensiones longitudinales S33 en el arco (kN/m<sup>2</sup>*)

Los desplazamientos más representativos se producen en el eje Y, es decir U2, teniendo un desplazamiento máximo de 81mm (Fig. 4.11) coincidiendo esta zona con la disposición de las péndolas.

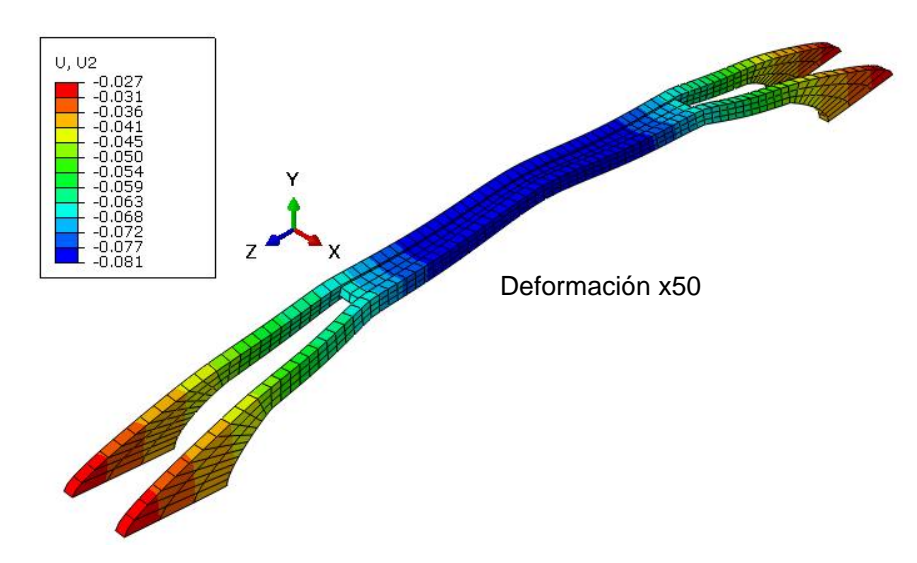

*Figura 4.11 Desplazamientos verticales del arco (m)*

#### **4.6.3. PENDOLAS**

<span id="page-46-0"></span>Según la *Tabla 4.2. Comprobaciones de cálculo para los aceros,* las péndolas tienen una resistencia de 438000 kN/m<sup>2</sup>. En la Figura 4.12 se observa que el máximo valor es de 347725 kN/m<sup>2</sup> cumpliendo así con los valores establecidos.

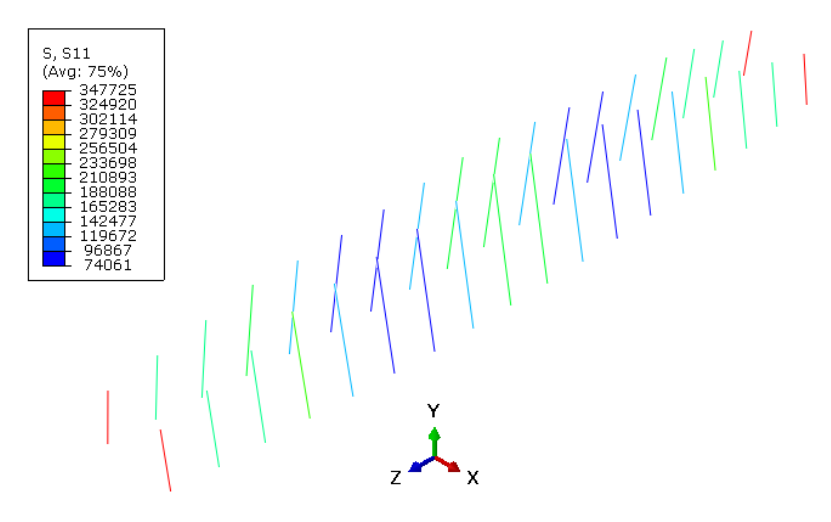

*Figura 4.12 Tensiones S11 en las péndolas (kN/m<sup>2</sup>*)

#### **4.6.4. PIES INCLINADOS**

<span id="page-46-1"></span>Los pies inclinados se analizan en 2 partes, ya que, como hemos mencionado, están constituidos por dos materiales diferentes. La imagen de la izquierda de la Fig. 4.13 corresponde a la parte enterrada y la de la derecha a la parte que sobresale del terreno; cada una de ellas acotada con los valores correspondientes basados en la Tabla 4.1. En ambas imágenes se pueden evidenciar zonas grises debido a las tracciones, pero son mínimas, así que con una armadura pasiva se puede solventar este efecto local.

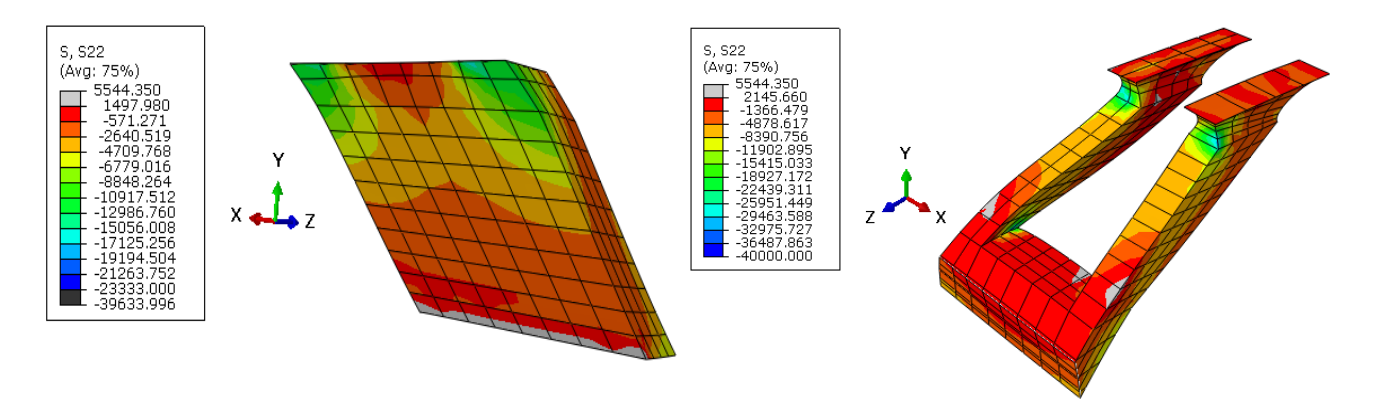

*Figura 4.13 Tensiones verticales (S22) en los pies inclinados (kN/m<sup>2</sup>*)

#### **4.6.5. APOYOS DE NEOPRENO**

<span id="page-47-0"></span>Las mayores tensiones ocurren en el eje Y (S22). En la Figura 4.14 se muestra la distribución en el apoyo 2, teniendo una tensión media de (8091.69 kN)/(0.8 m)<sup>2</sup> = 12643 kN/m<sup>2</sup>, cumpliendo con las comprobaciones, ya que como se menciona en el apartado 2.6.3 la tensión media no deberá ser mayor de  $15 N/mm^2$ .

Las deformaciones más significativas se producen en el eje Y, por lo tanto, los desplazamientos que se tendrán en cuenta son U2. Siendo el máximo desplazamiento de 6,0mm. (Figura 4.15)

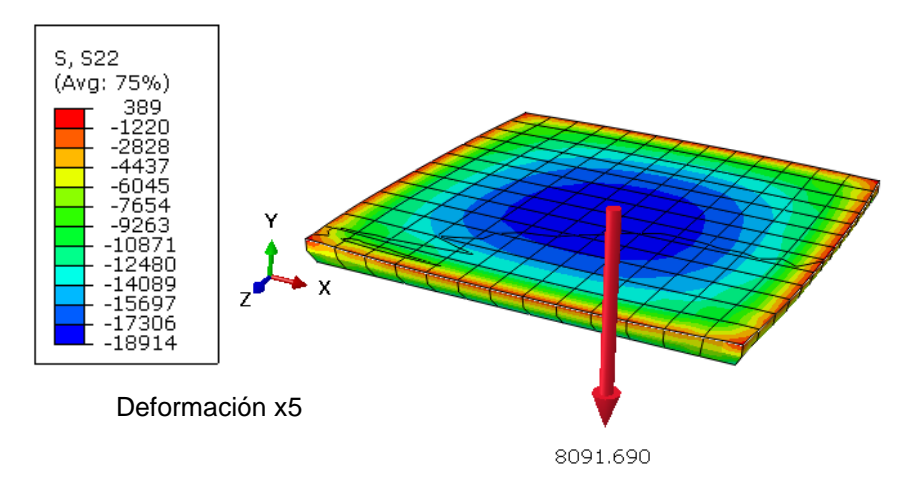

*Figura 4.14 Tensiones S22 en el apoyo de neopreno 2 (KN/m<sup>2</sup> )*

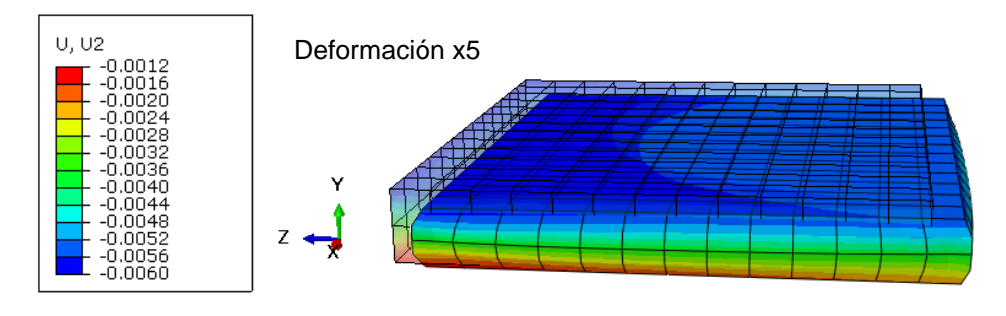

*Figura 4.15 Desplazamientos U2 (m) deformado y sin deformar en el apoyo de neopreno 2*

#### **4.6.6. PILAS-ESTRIBO**

<span id="page-48-0"></span>Las tensiones en la dirección vertical S22 no superan los valores de resistencia de cálculo de la Tabla 4.1 en ninguna zona (Fig. 4.16 izquierda), a diferencia de en la dirección horizontal X, donde en las tensiones S11 se reflejan pequeñas zonas grises de tracción (Fig. 4.16 derecha), pero estas se pueden absorber con una armadura pasiva, ya que son valores pequeños.

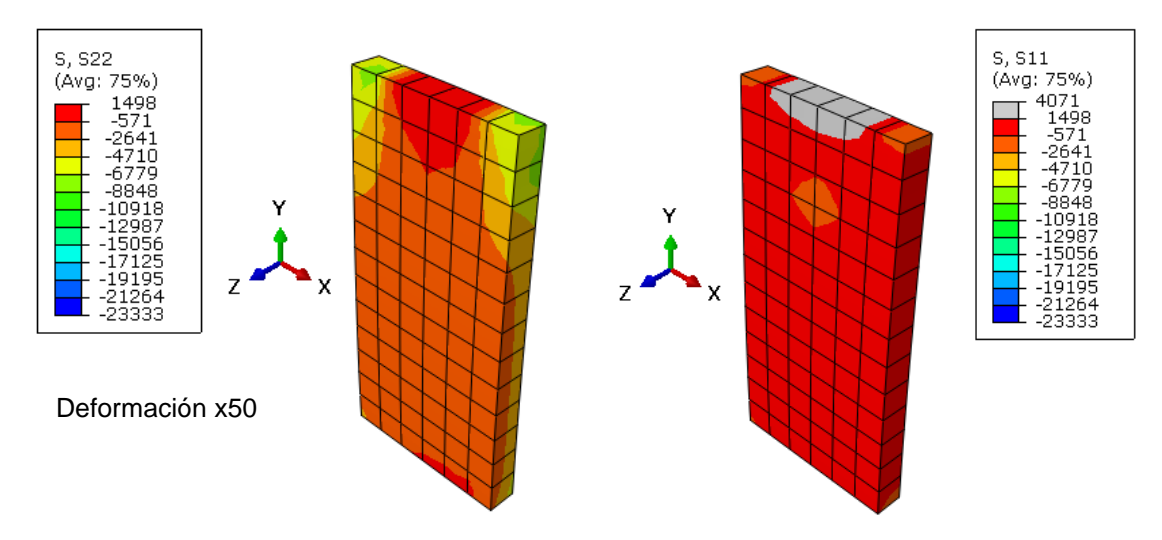

*Figura 4.16 Tensiones S22 y S11 en pilas-estribo (kN/m<sup>2</sup> )*

Con respecto a los desplazamientos, encontramos los mayores valores en el eje Z (U3) por la zona superior de las pilas donde van colocados los apoyos de neopreno siendo el máximo desplazamiento de 9 mm (Fig. 4.17).

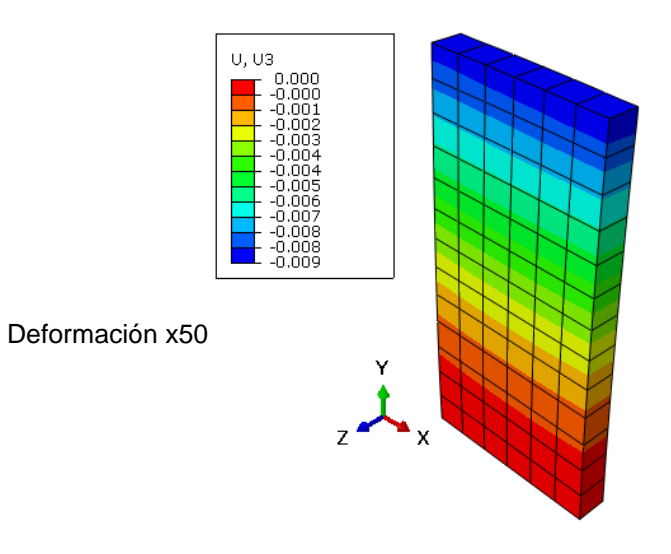

*Figura 4.17. Desplazamientos U3 (m)* 

#### **4.6.7. CIMENTACIONES**

<span id="page-49-0"></span>Las mayores tensiones ocurren en el eje Y (S22). Se puede observar una tracción local (Fig. 4.18) debida al apoyo en la cara superior de la pila y los pies. El valor se puede corregir con una armadura pasiva, con lo cual este dato serviría para el especialista en hormigón armado para realizar un proyecto local de la cimentación para poder calcular la armadura que se le debe asignar, cosa que queda fuera del objeto del presente Trabajo Fin de Grado.

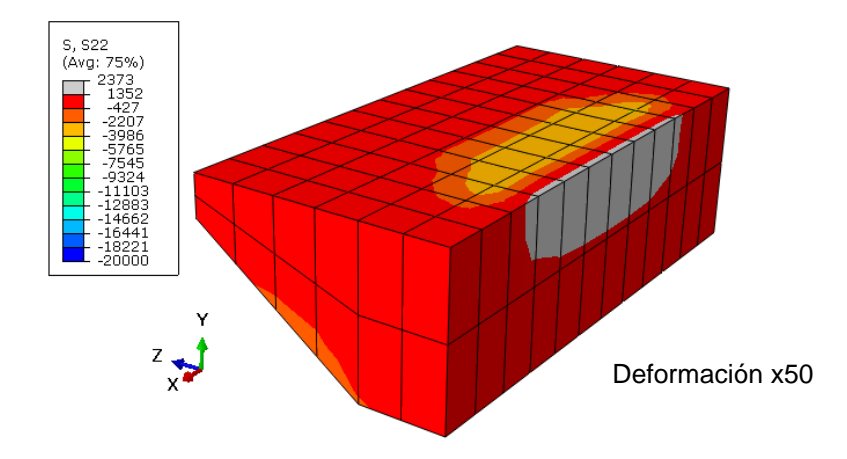

*Figura 4.18 Tensiones S22 en la cimentación (kN/m<sup>2</sup> )*

El estrato resistente tiene una tensión admisible de 0,6 N/mm<sup>2</sup> (Sacristán y Capellán, 2015). Como podemos observar en la Fig. 4.19, las tensiones en diferentes puntos de la superficie de la cimentación en contacto con el terreno no son mayores de 600 kN/m<sup>2</sup>, cumpliendo con la condición.

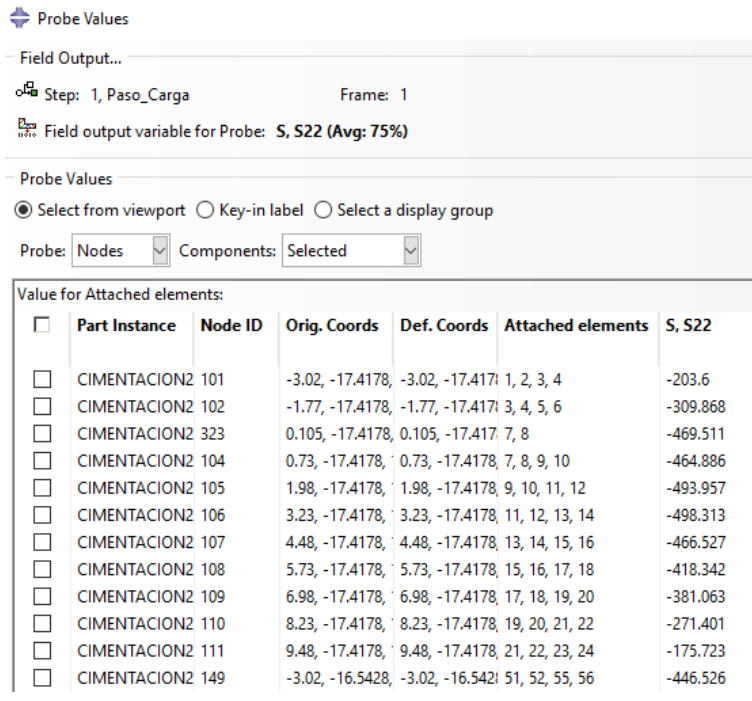

*Figura 4.19 Comprobación de tensiones S22 en la cimentación (kN/m<sup>2</sup> )*

## **CAPÍTULO 5: RESULTADOS DEL ANÁLISIS DINÁMICO**

#### <span id="page-50-0"></span>**5.1. INTRODUCCIÓN**

<span id="page-50-1"></span>En el capítulo 5 se estudia el análisis dinámico del puente arco con tablero intermedio mediante el programa Abaqus. Este análisis es fundamental para ejecución del modelo del puente, porque se obtienen las vibraciones que se producen alrededor de su posición de equilibrio debido a los movimientos sísmicos. Las oscilaciones provocan tensiones y desplazamientos diferentes a los del capítulo anterior, es decir, el análisis estático. También se analiza qué valor de la aceleración sísmica supera la resistencia de cálculo de los materiales, lo cual provocaría el colapso del puente.

## **5.2. FUNDAMENTOS DEL ANÁLISIS DINÁMICO**

<span id="page-50-2"></span>Un sistema dinámico es aquel cuyas variables experimentan variaciones en el tiempo, donde las acciones dinámicas producen vibraciones estructurales. Las acciones más frecuentes son viento, sismos, entre otras.

Es importante conocer la respuesta de la estructura ante cualquier carga dinámica ya que este movimiento produce una modificación en las tensiones y deformaciones estructurales, las cuales deben tenerse en cuenta para logar un diseño estructural adecuado. Para realizarlo es necesario saber las frecuencias naturales y los modos de vibración. Las oscilaciones o vibraciones se producen mediante la conversión de energía potencial a energía cinética.

Para tener una idea aproximada del comportamiento de una estructura se recurre a modelos sencillos con un grado de libertad de movimientos llamados SDOF, aunque en general, el análisis de la respuesta dinámica de estructuras implica la consideración de varios grados de libertad llamados MDOF consiguiendo así un resultado más preciso y realista. En estos modelos se tienen en cuenta las propiedades de masa, elasticidad y amortiguamiento que se encuentran distribuidas en el sistema mecánico.

Los sistemas MDOF están gobernados por ecuaciones de movimiento y variables dependientes del tiempo. Para simplificar cálculos se emplea el álgebra matricial. La ecuación matricial de la cual obtenemos el comportamiento dinámico de una estructura derivada de las ecuaciones de Newton para los diferentes grados de libertad es:

$$
m\ddot{x}(t) + c\dot{x}(t) + kx(t) = F(t)
$$

Donde *m, c y k* corresponden respectivamente a las matrices de masa, de amortiguamiento y de rigidez de un modelo estructural, y  $\ddot{x}$  (t),  $\dot{x}$  (t) y x (t) corresponden respectivamente a los vectores aceleraciones, velocidades y desplazamientos y *F(t)* representa el vector de fuerzas aplicadas a cada grado de libertad.

Para resolver este sistema de ecuaciones diferenciales acopladas se utiliza un método denominado análisis modal que lo convierte en un sistema de ecuaciones algebraicas. El objetivo de este análisis es determinar las frecuencias naturales y modos de vibración de la estructura durante la vibración libre.

En estos sistemas, la vibración libre (en ausencia de cargas dinámicas) de cada uno de los grados de libertad, es la combinación de movimientos armónicos de frecuencia natural ωi y amplitudes que dependen de las deformadas de cada modo y condiciones iniciales como se puede comprobar en la expresión siguiente:

$$
X(t) = A_1 \text{ sen } (\omega_1 t + \phi_1) u_1 + A_2 \text{ sen } (\omega_2 t + \phi_2) u_2 + ... + A_n \text{ sen } (\omega_n t + \phi_n) u_n
$$

En la expresión anterior, X (t) es el vector de desplazamientos de los grados de libertad, ωi son las frecuencias naturales, ui son las deformadas de los modos de vibración, An y ɸn son las constantes de integración.

En los sistemas MDOF, la carga dinámica, que en nuestro caso es la carga sísmica, se describe mediante un vector, de forma que la respuesta de la estructura se obtiene en frecuencias mediante la multiplicación por la matriz de respuesta espectral, siendo una matriz n x n, cuyos coeficientes se definen con la siguiente expresión:

$$
H_{jk}(\omega) = \sum_{r=1}^{n} \frac{v_{rj}v_{rk}}{\omega_r^2 - \omega^2}
$$

Para obtener los desplazamientos reales de los grados de libertad se utiliza la transformada de Fourier inversa:

$$
\mathbf{x}_{p}(t) = \int_{-\infty}^{\infty} \mathbf{M}^{-1/2} \mathbf{H}(\omega) \mathbf{M}^{-1/2} \mathbf{F}(\omega) e^{i\omega t} d\omega
$$

### **5.3. EMPOTRAMIENTO PARA EL ANÁLISIS DINÁMICO**

<span id="page-51-0"></span>En el análisis estático bastaba con tener encastrada solo la parte inferior de la cimentación, ya que la estructura está sometida a cargas eminentemente verticales, pero ya para el análisis dinámico es diferente, porque existe movilización de masa en las 3 direcciones del espacio, por ello, los empotramientos deber ser en toda la superficie encastrada en la roca (Fig. 5.1). El proceso se realiza igual que en el apartado 3.8.

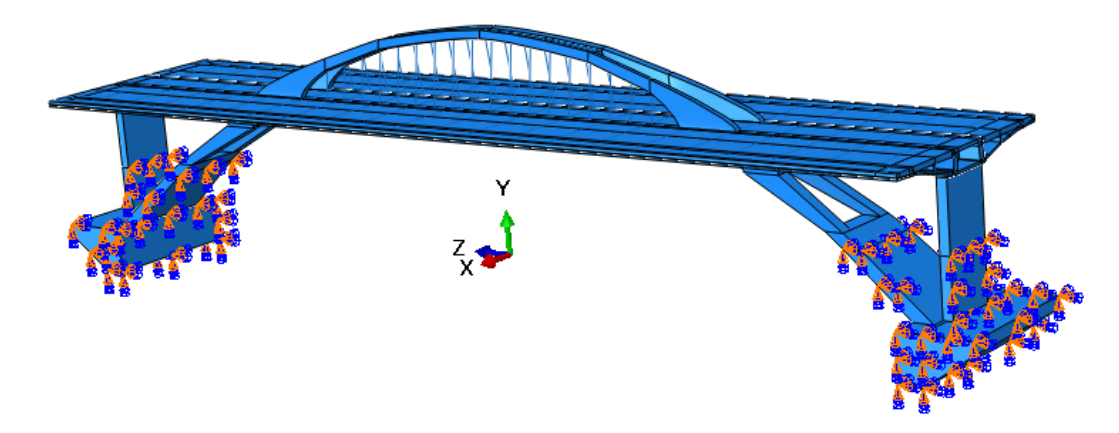

*Figura 5.1 Empotramientos del puente arco con tablero intermedio para el análisis dinámico.*

#### **5.4. PROPIEDADES DINÁMICAS**

<span id="page-52-0"></span>El primer paso que se realiza en el análisis dinámico es calcular el número de modos de vibración significativos, siendo los que movilizan porcentaje suficiente de masa del puente arco, describiendo de forma óptima el comportamiento dinámico de la estructura. Ya una vez se tiene los modos de vibración, se pasa a analizar las deformadas.

#### **5.4.1. CÁLCULO DE FRECUENCIAS NATURALES Y MODOS DE VIBRACIÓN**

<span id="page-52-1"></span>Para el cálculo de los modos, primero se crea un paso (Step) denominado "Modos" de tipo Frequency/ Linear Perturbation y en la opción Basic se selecciona el método de cálculo Lanczos que es un algoritmo iterativo donde se asigna el número de valores de 50, es decir, tendremos los primeros 50 modos de vibración, los cuales son suficientes para poder seleccionar los respectivos modos significativos y el tiempo que emplea en el cálculo es mínimo.

Como paso siguiente, se crea un trabajo en el módulo Job denominado "Dinamico", donde con la opción Submit se da paso al inicio del cálculo y una vez Completado, este nos aportará los resultados del análisis. Los resultados que obtenemos en la opción Monitor del módulo Job son las frecuencias naturales en radianes por segundo (rad/time) y ciclos por segundo (cycles/time), los factores de participación en los seis movimientos cartesianos (tres traslaciones y tres rotaciones) al igual que las masas movilizadas en las 3 componentes tanto a traslación como a rotación.

La forma correcta de calcular la masa movilizada, es eliminando la masa empotrada, la cual señalamos en el apartado 5.3 ya que se considera que se mueve solidariamente con el terreno. Para saber cuál es la masa empotrada utilizamos la opción Query/Mass Properties, y seleccionamos las zonas que se encuentran empotradas para obtener la masa. La masa total del puente podemos obtenerla en el Monitor del trabajo "Dinamico". Por consiguiente, la resta de la masa total y la masa empotrada nos resulta la masa que se moviliza en el puente arco, en unidades toneladas, como se observa en la Tabla 5.1.

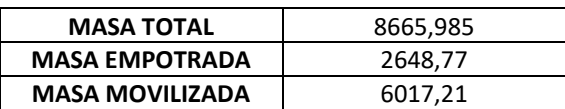

*Tabla 5.1 Masas resultantes en toneladas del Puente arco con tablero intermedio* 

Una vez tenemos los modos de vibración, se pasa a escoger los más significativos, realizando un estudio de convergencia, el cual consiste en verificar que se obtienen las mismas frecuencias naturales si se modifica el número de modos que calcula, al igual que observar a partir de qué modo el porcentaje de masa movilizada no representa un aumento importante.

Como se detalla en la Tabla 5.2, para movilizar el 90% de masa en todas las direcciones necesitamos 20 modos, donde en la componente X (transversal) ya se alcanza con los primeros 5 modos, en la componente Z (longitudinal) se alcanza un 89,36% en el modo 20 mientras necesitaríamos 30 modos para alcanzar el 90%. Se considera que el incremento de precisión en la descripción de la respuesta no compensa incluir diez modos más en el cálculo.

|             |         | <b>MASA MOVILIZADA</b> | PORCENTAJE DE MASA MOVILIZADA |         |         |         |
|-------------|---------|------------------------|-------------------------------|---------|---------|---------|
| <b>MODE</b> | x       | Υ                      | z                             | %Χ      | %Υ      | %Z      |
| 5           | 5474,07 | 2930,06                | 2190,85                       | 90,97   | 48,6947 | 36,40   |
| 10          | 5577,12 | 2930,10                | 2792,69                       | 92,68   | 48,6954 | 46,41   |
| 15          | 5609,40 | 5367,54                | 4551,35                       | 93,22   | 89,20   | 75,63   |
| 20          | 5673,42 | 5396,02                | 5377,07                       | 94,28   | 89,67   | 89,36   |
| 25          | 5673,90 | 5417,66                | 5377,43                       | 94,29   | 90,03   | 89,3676 |
| 30          | 5674,71 | 5421,06                | 5528,51                       | 94,30   | 90,09   | 91,87   |
| 35          | 5674,71 | 5490,14                | 5529,36                       | 94,30   | 91,24   | 91,89   |
| 40          | 5676,56 | 5523,86                | 5620,44                       | 94,3388 | 91,80   | 93,40   |
| 45          | 5676,60 | 5591,19                | 5707,12                       | 94,3395 | 92,92   | 94,84   |
| 50          | 5676,72 | 5592,26                | 5746,55                       | 94,34   | 92,93   | 95,50   |

*Tabla 5.2 Masas en toneladas y porcentajes de masas movilizadas en cada dirección.*

En la Tabla 5.3 podemos observar las frecuencias naturales de los primeros 20 modos. Las frecuencias naturales varían desde 1,58 Hz (T = 0,63 s) en el modo 1 hasta 10,42 Hz (T = 0,095 s) en el modo 20.

| <b>MODE</b> | <b>FREQUENCY</b> | <b>PERIOD</b> |            |
|-------------|------------------|---------------|------------|
|             | (RAD/TIME)       | (CYCLES/TIME) | (SECONDS)  |
| 1           | 9,9715           | 1,5870        | 0,63011972 |
| 2           | 10,419           | 1,6582        | 0,60306356 |
| 3           | 13,414           | 2,1349        | 0,46840601 |
| 4           | 15,868           | 2,5255        | 0,3959612  |
| 5           | 17,335           | 2,7590        | 0,36245016 |
| 6           | 18,749           | 2,9840        | 0,33512064 |
| 7           | 23,087           | 3,6744        | 0,27215328 |
| 8           | 26,347           | 4,1932        | 0,23848135 |
| 9           | 28,564           | 4,5461        | 0,21996876 |
| 10          | 31,271           | 4,9779        | 0,20088792 |
| 11          | 35,627           | 5,6703        | 0,17635751 |
| 12          | 36,391           | 5,7918        | 0,1726579  |
| 13          | 44,126           | 7,0229        | 0,14239132 |
| 14          | 44,895           | 7,1453        | 0,13995214 |
| 15          | 45,745           | 7,2806        | 0,13735132 |
| 16          | 46,907           | 7,4655        | 0,1339495  |
| 17          | 56,763           | 9,0341        | 0,11069171 |
| 18          | 60,288           | 9,5952        | 0,10421878 |
| 19          | 64,335           | 10,239        | 0,09766579 |
| 20          | 65,482           | 10,422        | 0,09595087 |

*Tabla 5.3 Frecuencias naturales de los modos de vibración*

## **5.4.2 DEFORMADAS DE LOS MODOS DE VIBRACIÓN**

<span id="page-54-0"></span>Según la geometría del puente, los modos se pueden agrupar en cuatro familias globales atendiendo a la dirección preferente de movilización de la masa:

- Transversales Torsión: Movilizan la masa en el eje X, produciendo torsión en el puente (Fig. 5.2)
- Transversales Desplazamiento: Movilizan la masa en el eje X, produciendo desplazamiento en el puente (Fig. 5.3)
- Verticales: Movilizan la masa en el eje Y del puente (Fig. 5.4)
- Longitudinales: Movilizan la masa en el eje Z del puente (Fig. 5.5)

Además de estas familias globales, existen modos locales, los cuales movilizan solo una parte muy localizada del puente (arco), como se observa en la Fig. 5.6

Se han escogido las figuras de las familias globales y locales con movimiento más representativo en cada dirección, donde todas tienen un factor de amplificación de x10.

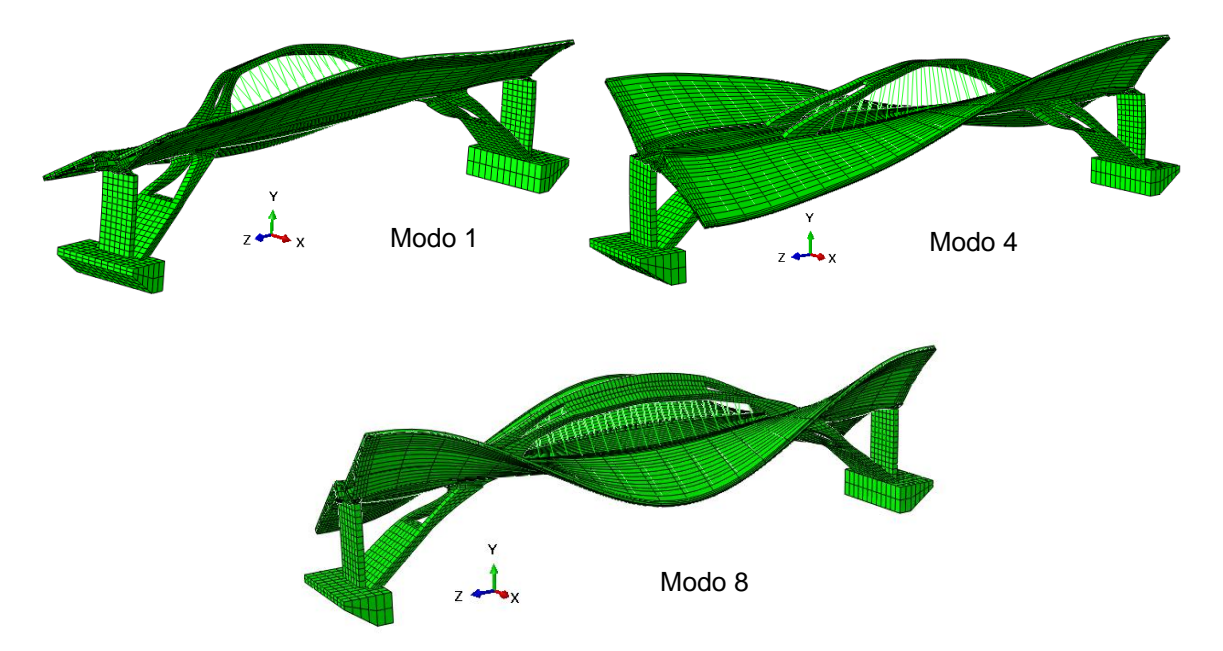

*Figura 5.2 Modos de vibración globales transversales a torsión 1, 4 y 8*

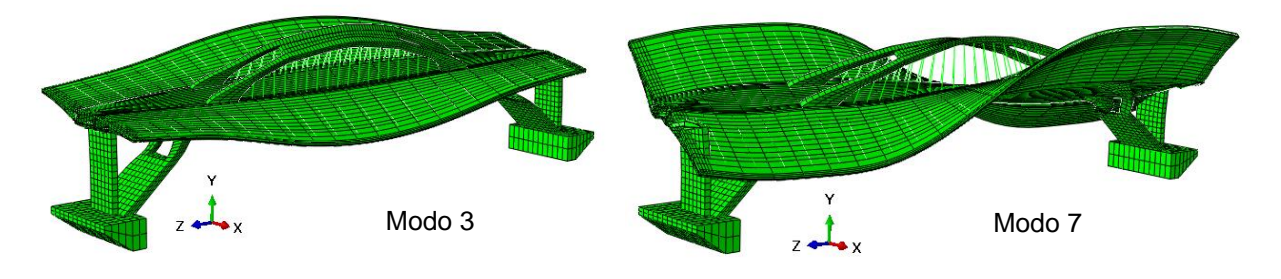

*Figura 5.3 Modos de vibración globales transversales desplazamientos 3 y 7* 

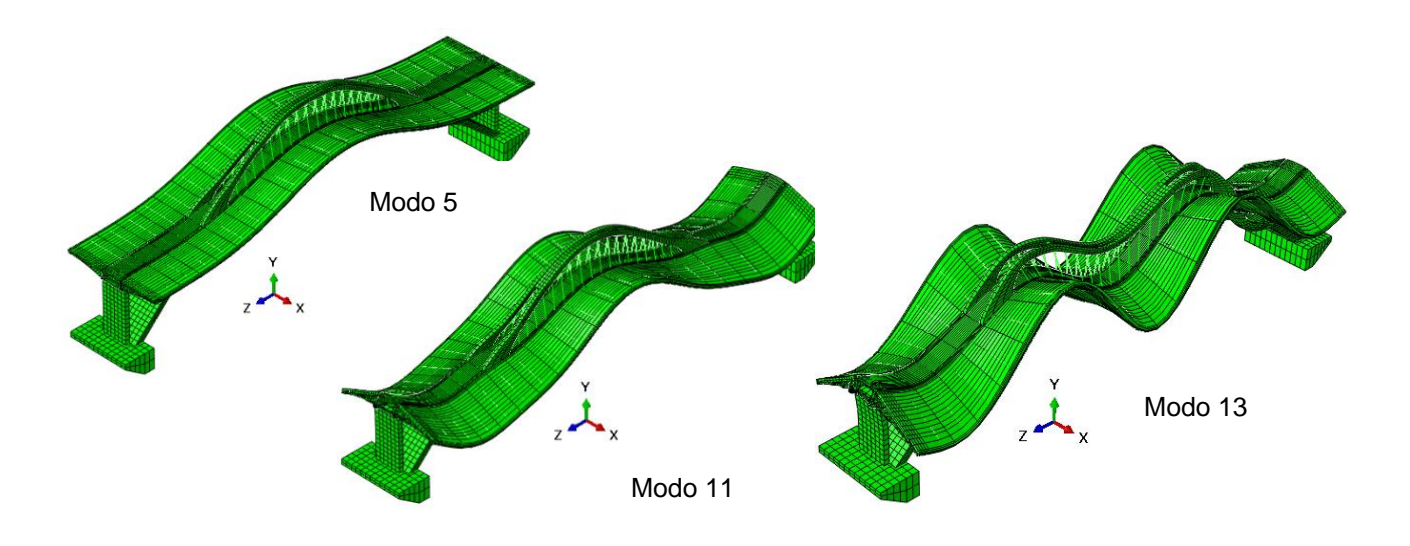

*Figura 5.4 Modos de vibración globales verticales 5, 11 y 13.*

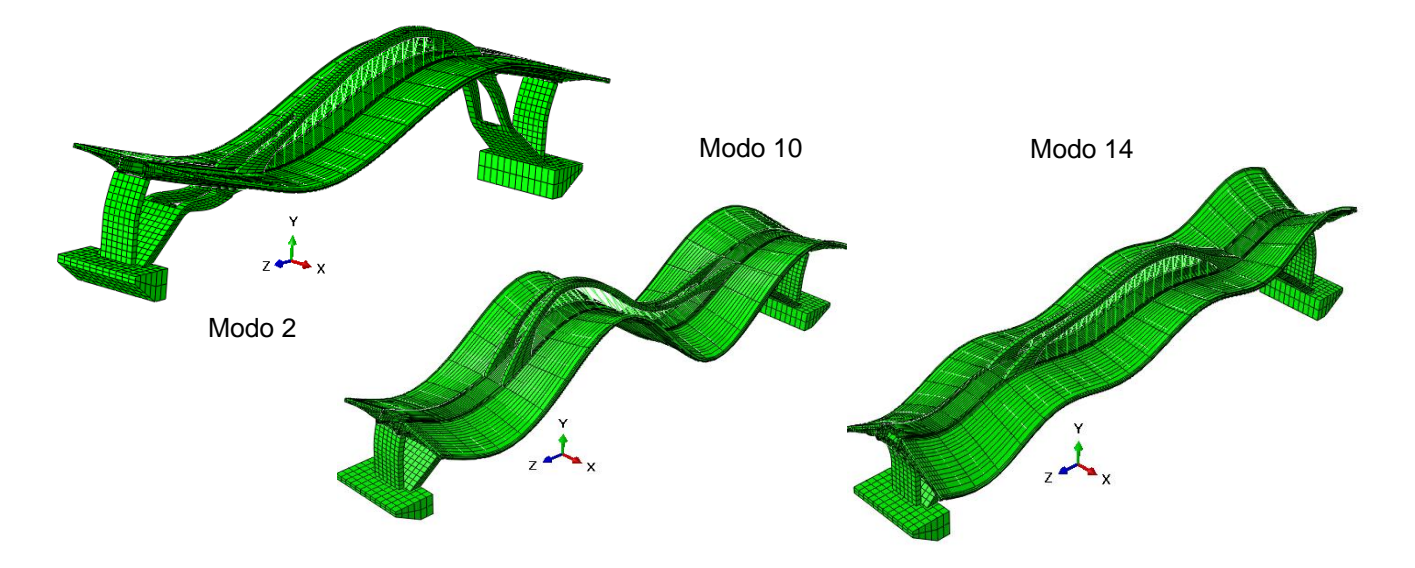

*Figura 5.5 Modos de vibración global longitudinales 2,10 y 14*

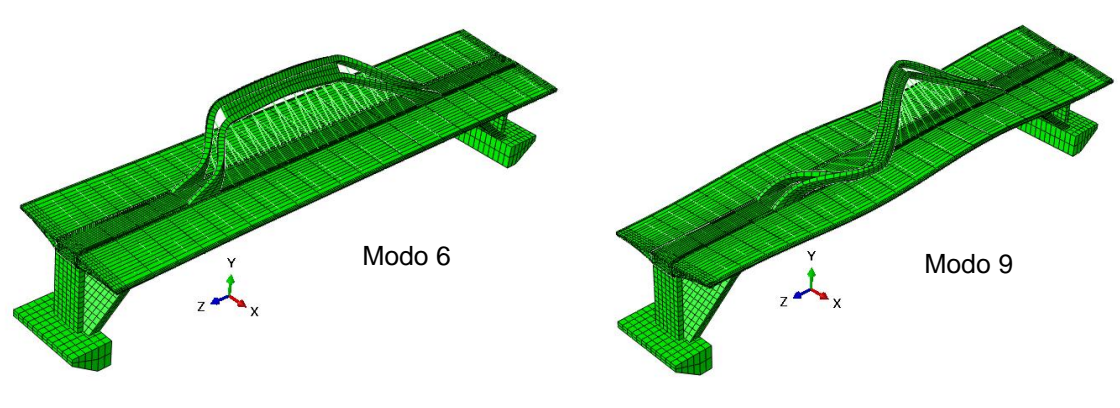

*Figura 5.6 Modos de vibración locales 6 y 9*

#### <span id="page-56-0"></span>**5.5. RESPUESTA FRENTE A MOVIMIENTOS SÍSMICOS**

#### **5.5.1. INTRODUCCIÓN DEL TERREMOTO EN ABAQUS**

<span id="page-56-1"></span>Para poder introducir un sismo en el programa Abaqus, debemos en primer lugar disponer de un acelerograma porque es el que nos proporciona los datos de los registros de las aceleraciones que se propagan por el terreno mediante acelerómetros en tres direcciones (dos horizontales y una vertical).

El sismo que se introduce en el puente arco con tablero intermedio tuvo lugar el día 23 de febrero de 2015 a las 16:16:30 horas en la localidad de Ossa de Montiel (Albacete), con una magnitud de 5,2 mbLg y una profundidad de 10 kilómetros. Los datos fueron recogidos en el Departamento de Geología de la Facultad de Ciencias de la Universidad de Salamanca y cedidos por el Prof. José Ramón Martínez Catalán.

El acelerograma del terremoto está formado por 15100 datos en unidades Count, con un intervalo de 0,04 segundos entre cada uno y una duración total de 604 segundos. El acelerograma al estar en unidades Count, hay que convertirlo a las unidades del Sistema Internacional, para ello, los datos los pasamos a G y a continuación a m/s<sup>2</sup>, resultando una aceleración pico de 0,00735 m/s<sup>2</sup>. Para que el análisis sea correcto, hay que tener en cuenta el valor de la aceleración sísmica básica de la zona donde se sitúa el puente (Santander), de esta manera normalizar la aceleración pico aumentándola hasta este valor. Basándonos en el mapa de peligrosidad sísmica de la norma NCSP-07 (Fig. 5.7), la a<sub>b</sub> de la zona es 0,04 g, teniendo como resultado 0,3927 m/s<sup>2</sup> de aceleración pico final.

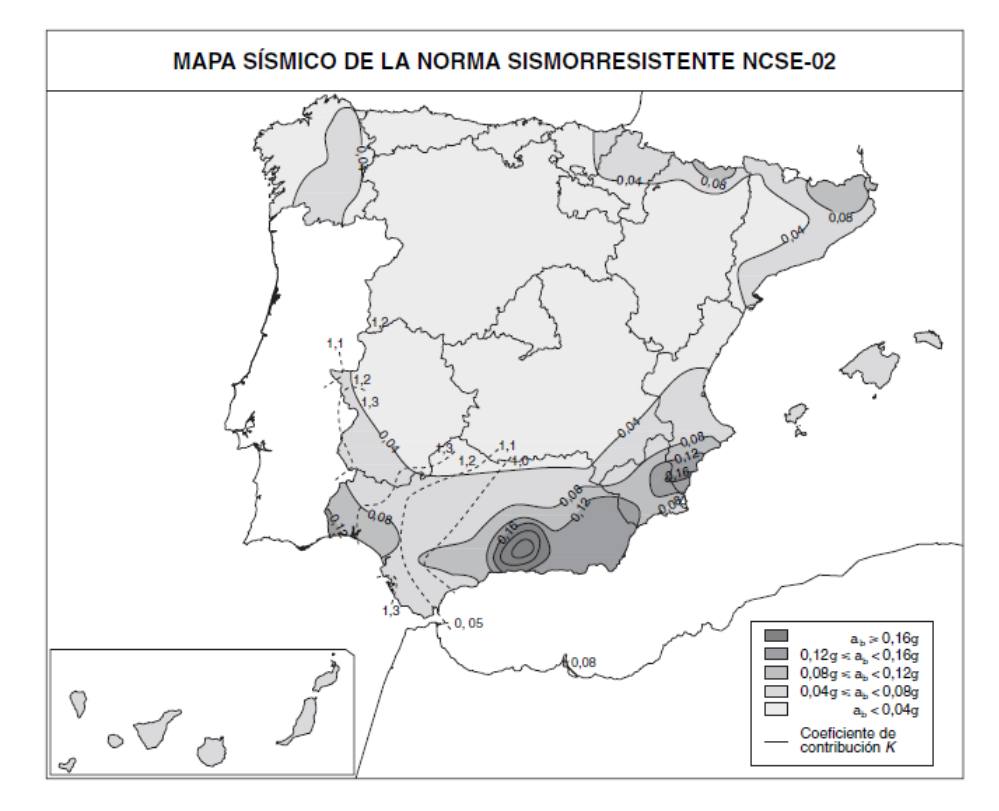

*Figura 5.7 Mapa de España de peligrosidad sísmica (NCSP-07)*

Para introducir los datos del acelerograma en el programa Abaqus, hay que tener en cuenta una serie de limitaciones para que el cálculo de la respuesta sea correcto:

1) Se selecciona una duración del sismo en la que se pueda reproducir la máxima actividad sísmica y el cálculo se realice en un tiempo razonable. De manera que de los 604 segundos que tiene el acelerograma del terremoto escogemos un intervalo de tiempo de 200 segundos que serían suficiente, siendo desde el segundo 125 (momento en el que se registra la primera onda P) al segundo 325 (momento que ya ha pasado la máxima actividad sísmica).

2) La mínima separación entre frecuencias naturales que se puede distinguir es Δω<sub>mín</sub> = 2π/t<sub>máx</sub> = 2π/200 = 0,03142 rad/s. El Δωmín no se supera en ningún intervalo entre los 20 modos escogidos ya que Δωmín entre los modos ocurre entre los modos 13 y 14 siendo de 0,769 rad/s.

3) Se calcula también la frecuencia máxima que podremos resolver sabiendo que el incremento de tiempo del acelerograma es de 0,04 segundos. De esta forma ω<sub>máx</sub> = 2π/Δt = 2π/0,04 = 157,08 rad/s, donde se cumple la condición ya que la frecuencia máxima que hay entre los 20 modos significativos es de 65,482 rad/s.

4) Por último para comprobar que todo el procedimiento es correcto, en la realidad se estima que se necesitan al menos cinco datos para cada ciclo de una frecuencia natural. De esta forma el cálculo permite resolver adecuadamente modos de vibración que tengan periodos superiores a 0,2 segundos, teniendo en nuestro caso, solo los primeros 10 modos mientras el resto de modos quedarán descritos por al menos tres puntos. Esto no es lo deseable, pero teniendo en cuenta que los modos que contribuyen de forma esencial al movimiento son los de orden más bajo, se estima que es suficiente, más aún cuando entre los diez primeros modos se incluye al menos uno de cada una de las familias identificadas.

La Figura 5.8 nos muestra el intervalo de tiempo escogido en cada componente del acelerograma, comenzando en el segundo 125 y finalizando en el segundo 325.

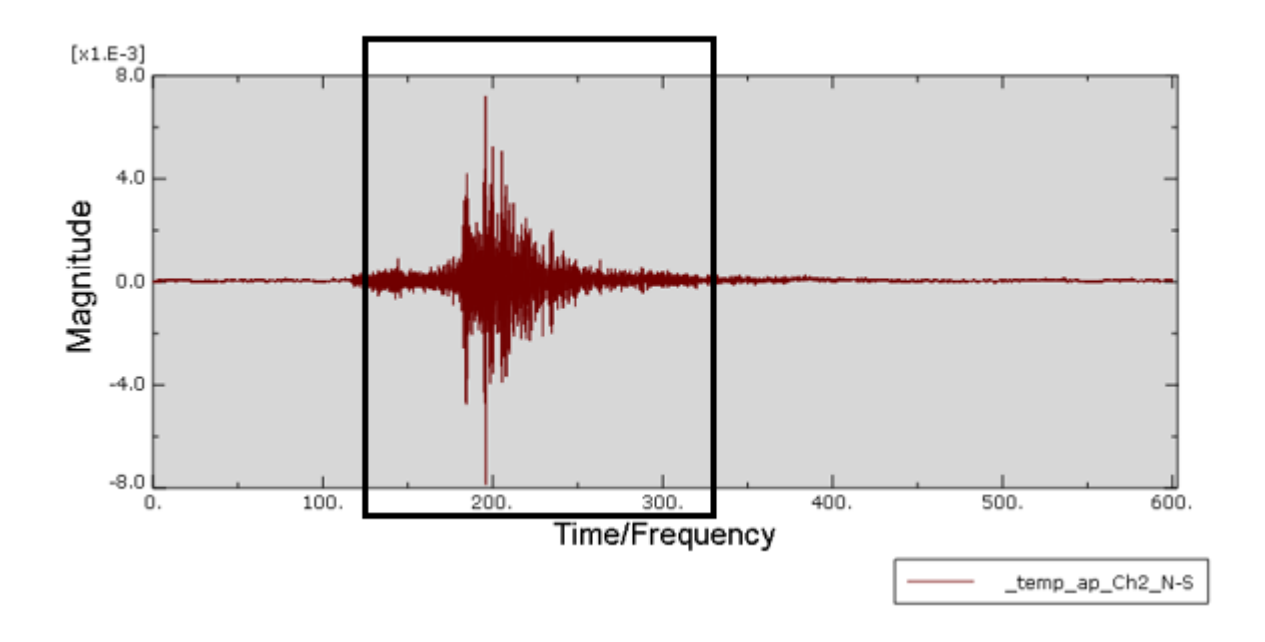

#### Análisis estático y dinámico de un puente arco con tablero intermedio mediante elementos finitos María Fernanda Hernández Cepeda

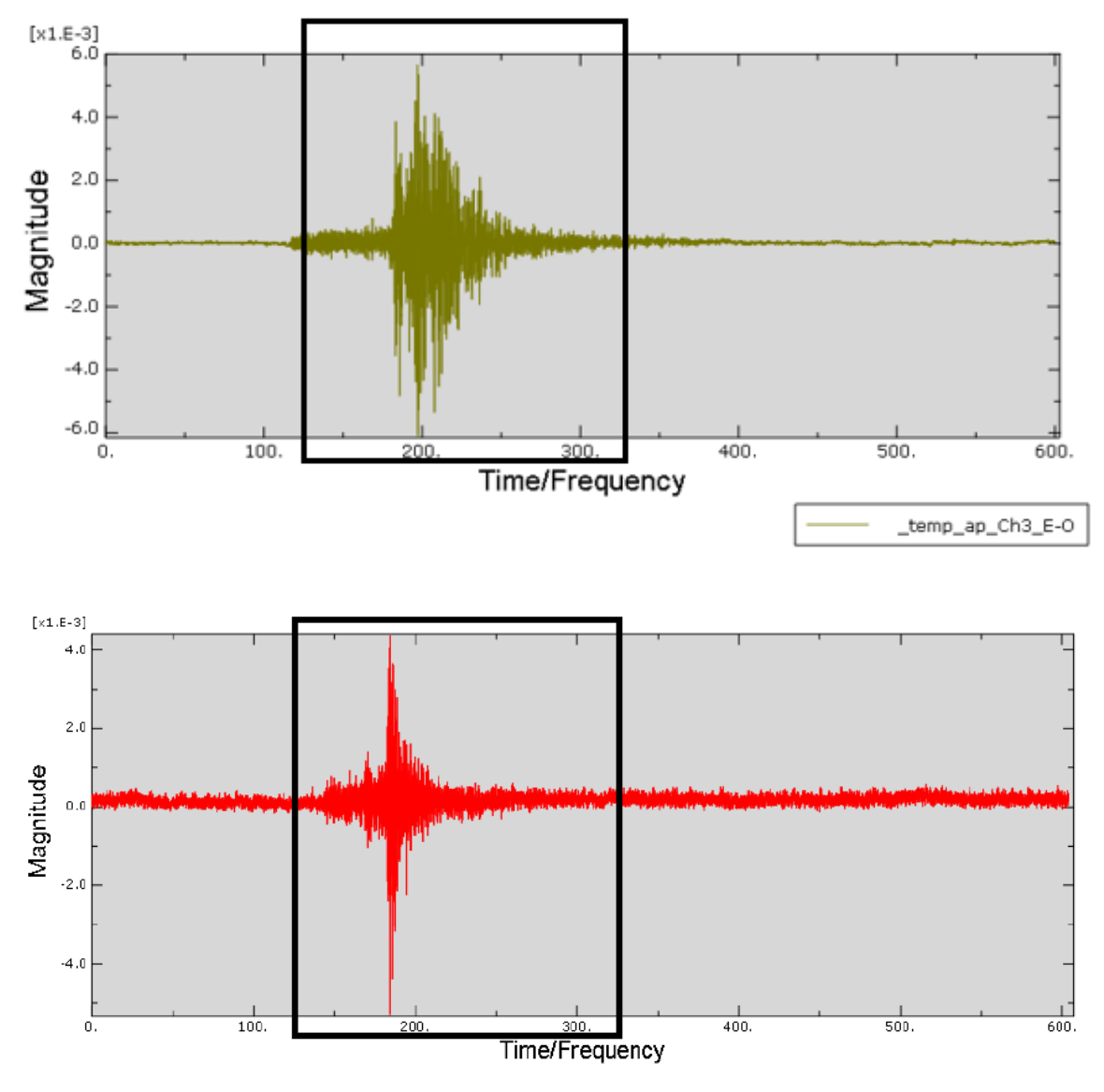

*Figura 5.8 Componentes E-O, N-S y vertical del acelerograma*

Una vez tomadas en cuenta todas estas condiciones, se crea un Step denominado "Terremoto" de tipo Modal dynamics/Linear Perturbation, y se asigna en la opción Basic el periodo del paso (200 segundos) y el incremento de tiempo (0,04 segundos), y en la opción Damping/Direct modal el modo inicial (1), el modo final (20) y el amortiguamiento modal (0,02 ya que es un 2% según la Normativa de Construcción Sismorresistente para puentes, Artículo 4.2.3.3 NCSP-07).

Como paso siguiente se definen las tres componentes del acelerograma, en la opción Amplitudes/Create Amplitude/Tabular donde se crea una amplitud para la componente E-O, otra para N-S y otra para la vertical. En cada una de ellas se introducen las aceleraciones de los 200 segundos elegidos (125 al 325 en m/s<sup>2</sup>) y el tiempo que va desde 0 a 200 segundos con un intervalo de 0,04 segundos entre cada dato.

Por último, se establecen las tres condiciones de contorno adicionales, seleccionando la opción BCs/Create Boundary Condition de categoría Mechanical y tipo Acceleration base motion en el Step "Terremoto" y módulo Load, denominadas cada una según la componente que sea. Dentro del cuadro de opción de cada una de ellas se puede elegir el grado de libertad, la amplitud que le corresponde y el factor de amplificación de escala (en nuestro caso redondeando 53,4 ya que la aceleración de pico es de 0,00074975 g y la que le corresponde por zona geográfica es de 0,04 g).

Una vez realizado todos estos pasos se puede ejecutar el análisis en el módulo Job y estudiar los resultados

#### **5.5.2. RESULTADOS DEL ANÁLISIS DEL TERREMOTO**

<span id="page-59-0"></span>El mejor análisis del puente ante un sismo es la animación del movimiento de la estructura en los 200 segundos escogidos donde se encuentra la máxima actividad sísmica. Para que los movimientos de esta animación se observen de una manera correcta se impone un factor de amplificación de escala de x2000.

El movimiento del puente está gobernado por los primeros modos de vibración, teniendo una mayor influencia el desplazamiento en torno al eje Z, es decir, el longitudinal. En la Figura 5.9 vemos la deformada del puente en los instantes de máxima intensidad del terremoto (t = 65,60 segundos).

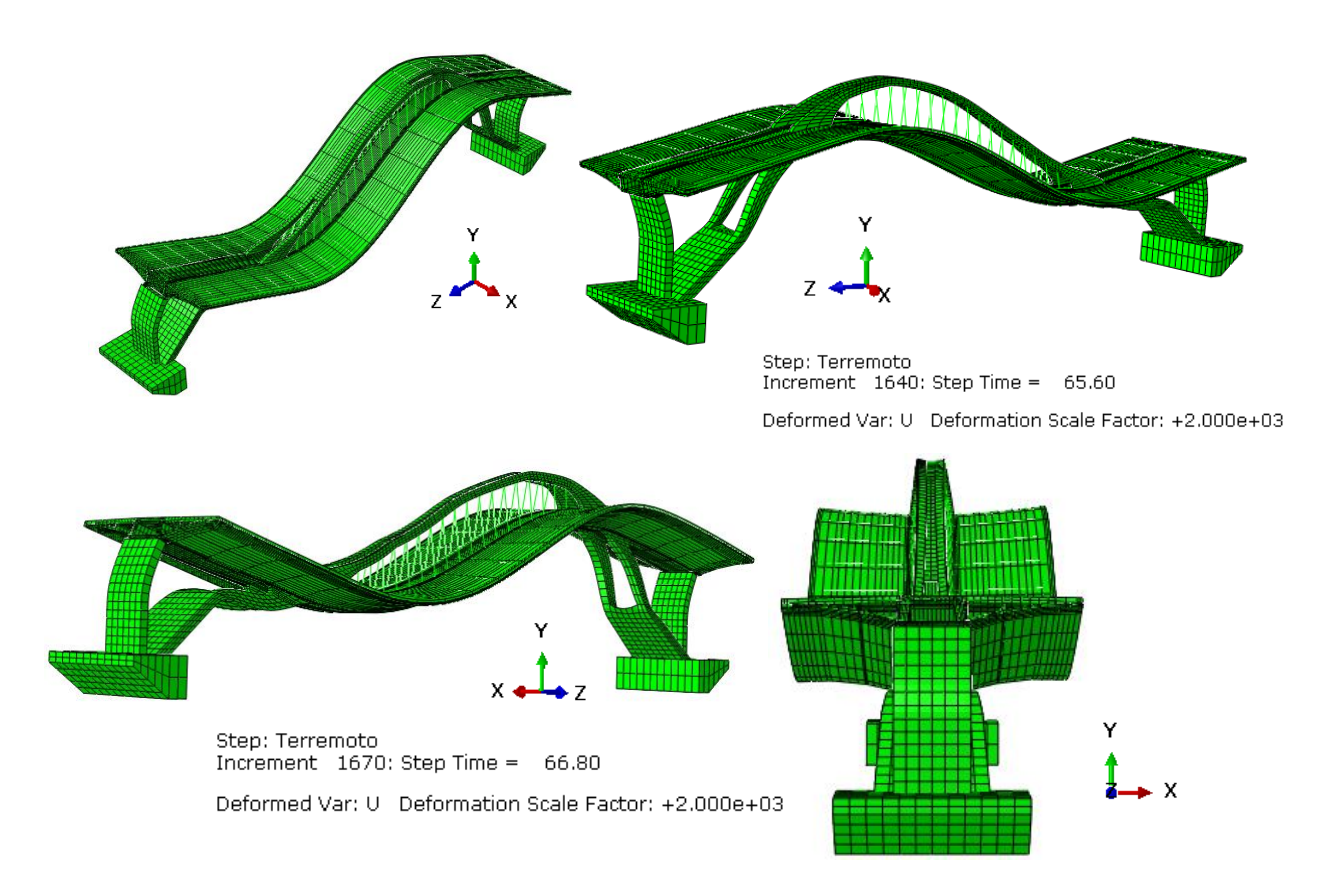

*Figura 5.9. Fotogramas de la respuesta del puente ante el terremoto*

En el análisis tensional, las máximas tensiones se producen en el momento de mayor aceleración del terremoto (65,25 segundos), pero con un pequeño retraso por el desfase que se produce por el amortiguamiento. Por tanto, las máximas tensiones se producen entre los 65,60 y 66,80 segundos. Podemos comprobar que las localizaciones de las máximas tensiones varían respecto al análisis estático.

A continuación, se van a analizar y discutir las tensiones que han resultado, estudiando si existen zonas que sobrepasan los valores de cálculo de la resistencia de los respectivos materiales (recopilados en las Tablas 4.1 Comprobaciones de cálculo para los hormigones a partir de lo expuesto en la sección 2.6). Las tensiones positivas corresponden a tracción, mientras que los valores negativos indican compresión. También se tendrá en cuenta el análisis de los desplazamientos.

#### **5.5.3. TABLERO**

<span id="page-60-0"></span>Las tensiones máximas se encuentran en el eje longitudinal S33. En la Figura 5.10 podemos observar los valores máximos de 1082 kN/m<sup>2</sup> a tracción y a compresión de -1181 kN/m<sup>2</sup>.

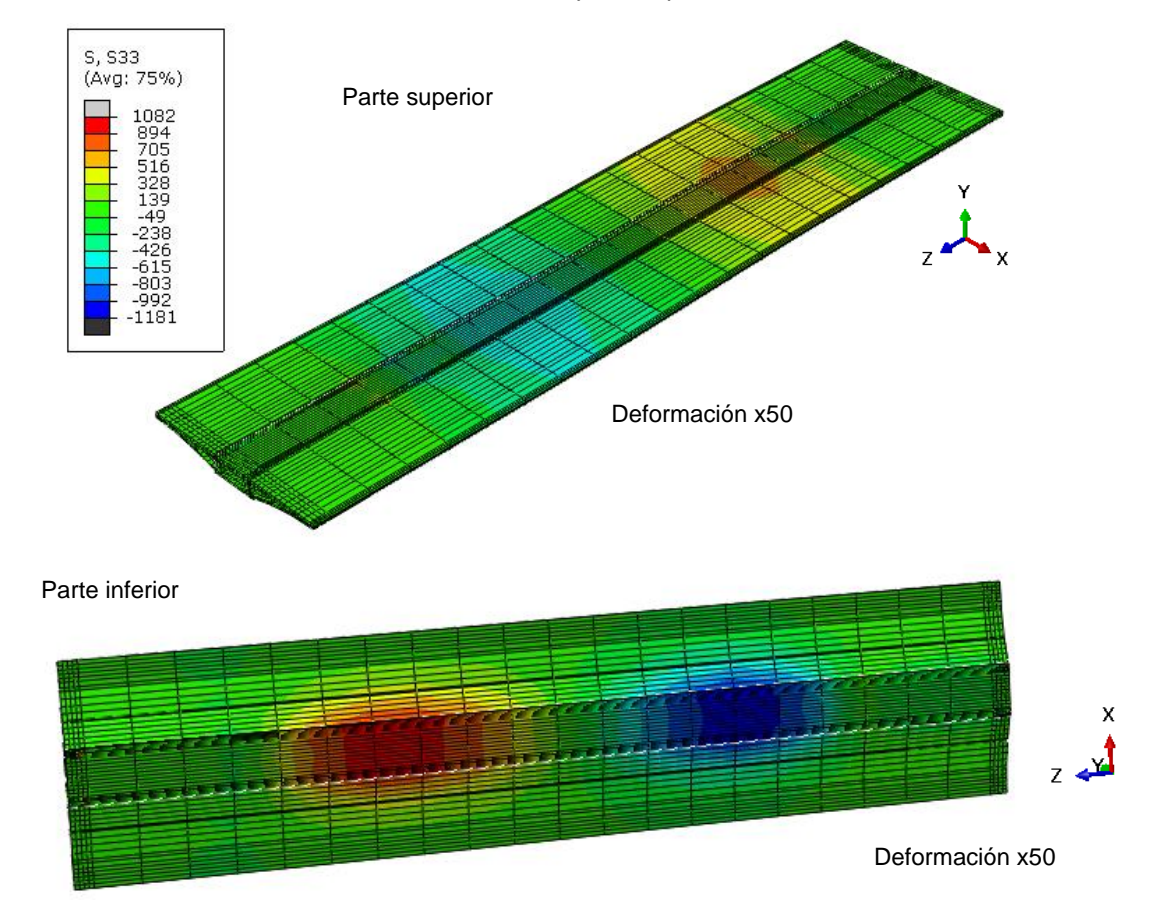

*Figura 5.10 Tensiones S33 (kN/m<sup>2</sup> ) del tablero en el instante t = 65,60 segundos*

#### **5.5.4. APOYOS DE NEOPRENO**

<span id="page-60-1"></span>Las mayores tensiones se encuentran en el eje vertical S22 (Fig. 5.11), siendo el valor máximo 697 kN/m<sup>2</sup> a tracción y a compresión -654 kN/m<sup>2</sup>.

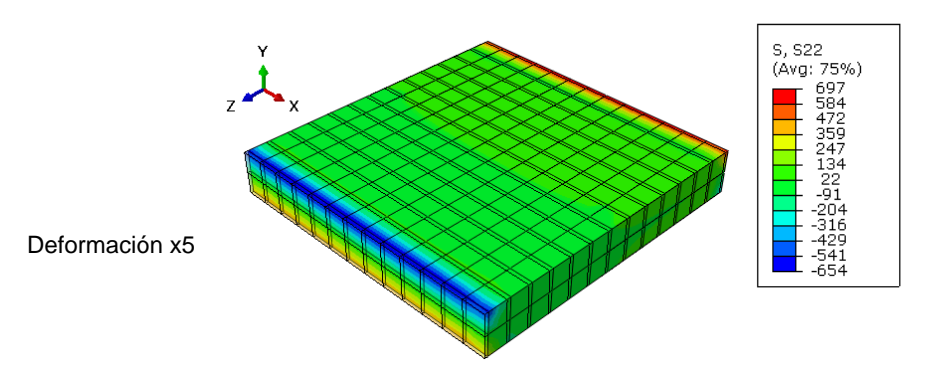

*Figura 5.11 Tensiones S22 (kN/m<sup>2</sup> ) de los apoyos en el instante t = 65,60 segundos*

## **5.5.5. ARCO**

<span id="page-61-0"></span>Como podemos observar en la Fig. 5.12, las tensiones longitudinales (S33) tienen valores máximos de 1072 a tracción en una zona mínima en la base del arco y -1015 a compresión.

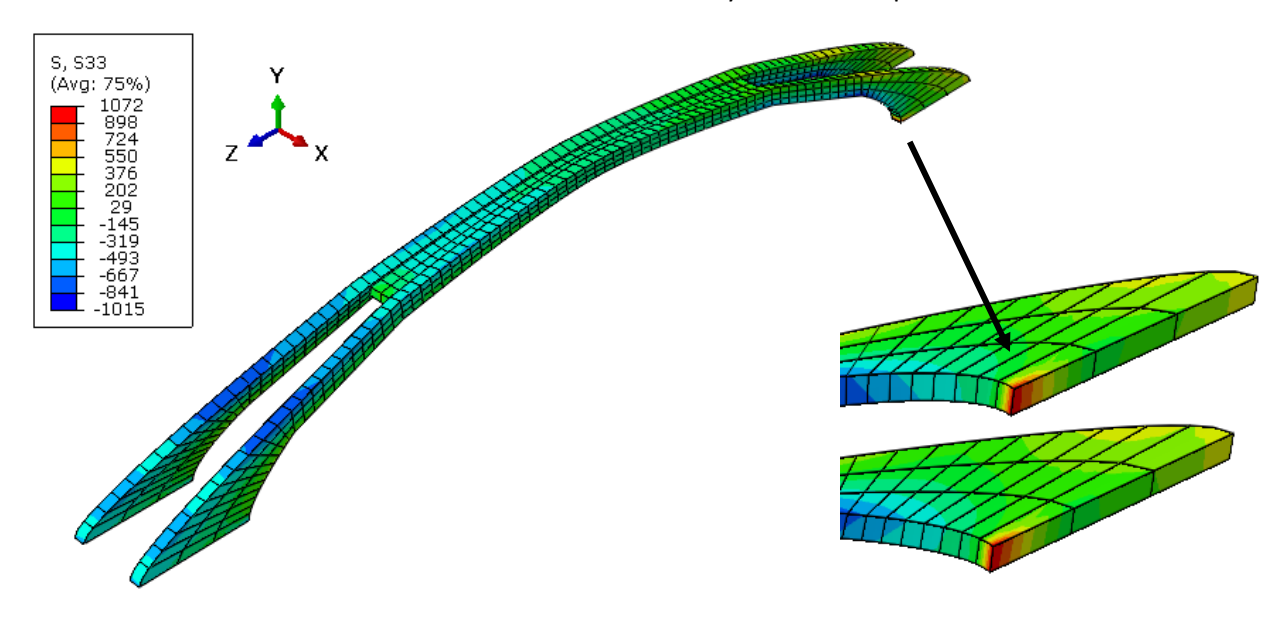

*Figura 5.12 Tensiones S33 (kN/m<sup>2</sup> ) del arco en el instante t = 65,60 segundos*

#### **5.5.6. PILAS-ESTRIBO**

<span id="page-61-1"></span>Las tensiones más grandes ocurren en el eje vertical S22, con un valor máximo de 1354 kN/m<sup>2</sup> a tracción y -1351 kN/m<sup>2</sup> a compresión (Fig. 5.13). La máxima tracción que puede resistir es de 1498 kN/m<sup>2</sup> donde este valor aún no se alcanza en ninguna zona.

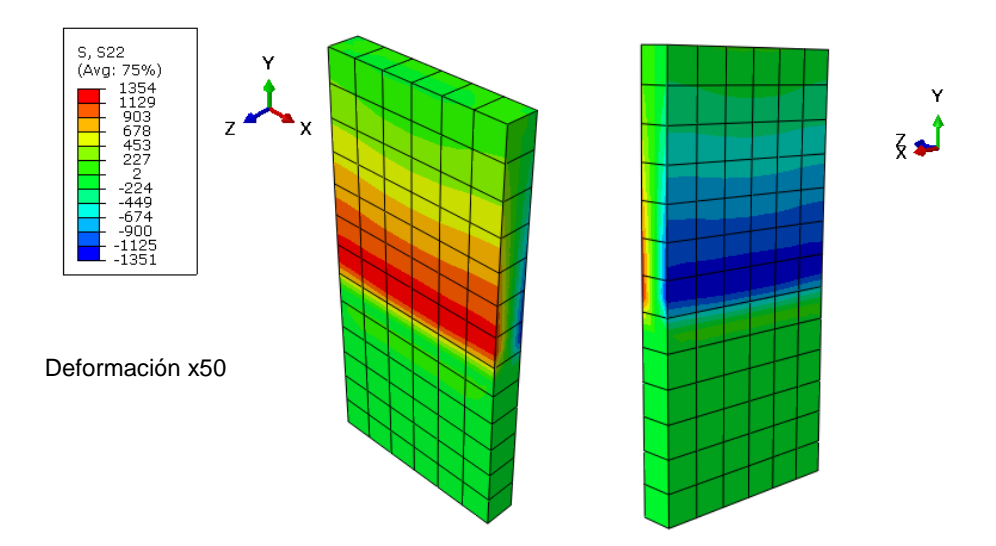

*Figura 5.13 Tensiones S22 (kN/m<sup>2</sup> ) de la pila-estribo en el instante t = 65,60 segundos*

#### **5.5.7. PIES INCLINADOS**

<span id="page-62-0"></span>Las tensiones máximas se encuentran en el eje vertical S22. En la Figura 5.14 podemos observar los valores máximos de 1201 kN/m<sup>2</sup> a tracción y a compresión de -3673 kN/m<sup>2</sup>.

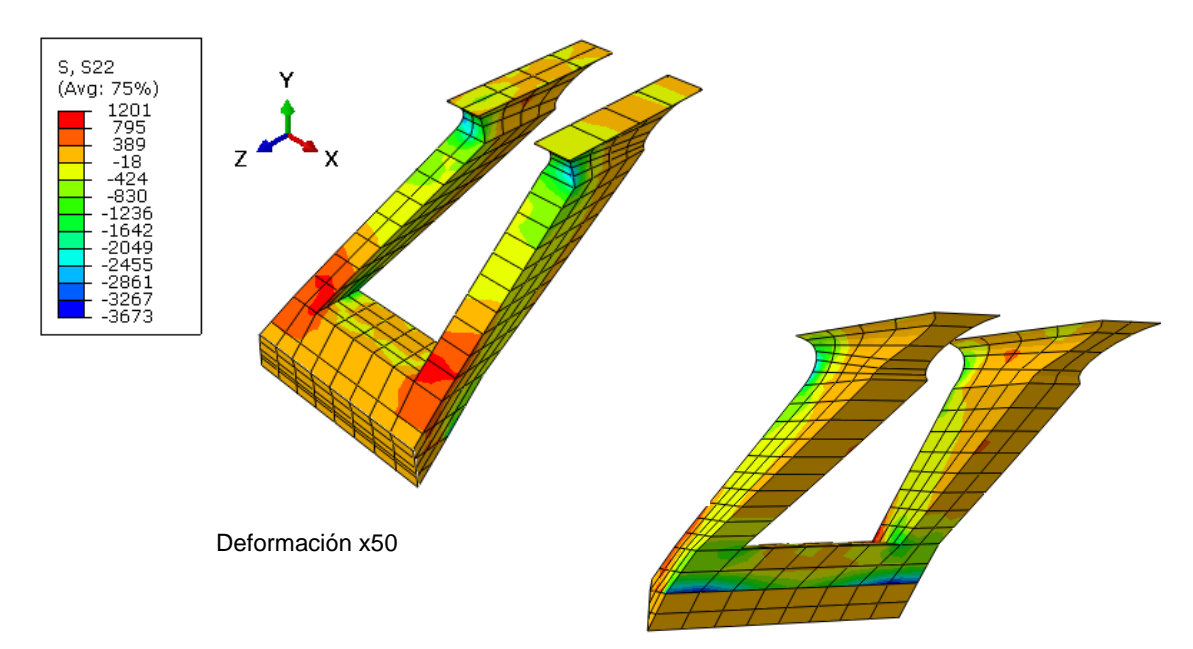

*Figura 5.14 Tensiones S22 (kN/m<sup>2</sup> ) de los pies inclinados en el instante t = 65,60 segundos*

## **5.5.8. ANÁLISIS DE LOS DESPLAZAMIENTOS**

<span id="page-62-1"></span>En los desplazamientos, podemos observar que las deformaciones producidas en el puente por el terremoto impuesto son pequeñas en la componente vertical y longitudinal, ya en la componente transversal (U1) tiene valores poco significativos. Las siguientes figuras muestran la deformación en cada dirección del puente con un factor de deformación de x2000.

La deformación en el eje X (U1) tiene un valor máximo de 0,077 milímetros (Fig. 5.15) en una zona muy específica del tablero.

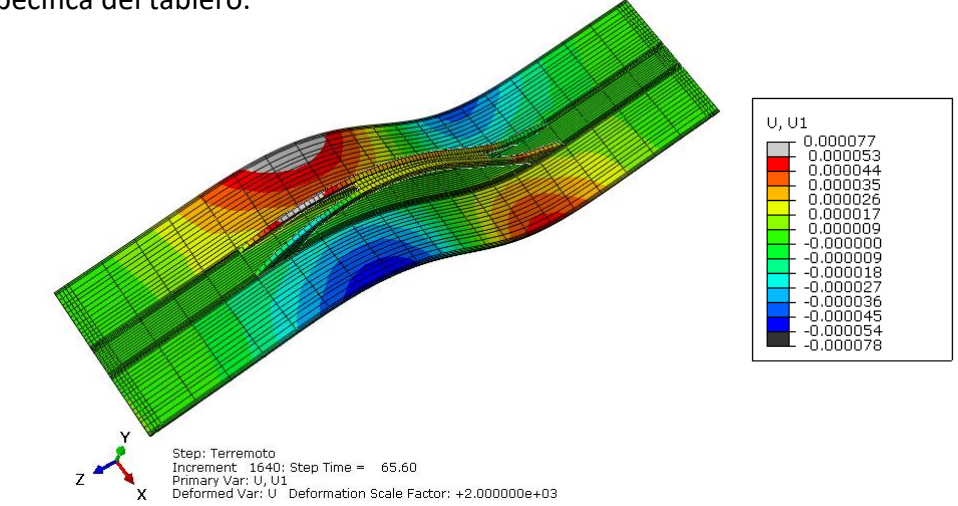

*Figura 5.15. Desplazamiento transversal (m) del puente en el instante t = 65,60 segundos*

La deformación en el eje Y (U2) tiene un valor máximo 4,4 milímetros en las cretas del movimiento (Fig. 5.16)

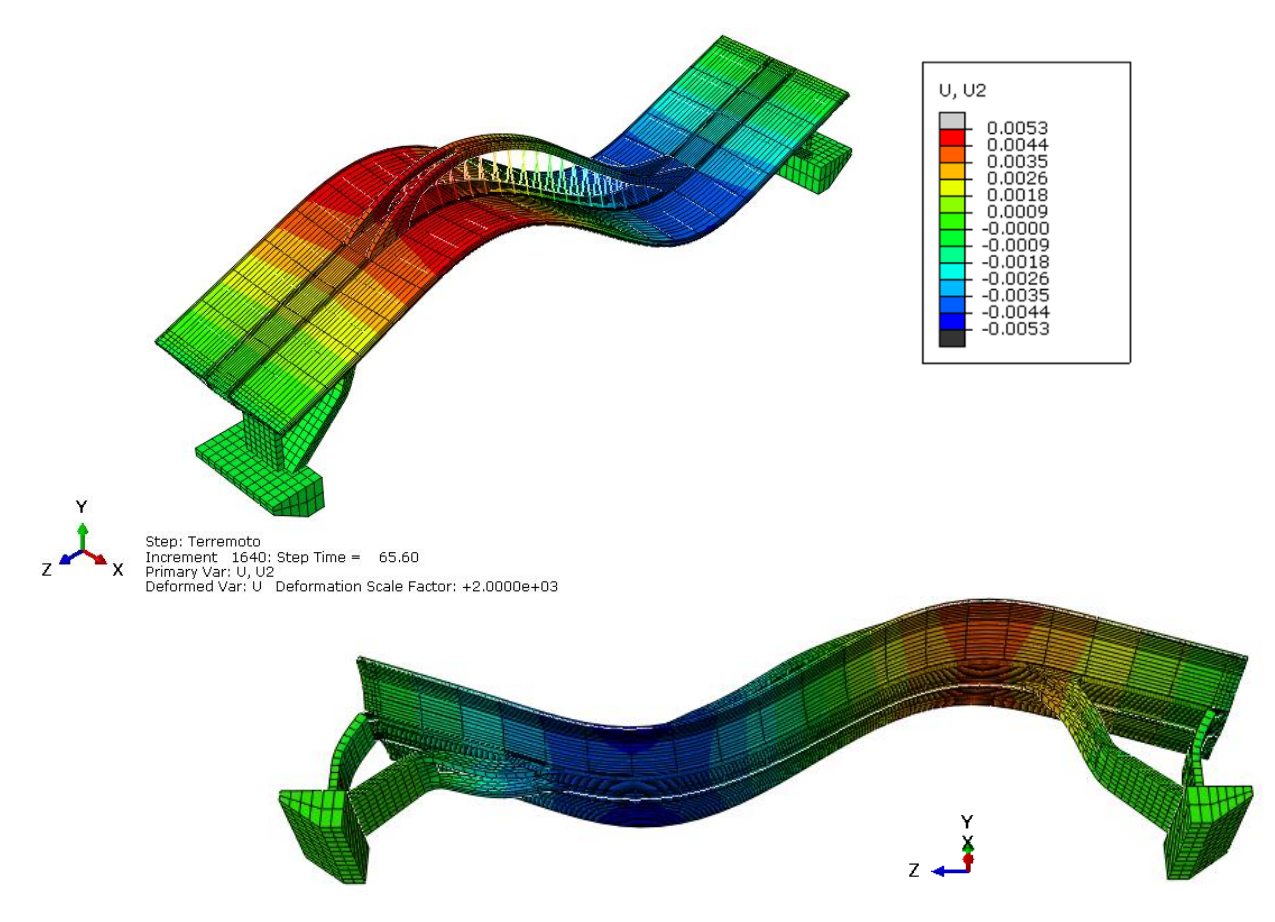

*Figura 5.16. Desplazamiento vertical (m) del puente en el instante t = 65,60 segundos*

La deformación en el eje Z (U3) tiene un valor máximo de 2,8 milímetros. En la Figura 5.17 se puede observar la variación de los desplazamientos.

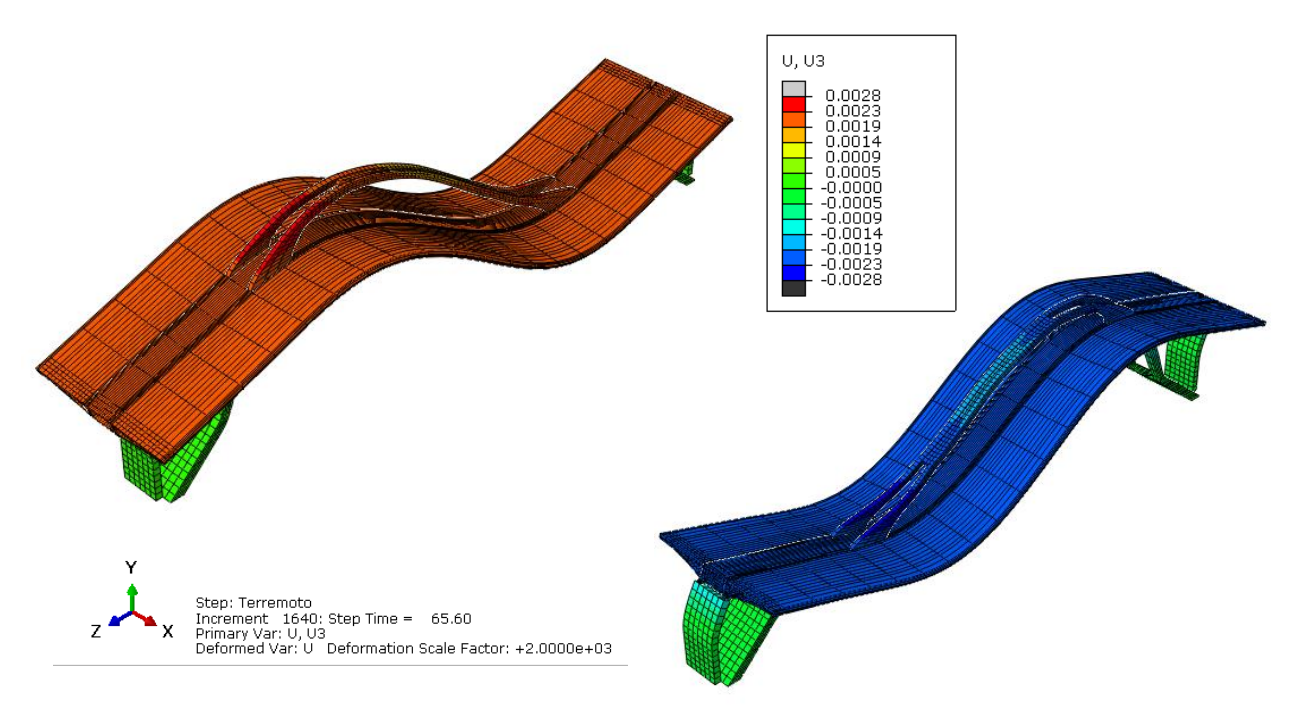

*Figura 5.17. Desplazamiento longitudinal (m) del puente en el instante t = 65,60 segundos*

Una vez comprobado las deformaciones que se producen en el puente, se deduce que el terremoto propuesto con la aceleración sísmica básica de la zona, no pone en riesgo la integridad de la estructura.

#### **5.6. RESPUESTA FRENTE A UN TERREMOTO EXTREMO**

<span id="page-64-0"></span>Para que se produzca un fallo estructural se genera la respuesta a un sismo que denominaremos extremo, donde se debe aumentar el factor de amplificación del acelerograma hasta encontrar tensiones máximas que pusieran en riesgo la estabilidad del puente.

Como hemos visto en el apartado 5.5., las pilas son las partes más próximas a exceder las tensiones a tracción. Por tanto, para provocar que la estructura se ponga en riesgo, aumentamos el factor de amplificación de 53,4 a 120. Esto provoca una aceleración pico de 0,882 m/s<sup>2</sup> y los datos obtenidos van a resultar como si multiplicáramos aproximadamente por 2 las tensiones.

En la Figura 5.18 observamos que el análisis nos proporciona valores que superan en gran medida la resistencia de cálculo del hormigón HA-35 para las pilas-estribo, con valor de 1498 kN/m<sup>2</sup> a tracción (Tabla 4.1), lo cual es inadmisible, aunque no estemos contando con la armadura pasiva en este trabajo. Por consiguiente, el puente se vería en problemas para soportar estas tracciones, que terminarían provocando grietas en el hormigón y por consiguiente el fallo de la estructura.

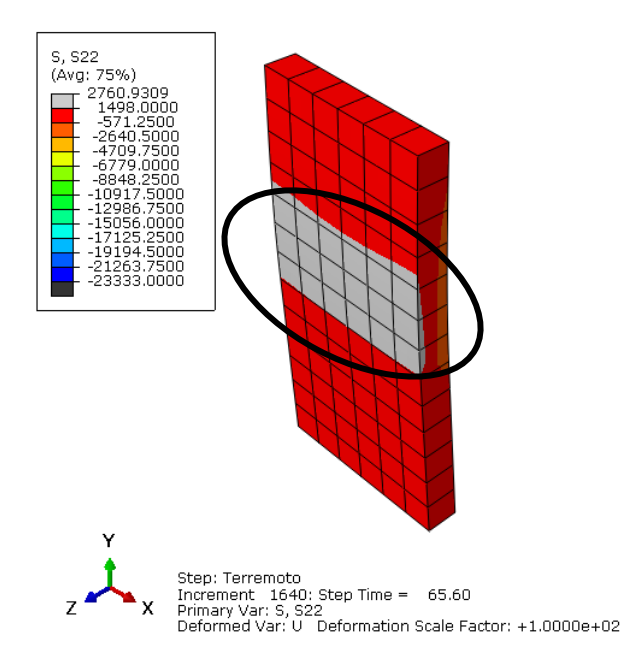

*Figura 5.18. Tensiones S22 (kN/m<sup>2</sup> ) de las pilas-estribo en el instante t = 65,60 segundos con un terremoto extremo propagado*

En la Figura 5.19 se observa que se superan en gran medida los valores de resistencia de cálculo del hormigón HA-45 para el tablero, con valor de 1771 kN/m<sup>2</sup> a tracción (Tabla 4.1) en la zona inferior.

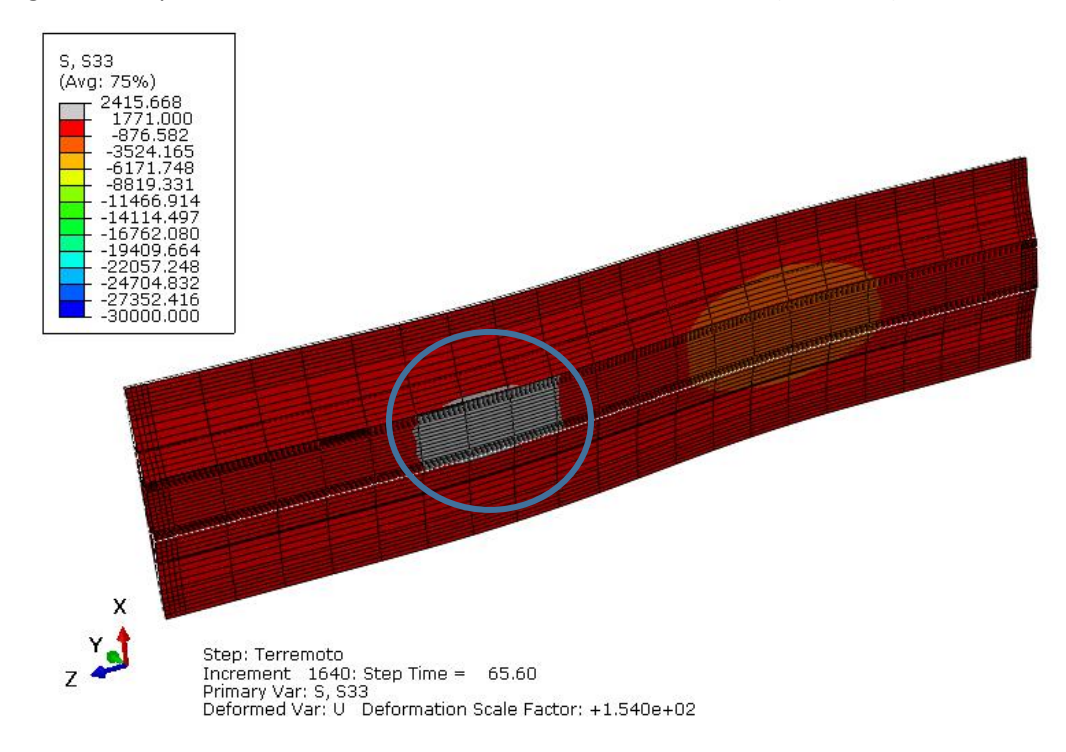

*Figura 5.19. Tensiones S33 (kN/m<sup>2</sup> ) del tablero en el instante t = 65,60 segundos con un terremoto extremo propagado*

En la Figura 5.20 se señalan las zonas donde se superan en gran medida los valores de resistencia de cálculo del hormigón HA-60 para los pies inclinados, con valor de 2146 kN/m<sup>2</sup> a tracción (Tabla 4.1).

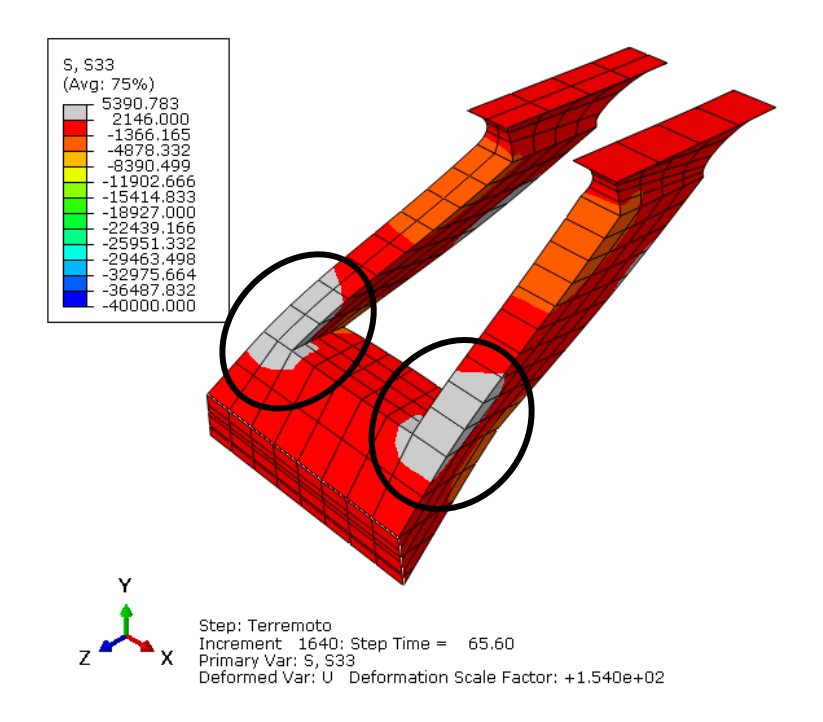

*Figura 5.20. Tensiones S33 (kN/m<sup>2</sup> ) de los pies inclinados en el instante t = 65,60 segundos con un terremoto extremo propagado*

## **CAPÍTULO 6: CONCLUSIONES**

<span id="page-67-0"></span>La consecución del presente Trabajo Fin de Grado ha sido el correcto estudio del comportamiento estático y dinámico del puente arco con tablero intermedio de las Llamas en Santander mediante el método de elementos finitos con el programa Abaqus.

En este último capítulo se evalúa el grado en que se han alcanzado los objetivos que se buscaban conseguir, expuestos en el capítulo 1 apartado 1.2.

- 1) Como primera conclusión se consiguió un manejo razonable del programa Abaqus, considerándose alcanzado el primer objetivo. Además, esto importante, ya que proporcionará un conocimiento base sobre otros programas informáticos que utilicen el método de elementos finitos.
- 2) Se reunió toda la información posible del puente arco con tablero intermedio de las Llamas, el cual se iba a analizar. De esta manera obtuvimos todos los datos necesarios para realizar los cálculos y simplificaciones necesarias para un correcto modelado de la estructura con el programa Abaqus.
- 3) Se ha conseguido realizar un modelo mediante elementos finitos que refleje lo más fielmente posible el comportamiento mecánico global de la estructura real del puente, modelando varias partes, las cuales a cada una se les impuso el material correspondiente y sus respectivas características mecánicas. Además, se impusieron las cargas y condiciones de contorno, y se malló cada instancia con el fin de conseguir un resultado del análisis más adecuado.
- 4) Se generó el trabajo denominado "estático", el cual nos proporcionó los resultados del análisis estático, donde observamos las tensiones y desplazamientos de cada parte con el fin de comprobar que no superaban el límite impuesto por la normativa. Se concluyó que solo había problemas a tracción en algunas zonas, las cuales se minimizan al introducir una armadura de pretensado.
- 5) A partir de la comprobación del estudio de convergencia y el porcentaje necesario de masa movilizada se obtienen las frecuencias naturales y modos de vibración.
- 6) Por último se calculó la respuesta de la estructura ante un terremoto real, introduciendo todas las aceleraciones del instante de máxima intensidad sísmica. De esta manera y siguiendo la norma NCSP-07, se realiza un análisis de las tensiones resultantes y desplazamientos, comprobando que el sismo no hace peligrar la integridad del puente. Finalmente se estudia qué máxima intensidad resistiría el puente, aumentando el factor de amplificación de las aceleraciones hasta producir el fallo de la estructura.

Para finalizar las conclusiones, como enfoque personal, este trabajo me ha permitido aumentar conocimientos en áreas como resistencia de materiales, análisis de estructuras y dinámica estructural, además del manejo del programa Abaqus.

## **REFERENCIAS BIBLIOGRÁFICAS**

<span id="page-68-0"></span>[1] Oñate, E. (2009): Análisis estructural con el método de elementos finitos: estática lineal. Ed. Springer.

[2] Sacristán, M., & Capellán, G. (2015). Puente arco intermedio de las Llamas en Santander. Hormigón y Acero, 66 (276), 103-118.

[3] Mapio.net. Última vez visualizado el 06 de Junio de 2021, de [https://mapio.net/pic/p-](https://mapio.net/pic/p-84328223/)[84328223/](https://mapio.net/pic/p-84328223/)

[4] Ramírez del Pozo, J., Portero García, J.M., Olivé Davó, A., Martín Alafont, J.M. y Aguilar Tomás, M.J. (1974). Mapa Geológico y Memoria de la Hoja 35/19-04 (Santander). Mapa Geológico de España E. 1:50.000. Madrid

[5] Instituto Geológico y Minero de España. (1971). Mapa Geotecnico General de Santander [Hoja 5-1/4]. 1:200.000.

[6] Fomento, M. (2008). Instrucción de hormigón estructural EHE-08. Fomento, Madrid, España.

[7] Fomento, D. E. (2011). Instrucción de Acero Estructural.

[8] Fomento, M. d. (1998). Instrucción sobre las acciones a considerar en el proyecto de puentes de carretera-IAP. Madrid.

[9] Dassault Systemes (2002). Abaqus Manual. Obtenido de https://www.3ds.com/productsservices/simulia/products/abaqus/

[10] Macalloy. (Febrero de 2010). Macalloy. Obtenido de [www.macalloy.com](http://www.macalloy.com/)

[11] TRELLEBORG, Catálogo técnico "Apoyos elastoméricos para puentes".

[12] GERE Y TIMOSHENKO (2002), "Mecánica de Materiales", Ed. Thomson.

[13] Fomento, M. d. (2007). Norma de construcción sismorresistente: puentes (NCSP-07). Madrid.